#### ФЕДЕРАЛЬНОЕ ГОСУДАРСТВЕННОЕ БЮДЖЕТНОЕ ОБРАЗОВАТЕЛЬНОЕ УЧРЕЖДЕНИЕ ВЫСШЕГО ОБРАЗОВАНИЯ «НАЦИОНАЛЬНЫЙ ИССЛЕДОВАТЕЛЬСКИЙ МОРДОВСКИЙ ГОСУДАРСТВЕННЫЙ УНИВЕРСИТЕТ ИМ. Н. П. ОГАРЁВА»

Факультет довузовской подготовки и среднего профессионального образования

Выпускающая предметная цикловая комиссия (кафедра) по общепрофессиональным и специальным (информационно-коммуникационным) лисциплинам

> **УТВЕРЖДАЮ** Зам. декана по учебной работе, преподаватель ВКК  $\frac{1}{2}$   $\frac{1}{2}$  подпись) 2018 г. 字》 UKCH3

#### ПОЯСНИТЕЛЬНАЯ ЗАПИСКА К ДИПЛОМНОМУ ПРОЕКТУ

на тему Разработка программного модуля «Журнал технического обслуживания и инвентаризация» информационной системы «Обслуживание технических средств и оборудования» (на примере ГБУЗ РМ «Поликлиника №4»).

(подпись)

(подпись)

(ПОДПИСЬ)

Автор проекта

Специальность 090203 Программирование в компьютерных системах

Обозначение дипломного проекта ДП-02069964-090203-07-18

Руководитель проекта

преподаватель ВКК

Нормоконтролёр

преподаватель ВКК

Рецензент

инженер-программист информационно-аналитического отдела ГБУЗ РМ «Поликлиника №4»

fort (подпись)

04.06.18 (дата)

 $25.05.18$ 

 $(\text{ar}a)$ 

25.05.18

 $(*A*ara)$ 

 $2705.18$ 

 $(aara)$ 

А. В. Казакова

М. Ф. Петянкин

А. А. Камаева

С. Е. Лузгин

Саранск 2018

 $\sqrt{2}$ 

#### ФЕДЕРАЛЬНОЕ ГОСУДАРСТВЕННОЕ БЮДЖЕТНОЕ ОБРАЗОВАТЕЛЬНОЕ УЧРЕЖДЕНИЕ ВЫСШЕГО ОБРАЗОВАНИЯ «НАЦИОНАЛЬНЫЙ ИССЛЕДОВАТЕЛЬСКИЙ МОРДОВСКИЙ ГОСУДАРСТВЕННЫЙ УНИВЕРСИТЕТ ИМ. Н. П. ОГАРЁВА»

Факультет довузовской подготовки и среднего профессионального образования

Выпускающая предметная цикловая комиссия (кафедра) по общепрофессиональным и специальным (информационно-коммуникационным) лисциплинам

> **УТВЕРЖДАЮ** Зам. декана по учебной работе, преподаватель ВКК  $\frac{1}{2}$ biam SB. A. Богатырская  $(0.10)(0.1)$ 2018 г.  $15$  » wapma

ЗАДАНИЕ НА ДИПЛОМНЫЙ ПРОЕКТ

Студент Камаева Анастасия Андреевна

1 Тема Разработка программного модуля «Журнал технического обслуживания и инвентаризация» информационной системы «Обслуживание технических средств и оборудования» (на примере ГБУЗ РМ «Поликлиника №4»)

Утверждено приказом № 2878-с от 12.04.2018

2 Срок представления работы к защите 24.05.2018

3 Исходные данные для научного исследования (проектирования) технические требования на разработку информационной системы «Журнал технического обслуживания», материалы, полученные из информационно-аналитического отдела ГБУЗ РМ «Поликлиника №4»

Программный модуль должен быть реализован с интуитивно понятным интерфейсом пользователя и выполнять следующие функции:

информацию о технических средствах и составе  $a)$ хранить автоматизированных рабочих мест;

хранить информацию об обслуживании технических средств и  $6)$ оборудования;

выводить данные о технических средствах на печать;  $B)$ 

 $\Gamma$ ) формировать отчёты по запросам пользователя:

1) о составе технических средств;

2) о составе автоматизированного рабочего места;

3) осуществление поиска средств технических  $\overline{u}$ автоматизированных рабочих мест;

4) осуществлять поиск записей  $\mathbf{B}$ журнале технического обслуживания;

5) автоматизация ввода и модификации данных.

4 Содержание выпускной квалификационной работы

4.1 Проектирование программного модуля

4.1.1 Изучение и анализ предметной области

4.1.2 Проектирование сущностей базы данных

4.1.3 Описание методов проектирования, разработки и реализации программного модуля

4.2 Разработка программного модуля

4.2.1 Разработка базы данных

4.2.2 Требование к составу пользователей информационной ситемы

4.3 Реализация программного модуля

4.3.1 Реализация базы данных

4.3.2 Создание интерфейсной части программы

4.3.3 Реализация процедур модуля

4.3.4 Тестирование программного модуля

5 Приложения:

ПРИЛОЖЕНИЕ А (обязательное) Технические требования

ПРИЛОЖЕНИЕ Б (обязательное) Диаграммы базы данных

ПРИЛОЖЕНИЕ В (обязательное) Листинг функций программного модуля

ПРИЛОЖЕНИЕ Г (справочное) Внешний вид форм интерфейса пользователя

Руководитель работы

 $\frac{15.03}{16}$  $15.03.18$ подпись, дата

С. Е. Лузгин

А. А. Камаева

Задание принял к исполнению

#### **РЕФЕРАТ**

Пояснительная записка к дипломному проекту содержит 87 страниц, 4 рисунка, 19 использованных источников, 4 приложения и 9 таблиц.

ИНФОРМАЦИОННАЯ СИСТЕМА, ПРОГРАММНЫЙ МОЛУЛЬ, ТЕХНИЧЕСКОЕ СРЕДСТВО, ТЕХНИЧЕСКОЕ ОБСЛУЖИВАНИЕ. АВТОМАТИЗИРОВАННОЕ РАБОЧЕЕ МЕСТО, ОБОРУДОВАНИЕ, УЧЁТ, ИНВЕНТАРИЗАЦИЯ, ПОЛИКЛИННИКА.

Основной целью проекта является автоматизация процесса учёта оборудования и подачи заявок клиентов на обслуживание технических средств.

Основная цель дипломного проекта на тему «Разработка программного модуля «Журнал технического обслуживания  $\overline{M}$ инвентаризация» информационной «Обслуживание системы технических средств  $\overline{M}$ оборудования»» - создание программного модуля для автоматизации процесса инвентаризации технических средств, составления автоматизированных рабочих мест и ведения журнала технического обслуживания.

В процессе работы проводились: изучение методики учёта технических средств и их последующего обслуживания в ГБУЗ РМ «Поликлиника №4», разработка и реализация базы данных под управлением СУБД MySQL версии 5.6, создание программного модуля на скриптовом языке РНР версии 5.5. При проектировании использовались знания и навыки, полученные при изучении профессиональных модулей «Разработка программных модулей программного обеспечения для компьютерных систем», «Разработка и администрирование баз данных», «Участие в интеграции программных модулей».

В результате проведенной работы получен программный модуль «Журнал технического обслуживания и инвентаризация», необходимый для

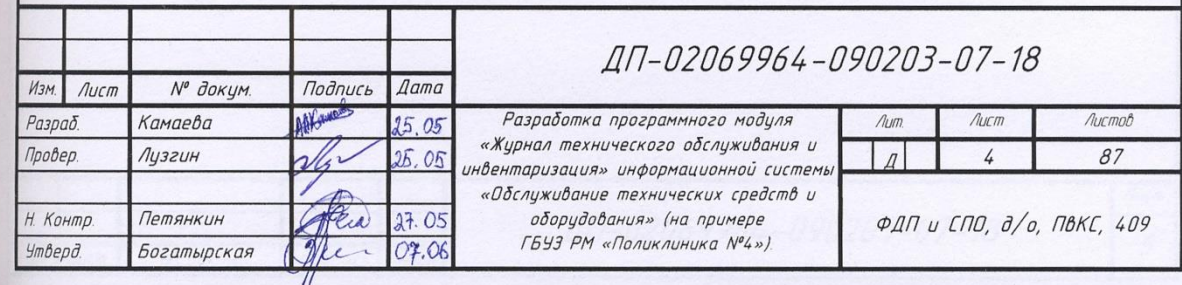

работы информационной системы «Обслуживание технических средств и оборудования».

Степень внедрения – частичная.

Область применения – программный продукт может быть использован в составе информационной системы, предназначенной для инвентаризации технических средств и учета состава автоматизированных рабочих мест в государственном бюджетном учреждении здравоохранения Республики Мордовия «Поликлиника №4».

Эффективность – автоматизация работ служб ремонта и технического обслуживания организаций и предприятий.

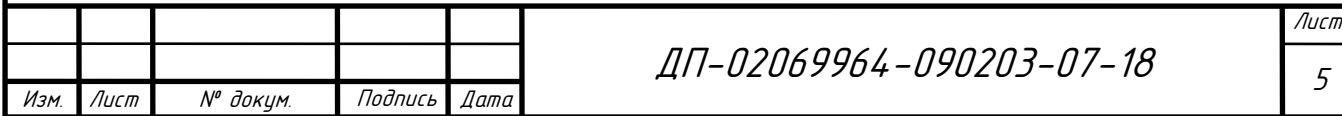

# **СОДЕРЖАНИЕ**

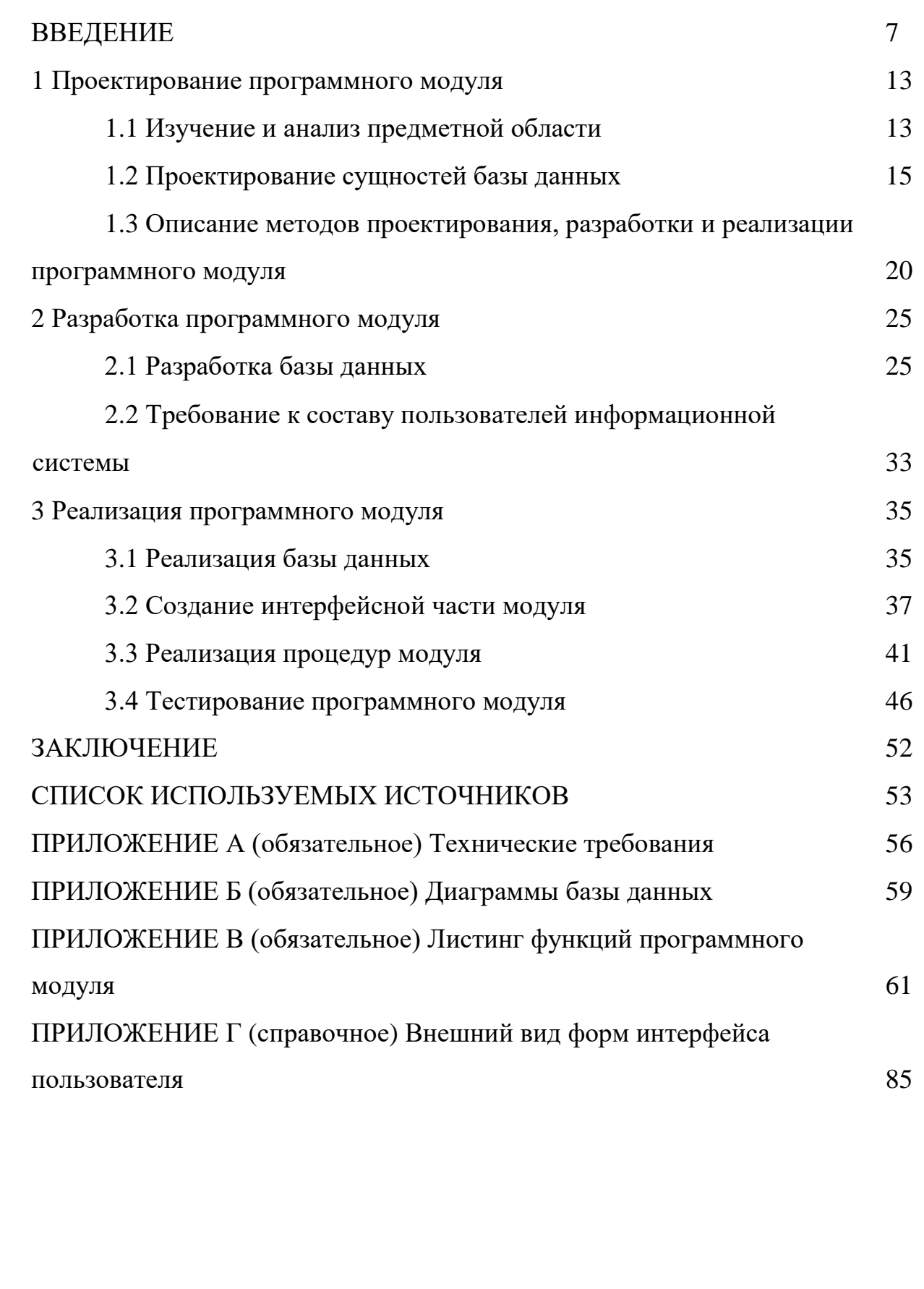

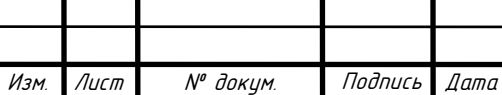

#### **ВВЕДЕНИЕ**

Одной из особенностей современного мира является тенденция количественного роста устройств, позволяющих автоматизировать различные виды человеческой деятельности. Однако эксплуатация большого числа различных механизмов, электронных и электромеханических устройств, программного обеспечения и автоматизированных информационных систем приводит к потребности технического обслуживания и необходимости проведения плановых и внеплановых ремонтных работ, осуществляемых инженерами, механиками, электриками, и другими специалистами. Их первостепенной задачей является своевременное оказание технической помощи, технического обслуживания и документирования выполненных работ. Для решения проблем в организации обслуживания необходима автоматизация процесса своевременного получения заявок на ремонт технических средств, выявление неисправностей, которые происходит с конкретным видом техники, планирование технического обслуживания, ведения всей необходимой документации и истории выполненных работ.

К тому же, на производстве, в организациях и на предприятиях требуется своевременно получать фактическую информацию о состоянии и нахождении технических средств, следовательно, и оказывать оперативную помощь пользователям при эксплуатации оборудования.

Автоматизация процесса работы с данными позволяет эффективно манипулировать информацией, предоставляя доступ одновременно нескольким пользователям. Это позволит специалисту мобильно выявить проблему, своевременно получить полную необходимую информацию и произвести требуемую работу с оборудованием.

Автоматизированные информационные системы, основанные на концепции интеграции данных, характеризуются огромными объемами

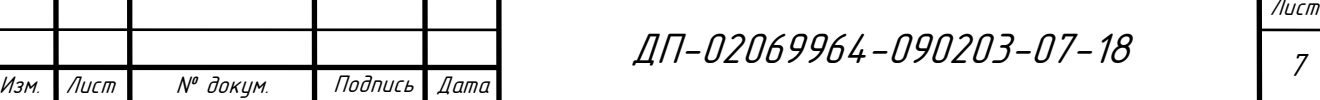

хранимых данных, сложной организацией и необходимостью удовлетворять разнообразные требования многочисленных пользователей.

Технические средства, являющиеся компонентами рабочих мест, постоянно мигрируют, выходят из строя, передаются на другие участки предприятия и организации. Концепция постоянно меняющихся данных о перемещениях оборудования приводит к значительным трудностям их технического учёта, нахождения, отслеживания их состояния. Во избежание возникающих на этой почве проблем в поликлинике было принято решение о создании автоматизированной информационной системы, позволяющей оперативно получать актуальную информацию о состоянии технических средств.

Целью дипломного проекта является создание программного модуля «Журнал технического обслуживания и инвентаризация» информационной системы «Обслуживание технических средств и оборудования». Программный модуль предоставляет возможность добавления данных о введении в эксплуатацию новой техники, просмотра и редактирования данных о технических средствах и их технического обслуживания. При разработке программного модуля необходимо изучить предметную область, выявить основы бизнес-логики процессов автоматизации и учёта материальных средств.

Для достижения поставленной цели решались следующие задачи:

а) изучить и проанализировать предметную область на основе документов и материалов, предоставленных ГБУЗ РМ «Поликлиника №4»;

б) разработать инфологическую модель данных инвентаризации технических средств;

в) реализовать базу данных средствами системы управления базы данных MySQL с использованием языка SQL на основе инфологической модели данных;

г) спроектировать и реализовать интерфейс;

д) создать программный модуль авторизации пользователей;

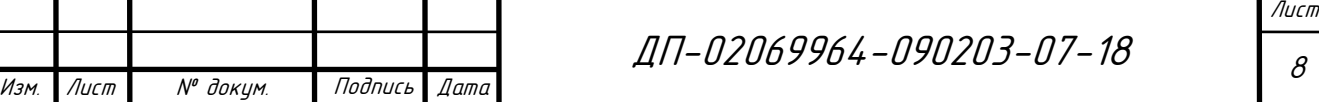

е) разработать функции обработки данных;

ж) скомпоновать модуль инвентаризации технических средств;

з) разработать тестовые наборы и провести тестирование созданного программного модуля.

Аналогами разрабатываемой информационной системы являются такие программные продукты, как IT Invent и JIRA.

Программная система IT Invent позволяет вести учёт и инвентаризацию оборудования на предприятии, учёт офисной техники, принтеров и перезаправки картриджей, учёт оргтехники, учёт программного обеспечения, комплектующих, расходных материалов и любой другой техники, а также мебели и другого инвентаря. Это электронный журнал учета оборудования. Инвентаризация проводится как в рамках одной организации, так и в нескольких филиалах. Помимо этого, есть сетевое сканирование и инвентаризация компьютеров в сети с автоматическим сбором данных. Программа для сканирования сети создаёт оборудование в базе на основе собранных данных. При помощи системы IT Invent инвентаризация сети и активного сетевого оборудования – простая задача. Данная система поможет сотрудникам информационных и производственно-технических отделов иметь точную информацию о состоянии технического оборудования. Удобный и функциональный интерфейс позволяет мгновенно получать доступ ко всем параметрам и характеристикам учитываемого технического оборудования и отслеживать производимые коррективы. Программы для системного администратора обязательно включают в себя систему инвентаризации. Обладая централизованной информацией, программа инвентаризации компьютеров IT Invent дает возможность планировать и учитывать закупки, замены, ремонты, обслуживания, работы и списания компьютеров и любого другого оборудования [12].

Однако программа IT Invent ограничивается реализацией учёта

Изм. Лист № докум. Подпись Дата ДП <sup>9</sup> -02069964-090203-07-18

Лист

технических средств, не предоставляя возможности вести учёт и обслуживание поступающих заявок на ремонт оборудования.

Требования на реализацию функции обработки заявок основаны на документах и материалах, предоставленных ГБУЗ РМ «Поликлиника №4». В поликлинике имеется технический и информационный отделы, в которых сотрудники занимаются заполнением журналов учёта технических средств, ремонтом оборудования и введения журналов учёта заявок на ремонт. При внесении данных в журналы уходит большое количество времени и бывает, когда сотрудник предприятия либо не успевает обработать все заявки в указанный срок, либо попросту может забыть про какую-либо заявку. Эти две проблемы могут привести к тому, что будут приходить жалобы не только пользователей технических средств, но и пациентов и при этом репутация организации может пострадать. Чтобы решить эту проблему, возникла необходимость автоматизировать как процесс учёта технических средств, так и учёта заявок клиента на ремонт аппаратуры.

Системой, подходящей для отслеживания ошибок и управления проектом в компании любого размера, является JIRA. Это инструмент для всех сотрудников в команде и руководителей проектов.

JIRA помогает оперативно обмениваться информацией и легко вовлекать разных работников в проекты и задачи, мониторить пользовательские ошибки при работе с программными продуктами, фиксировать своевременное соблюдение работы и назначать определённые задачи в соответствии с определяемой эффективностью участников, работать вместе с коллегами с помощью инструментов совместного редактирования файлов, а также отслеживать прогресс и обновление каждой задачи команды.

Динамичные инструменты системы для управления проектами JIRA дают возможность руководителям обнаружить препятствия, которые не дают команде работать эффективнее, принимать целенаправленные действия по их устранению и определять области улучшения рабочего процесса.

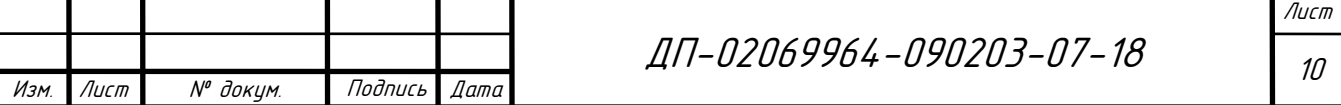

Базовые возможности JIRA включают себя организацию  $\mathbf{B}$ результативной работы с проектами, отслеживание эффективности рабочего процесса, его планирование, совместную работу сотрудников по проекту, а также интеграцию с различными разработками и дополнениями Altassian и другими разработчиками [11].

Несмотря на все возможности JIRA, данная система имеет один существенный недостаток: система JIRA не предназначена для инвентаризации и учёта технических средств.

В связи с тем, что на данный момент не существует системы, совмещающей в себе и модуль инвентаризации и модуль обработки заявок, возникает необходимость в создании подобного программного обеспечения.

На момент наиболее активного пользования Всемирной информационной сетью актуально создание информационных систем по типу интерактивного сайта. Данный продукт легок и прост в эксплуатации, понятен пользователю, его легко внедрить, а также модернизировать по требованию сотрудников.

Для использования базы данных, ее интеграции в информационную систему и возможного дальнейшего импорта в другие системы, построение физической модели будет осуществлено командами и предложениями языка структурированных запросов SQL. Язык SQL является основой многих СУБД, так как отвечает за физическое структурирование и запись данных на диск, а также за чтение данных с диска, позволяет принимать SQL-запросы от других компонентов СУБД и пользовательских приложений. Таким образом, SQL мощный инструмент, который обеспечивает пользователям, программам и вычислительным системам доступ к информации, содержащейся  $\bf{B}$ реляционных базах данных [15].

Работы по созданию физической модели и реализации базы данных объективнее всего осуществлять, используя систему управления базами данных MySQL. Преимущества системы в том, что она свободно распространяется,

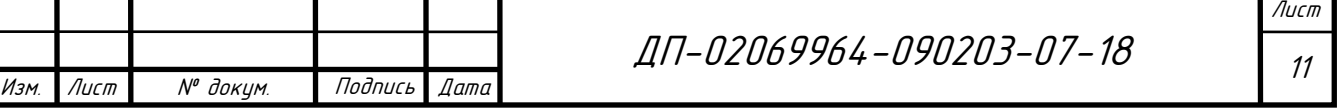

обладает большой гибкостью, а также используется широким кругом пользователей.

Администрирование базы данных будет осуществляться с помощью вебинтерфейса для работы с системой управления базы данных MySQL PHPMyAdmin. Данное приложение позволяет управлять базой данных без ввода дополнительных команд SQL, просматривать содержимое таблиц и предоставляет другие функции управления посредством удобного интерфейса.

Для создания программного модуля выбран РНР – скриптовый язык программирования, который отлично подходит для генерации HTML-страниц на веб-сервере и работы с базами данных, так как PHP входит в LAMP (Linux, Apache, MariaDB / MySQL, PHP комплекс серверного программного обеспечения), в настоящие время он поддерживается почти всеми хостинг провайдерами.

Выбор вышеперечисленных технологий основан на их высоком распространении, с целью разработки достаточно гибкой системы с возможностью интеграции в разные информационные среды.

К основной цели выпускной квалификационной работы относится автоматизация работы сотрудников технического и информационного отдела по обслуживанию технических средств.

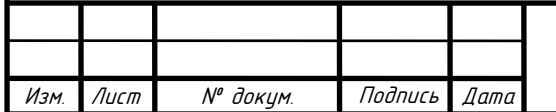

## **1 Проектирование программного модуля**

#### **1.1 Изучение и анализ предметной области**

Сложная электронная, электронно-механическая и вычислительная техника применяется сегодня на каждом предприятии. В теории бухгалтерского учёта любое техническое устройство понимается как основное средство. Как и прочие основные средства, она подлежит обслуживанию, учёту и инвентаризации. Эта процедура имеет отличительные черты. Порядок проведения описи имущества регламентируют: Закон о бухгалтерском учёте № 402-ФЗ от 06.12.2011, Методические рекомендации, утв. Приказом Министерства финансов № 49 от 13.06.1995, Положение по ведению бухгалтерского учёта, утв. Приказом Министерства финансов № 34н от 29.07.1998.

Инвентаризация – это один из основных методов контроля над сохранностью активов. Она представляет собой проверку наличия имущества и обязательств компании на определенную дату.

Проверка наличия и состояния технических средств предполагает опись относящихся к ней комплектующих. Кроме того, необходимо следить за обновлениями программного обеспечения вычислительной техники и своевременно осуществлять активацию специализированных приложений.

Опись технических средств преследует следующие цели:

а) контроль сохранности имущества;

б) определение соответствия фактического наличия данным бухгалтерского учёта;

в) оптимизация расходов на закупку ЭВМ;

г) выявление неиспользуемых объектов;

д) формирование перечня на списание;

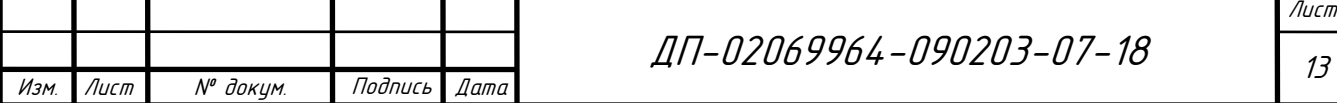

е) контроль изменения стоимости имущества;

ж) поддержание дисциплины ответственных за технику лиц.

Ежегодно Министерством здравоохранения Российской Федерации составляются планы внедрения информационных технологий и совершенствования медицинской информационной системы.

Для реализации соответствующих приказов в рамках трудовой деятельности составляют автоматизированные рабочие места, представляющие собой совокупности технических средств.

Рабочее место является неотъемлемой частью производственной структуры учреждения. В виду этого организация рабочего места выступает в качестве составной части организации труда. Под рабочим местом понимается часть пространства или зона осуществления трудовых действий, оборудованная необходимыми орудиями труда, на котором выполняется порученная функция (задание, работа) исполнителем или группой исполнителей [5].

Особое внимание стоит уделить автоматизированным рабочим местам. Понятие автоматизированного рабочего места (АРМ) можно раскрыть как совокупность информационных, программных и технических ресурсов, обеспечивающих конечному пользователю обработку данных и автоматизацию функций работника.

Поскольку любое рабочее место предназначено для выполнения работником трудовых обязанностей, оно должно быть оснащено определенным перечнем оборудования и средств труда, необходимых для выполнения трудовых обязанностей работником [9].

Под оснащением рабочего места понимается обеспечение его всеми необходимыми средствами, при помощи которых создаются условия для эффективного выполнения работником своих профессиональных обязанностей. Выделяют следующие виды оснащений рабочих мест [16]:

а) основное технологическое оборудование, используемое для выполнения основной работы на данном рабочем месте;

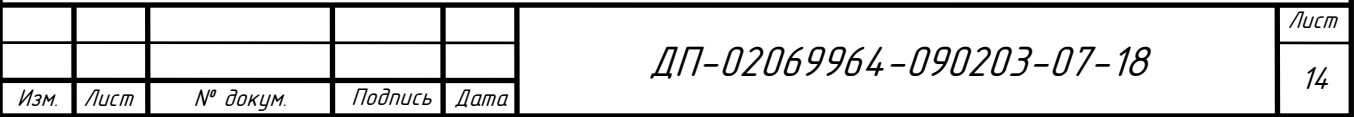

- б) вспомогательное оборудование;
- в) технологическая оснастка;
- г) рабочая документация и специализированная литература;
- д) организационная оснастка;
- е) средства обеспечения безопасности условий труда;
- ж) осветительное оборудование;
- з) средства связи;
- и) рабочая тара;
- к) хозяйственные средства для поддержания на рабочем месте чистоты;

л) средства для поддержания на рабочем месте нормального микроклимата.

Информатизация в области здравоохранения ориентирована на оказание медицинской помощи пациентам. С этой целью создаются соответствующие информационные системы, хранящие большое количество данных. Это требует мощной аппаратной поддержки. Однако любое оборудование может морально устаревать, выходить из строя или мигрировать. Поэтому не менее значимым элементом организации труда, наряду с формированием рабочих мест является построение обслуживания этих рабочих мест.

Однако информационной системы, обеспечивающей не только инвентаризацию технических средств и комплектацию автоматизированных рабочих мест, но и обработку заявок на ремонт оборудования на данный момент не существует.

### **1.2 Проектирование сущностей базы данных**

На данном этапе организация контроля наличия и состояния технических

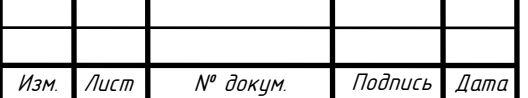

средств, используемых в учреждениях здравоохранения, находится в поле ответственности бухгалтерии и технических служб.

Сотрудники бухгалтерии вручную ведут журналы инвентаризации компьютерной и медицинской техники, данные сумм и баланса. Так как информационная система, в состав которой входит модуль учёта технических средств не включает финансового учета, а только технический учёт, то информация о финансах не нужна. Из данных, учитываемых сотрудниками бухгалтерии актуальны такие идентификационные данные, как инвентарный и серийный номер. В связи с тем, что многие сотрудники бухгалтерии недостаточно компетентны в области аппаратного обеспечения, часто случаются ошибки в учете технических средств, когда наименование технического средства путается с названием автоматизированного рабочего места и наименование комплектующего трактуется как техническое средство. Это приводит к недопониманию между сотрудниками различных служб учреждения, материально-ответственными лицами и технической службы.

Техническая служба следит за состоянием всех технических средств. Для этого используются журналы технического обслуживания, отражающие информацию об устройстве, его свойствах и действий, производимых с ним. Из этого следует, что основным объектом данных разрабатываемого модуля будет являться «*техническое средство»*.

Объект данных «техническое средство» содержит идентификационную информацию, а также характеристики и свойства оборудования. В результате анализа оборотных ведомостей бухгалтерии и журналов технического обслуживания можно выделить следующие основные свойства объекта:

- а) наименование технического средства;
- б) модель технического средства;
- в) серийный номер;
- г) инвентарный номер;
- д) год выпуска;

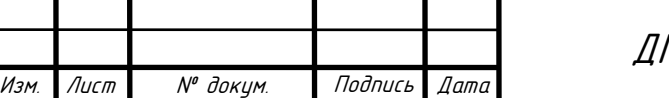

ДП-02069964-090203-07-18 <sub>16</sub>

Лист

- е) дата ввода в эксплуатацию;
- ж) технические характеристики;
- з) состояние технического средства.

Исходя из анализа свойств объектов, составлена инфологическая модель, отображающая реальный мир в некоторые понятные человеку концепции, полностью независимые от параметров среды хранения данных. Существует множество подходов к построению таких моделей: графовые модели, семантические сети, модель «сущность-связь» [19]. Наиболее популярной является модель «сущность-связь» или называемая ER-моделью (от англ. Entity-Relationship, т.е. сущность-связь). Данная модель была предложена Питером Ченом, им же разработана и самая популярная графическая нотация для модели.

Используя правила построения ER-модели в нотации Питера Чена, создаётся модель объекта «техническое средство» представленная на рисунке 1.

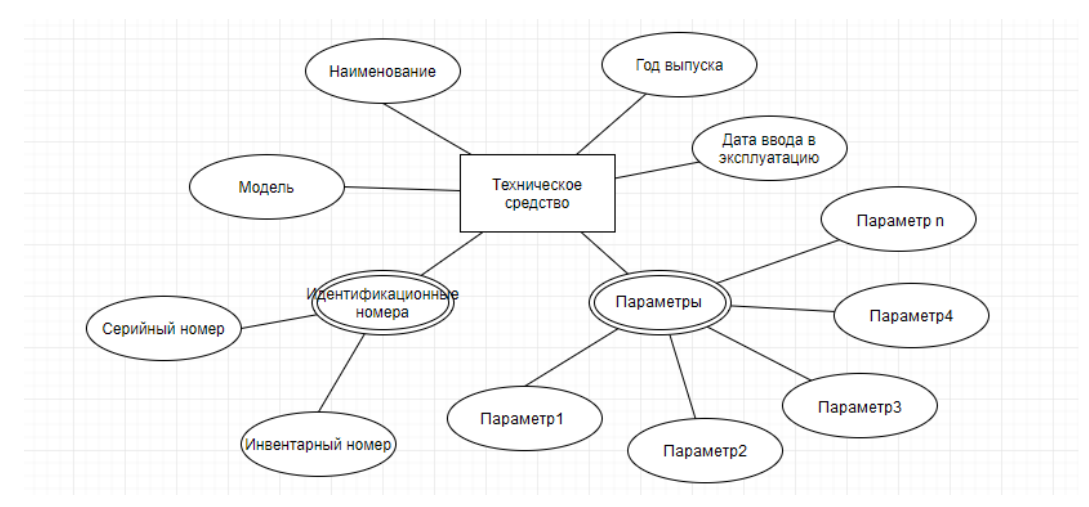

Рисунок 1 – Модель сущности «техническое средство»

В бухгалтерском учёте автоматизированные рабочие места не учитываются. Однако данный объект необходим для автоматизации в модуле учёта технических средств. Данные об автоматизированных рабочих местах врачей хранятся в информационно-аналитическом отделе поликлиники, а также у инженеров медицинской техники как набор компонентов из технических

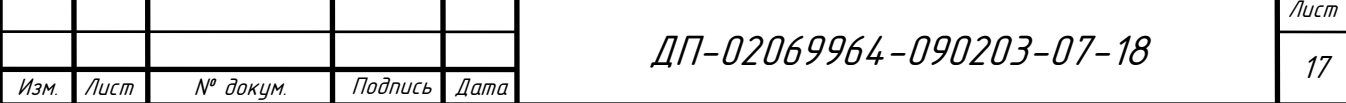

средств.

Исходя из данных, полученных при изучении автоматизированных рабочих мест врачей и специалистов поликлиники, выделим следующие свойства объекта «*автоматизированное рабочее место»:*

- а) компоненты (экземпляры объекта «технические средства»);
- б) местоположение;
- в) ответственное лицо;
- г) дата реализации.

Объект «автоматизированное рабочее место» имеет отношения с объектом «техническое средство», так как автоматизированные рабочие места составляются именно из технических средств. Используя правила построения ER-модели в нотации Питера Чена, создаётся модель объекта «автоматизированное рабочее место» представленная на рисунке 2.

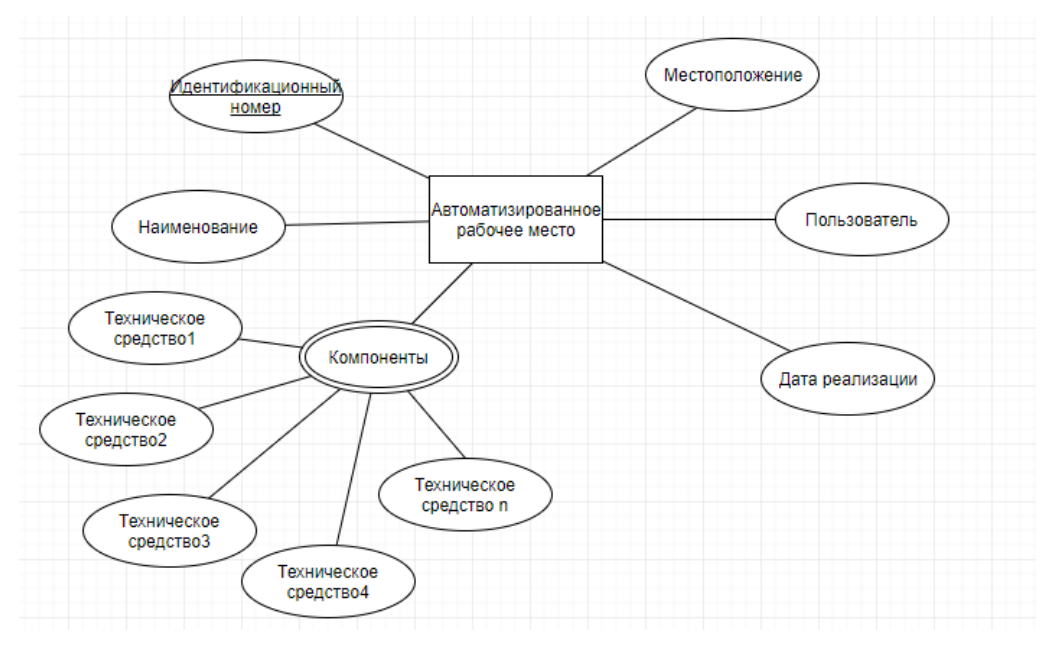

Рисунок 2 – Модель сущности «автоматизированное рабочее место»

Каждый сотрудник при приеме на работу подписывает с организацией трудовой договор. Трудовым договором или заключаемыми в письменной форме соглашениями, прилагаемыми к нему, может конкретизироваться материальная ответственность сторон этого договора [17].

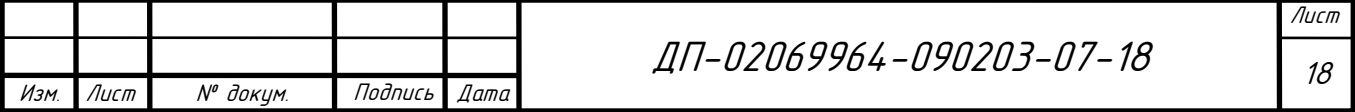

Материальная ответственность стороны трудового договора наступает за ущерб, причиненный другой стороне этого договора в результате ее виновного противоправного поведения (действий или бездействия), если иное не предусмотрено настоящим Кодексом или иными федеральными законами [18].

Работники поликлиники имеют в распоряжении персональные компьютеры, медицинское оборудование и аналогичные технические средства. При заключении договора работодатель закрепляет за сотрудниками автоматизированные рабочие места и определяет материальную ответственность за предоставляемое оборудование.

Исходя из данных о сотрудниках поликлиники, выделим следующие свойства объекта *материально-ответственные лица*.

а) ФИО;

б) должность;

в) прикрепленное автоматизированное рабочее место (экземпляры объекта «автоматизированное рабочее место»).

ER-диаграмма, отражающая все связи между объектами, представлена в приложении Б. Используя правила построения ER-модели в нотации Питера Чена, создаётся модель объекта «материально-ответственные лица» представленная на рисунке 3.

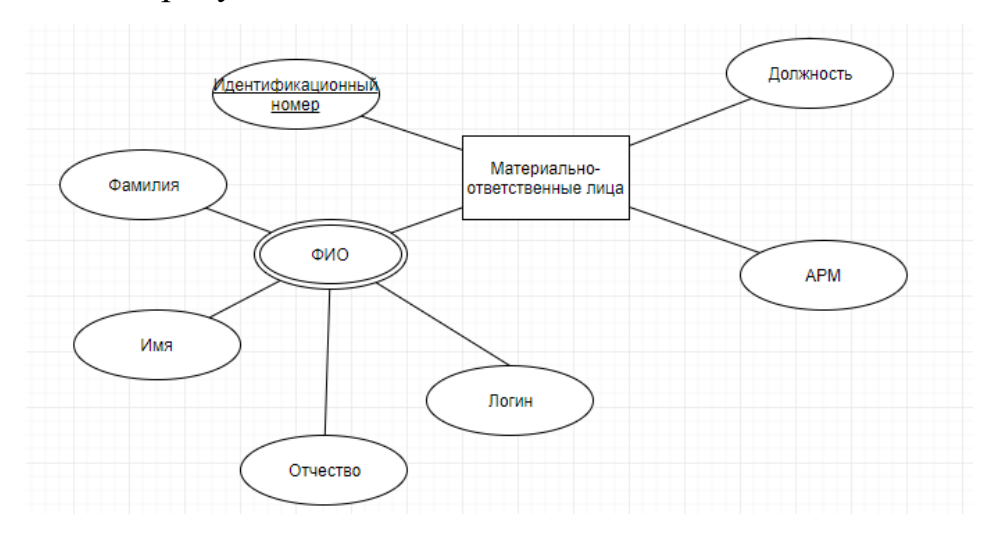

Рисунок 3 – Модель сущности «материально-ответственные лица»

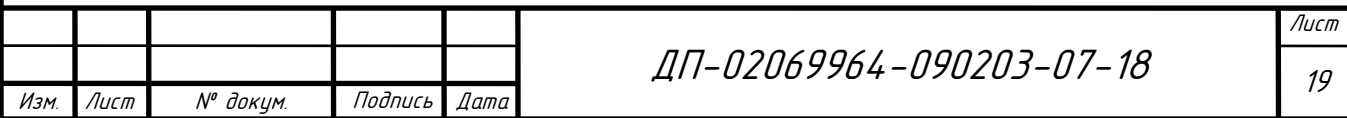

«Местоположение» является словарем значений филиалов. Атрибуты:

а) филиал;

б) адрес.

«Статус» является словарем значений статуса работоспособности технических средств и автоматизированных рабочих мест. Имеет атрибут:

а) статус.

«Параметры технических средств». Является словарем всех параметров различного рода технических средств. Состоит из атрибутов:

а) наименование технического средства;

б) набор параметров.

**1.3 Описание методов проектирования, разработки и реализации программного модуля**

При изучении предметной области одним из основных способов представления информации являются её графические представления. Для наглядного описания сущностей базы данных использовалось приложение «Gliffy Diagram». Это бесплатное приложение отлично подходит для создания диаграмм, моделей или блок-схем. Данное приложение доступно в режиме онлайн на сайте.

В основе проекта лежат системы разработки, созданные по GPL лицензии и предоставляемые в общественный доступ бесплатно.

Основой любой системы учёта является база данных, хранящая в себе необходимую информацию. Для работы с базой данных была выбрана СУБД MySQL Community Server версия программы: 5.6.

MySQL является свободной реляционной системой управления базами данных. Данная СУБД является решением для создания и администрирования

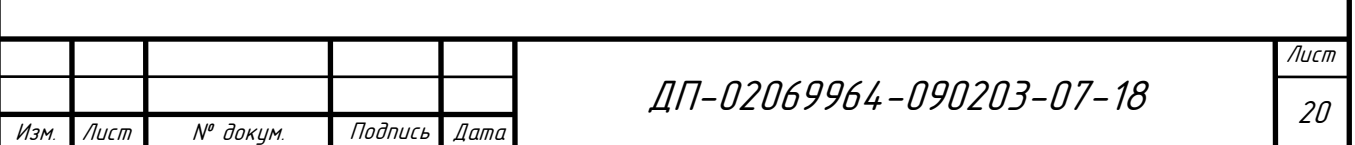

**MySOL** приложений любого размера. является LAMP, частью представляющего собой комплекс серверного программного обеспечения сервера Linux, Apache, MariaDB / MySQL, PHP. В дистрибутив MySQL входит библиотека внутреннего сервера, позволяющая включать систему в автономные программы, однако в большинстве случаев она используется в качестве сервера, к которому обращаются локальные или удалённые клиенты.

Для управления программным продуктом был выбран сервер Apache это HTTP сервер, обладающий высокой надежностью и гибкостью.

Для разработки программного продукта в среде Windows использовалась портативная серверная платформа и программная среда Open Server Panel. Программный комплекс имеет богатый набор серверного программного обеспечения, удобный, многофункциональный продуманный интерфейс, обладает мощными возможностями по администрированию и настройке компонентов. Платформа широко используется с целью разработки, отладки и тестирования веб-проектов, а также для предоставления веб-сервисов в локальных сетях [10].

Для графического описания интерфейса пользователя использовалось объектно-ориентированное средство проектирования Rational Rose, являющееся реализацией CASE-технологии. Понятие CASE-технология расшифровывается как Computer-Aided Software/System Engineering - разработка систем (или программного обеспечения) с помощью компьютера. CASE-технологии служат для проектирования программ, приложений или систем, абстрагируясь от реализации проектов на конкретном языке и представляют собой совокупность методологий анализа, проектирования, разработки, кодирования, тестирования и сопровождения сложных систем программного обеспечения.

Создание программного модуля ведения журнала технического обслуживания и инвентаризации удобнее реализовать при помощи приложения PHPMyAdmin, используя язык разметки HTML в совокупности с языком webпрограммирования PHP.

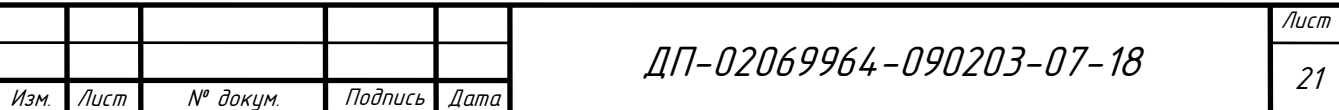

Для написания сценариев удобнее использовать свободный текстовый редактор Notepad++. Безусловным преимуществом данного текстового редактора является подсветка синтаксиса большого количества языков программирования и разметки, а также возможность открытия большого числа форматов. Есть возможность расширить базовую функциональность программы за счёт плагинов или сторонних модулей, таких как препроцессоры или компиляторы.

Для упрощения создания кода немаловажно знать функционал текстового редактора. Базовые возможности программы Notepad<sup>++</sup> заявлены на официальном сайте [13]:

а) подсветка синтаксиса;

б) сворачивание кода;

в) автодополнение и автоматическое закрытие скобок и тэгов (если активировано);

г) закладки;

д) регулярные выражения для поиска и замены;

е) запись и воспроизведение макросов;

ж) сравнение файлов;

з) менеджер проектов;

и) карта документа;

к) переопределение любых горячих клавиш;

 $\pi$ ) резервное копирование файлов (включается сохраняемых  $\bf{B}$ настройках);

м) трансформация текста при помощи подключённого плагина TextFX;

н) поддержка и конвертирование кодировок ANSI, UTF-8 и UCS-2;

о) блоковое выделение текста, одновременное выделение нескольких разных мест (c Ctrl).

Для администрирования системы управления базами данных MySQL использовалось веб-приложение с открытым кодом, написанное на языке PHP -

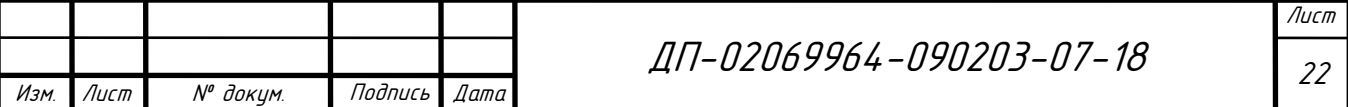

PHPMyAdmin. Данное приложение позволяет администрировать сервера MySQL, исполнять SQL-запросы и просматривать информацию из баз данных. PHPMyAdmin пользуется популярностью по причине того, что данное приложение позволяет управлять системой управления базами данных без непосредственного ввода SQL-запросов, предоставляя разработчикам удобный интерфейс. Широкая распространённость связана с тем, что российские провайдеры используют PHPMyAdmin для предоставления своим клиентам возможности администрирования выделенных баз данных.

В качестве основного языка разработки используется скриптовый язык общего назначения PHP. Изначальная этимология слова связана с аббревиатурой Personal Home Page Tools, что с английского переводится «Инструменты для создания персональных веб-страниц». В настоящее время данный термин расшифровывается как Hypertext Preprocessor, что на русском звучит как «препроцессор гипертекста», широко применяемый для разработки веб-приложений. В настоящее время поддерживается подавляющим большинством хостинг-провайдеров и является одним из лидеров среди языков, применяющихся для создания динамических веб-сайтов [14].

Для создания страниц использовался стандартизированный язык разметки документов во Всемирной паутине HTML. Аббревиатура расшифровывается как HyperText Markup Language, то есть «язык гипертекстовой разметки». Большинство веб-страниц содержат описание разметки на языке HTML (или XHTML). Язык HTML интерпретируется браузерами; полученный в результате интерпретации форматированный текст отображается на экране монитора компьютера или мобильного устройства [14].

Для оформления дизайна страниц используется CSS формальный язык описания внешнего вида документа, написанного с использованием языка разметки. С английского языка переводится как «каскадные таблицы стилей» – Cascading Style Sheets [14].

Изм. Лист № докум. Подпись Дата

ДП-02069964-090203-07-18 <sub>23</sub>

Выбор вышеперечисленных технологий основан на их высоком распространении, с целью разработки достаточно гибкой системы с возможностью интеграции в разные информационные системы.

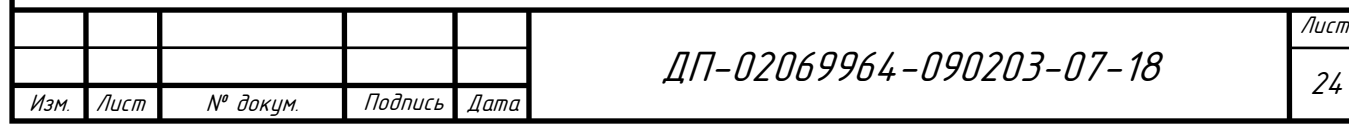

## **2 Разработка программного модуля**

## **2.1 Разработка базы данных**

На основе данных, предоставленных ГБУЗ РМ «Поликлиника №4» был произведен анализ предметной области, заключающийся в определении объектов базы данных и разработке инфологической модели базы данных, отраженной в приложении Б. Инфологическая модель не имеет ориентации на какую-либо конкретную систему управления базами данных и модель данных. Инфологическая модель, представленная в приложении Б, является ERдиаграммой, разработанной в соответствии с нотацией Питера Чена.

Следующим этапом проектирования является логическое проектирование, заключающееся в создании схемы базы данных на основе реляционной модели данных. При разработке схемы базы данных наиважнейшей частью является нормализация, представляющая собой процесс преобразования базы данных к виду, который соответствует нормальным формам. Процесс нормализации позволяет избегать аномалий данных. Под аномалиями в данном контексте понимаются структурные и логические проблемы данных. В случае когда существует некоторое количество одинаковых записей в таблице, присутствует риск нарушения целостности данных при обновлении таблицы. При осуществлении нормализации решаются подобные проблемы, так как структура данного процесса предполагает определение связей между данными, исключая необходимость в повторяющихся записях.

Впервые Эдгар Кодд ввёл понятие нормальной формы при создании реляционной модели базы данных. Основное назначение нормальных форм – приведение структуры базы данных к виду, обеспечивающему минимальную избыточность. Устранение избыточности производится за счёт декомпозиции

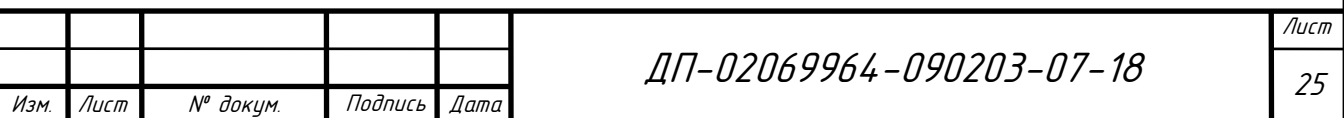

отношений (таблиц) таким образом, чтобы в каждом отношении хранились только первичные факты (то есть факты, не выводимые из других хранимых фактов). Таким образом, нормализация не имеет целью уменьшение или увеличение производительности работы, или же уменьшение или увеличение объёма базы данных. Конечной целью нормализации является уменьшение потенциальной противоречивости хранимой в базе данных информации [3].

При разработке первой нормальной формы необходимо реализовать уникальность каждого поля таблицы, а точнее каждый составной элемент представить отдельным и убрать дублирующиеся данные. Правила организации первой нормальной формы гласят, что все таблицы должны быть плоcкими. Плоской является таблица, в которой на пересечении каждой строки и каждого столбца содержится только одно значение.

В объекте «техническое средство» имеются два многозначных атрибута – «идентификационные номера» и «параметры». В качестве идентификационных номеров технических средств рассматриваются инвентарный и серийный номера. Кроме того, каждое техническое средство имеет ряд характеристик, описывающих его свойства. Для описания свойств технических средств достаточно рассмотреть девять характеристик. Структура объекта «техническое средство» представлена в таблице 1.

Таблица 1 – Структура объекта «техническое средство»

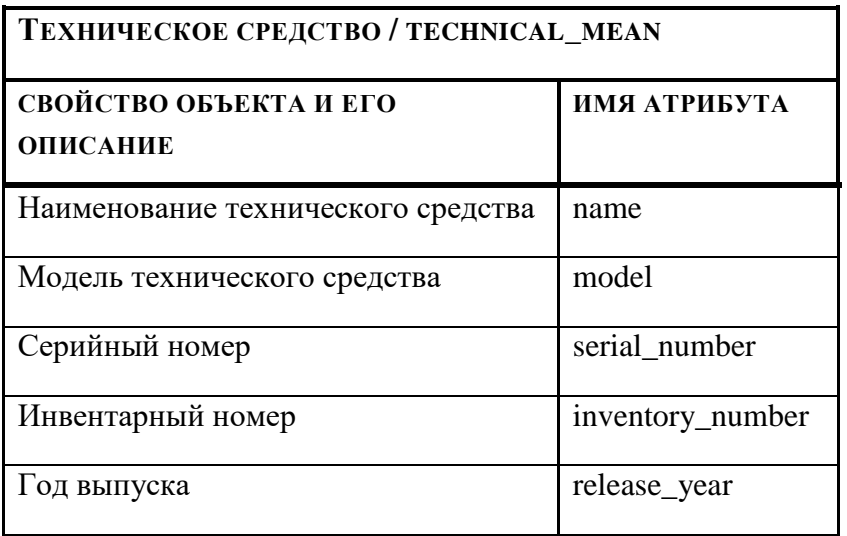

Изм. Лист № докум. Подпись Дата

ДП <sup>26</sup> -02069964-090203-07-18

Лист

# Окончание таблицы 1

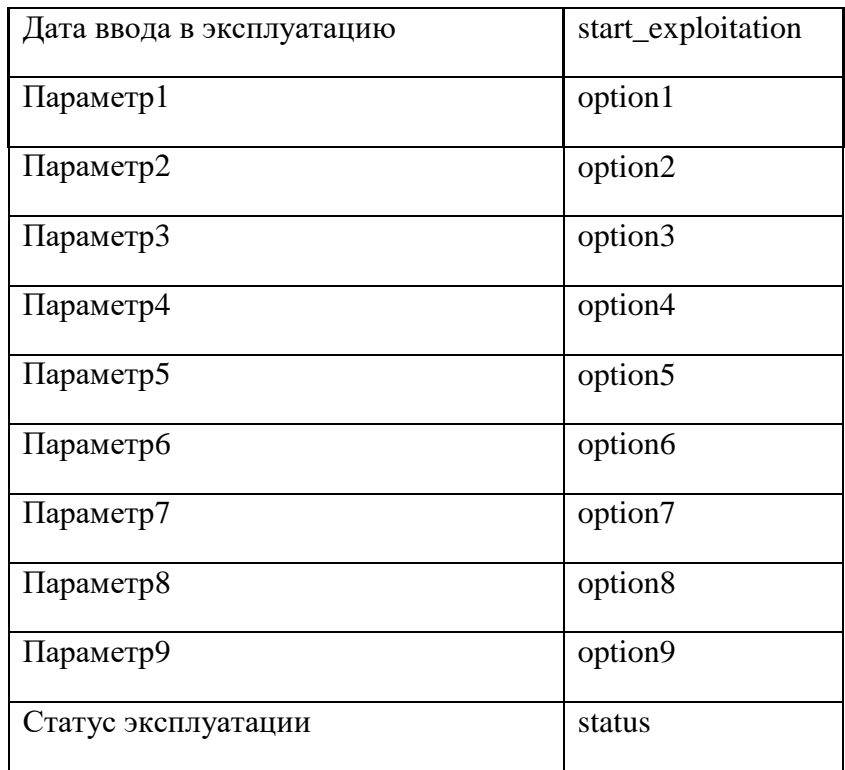

В объекте «материально-ответственные лица» имеются атрибуты «ФИО», «профессия», «АРМ». Структура объекта «пользователи» представлена в таблице 2.

Таблица 2 – Структура объекта «материально-ответственные лица»

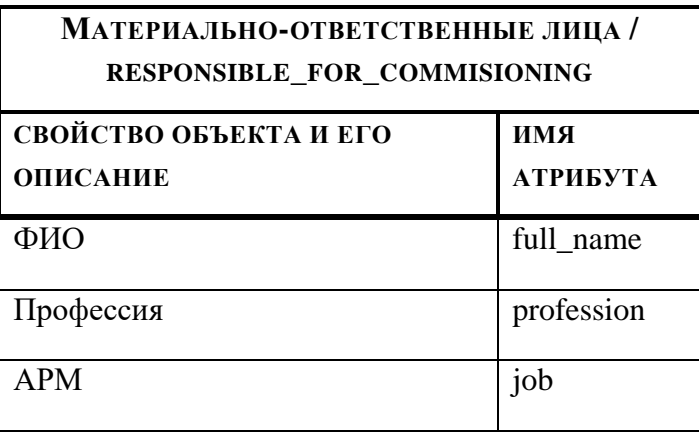

В объекте «автоматизированное рабочее место» имеется один многозначный атрибут – «Компоненты». В качестве компонентов автоматизированных рабочих мест рассматриваются технические средства. Для

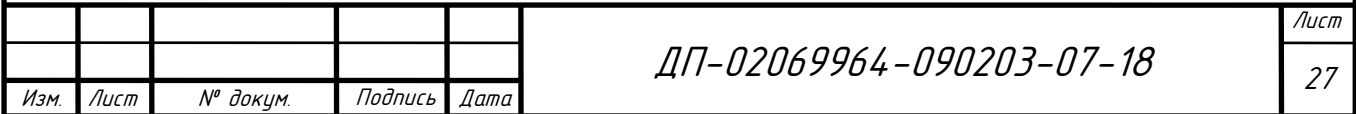

составления автоматизированного рабочего места определяем двадцать компонентов. Структура объекта «автоматизированное рабочее место» представлена в таблице 3.

Таблица 3 – Структура объекта «автоматизированное рабочее место»

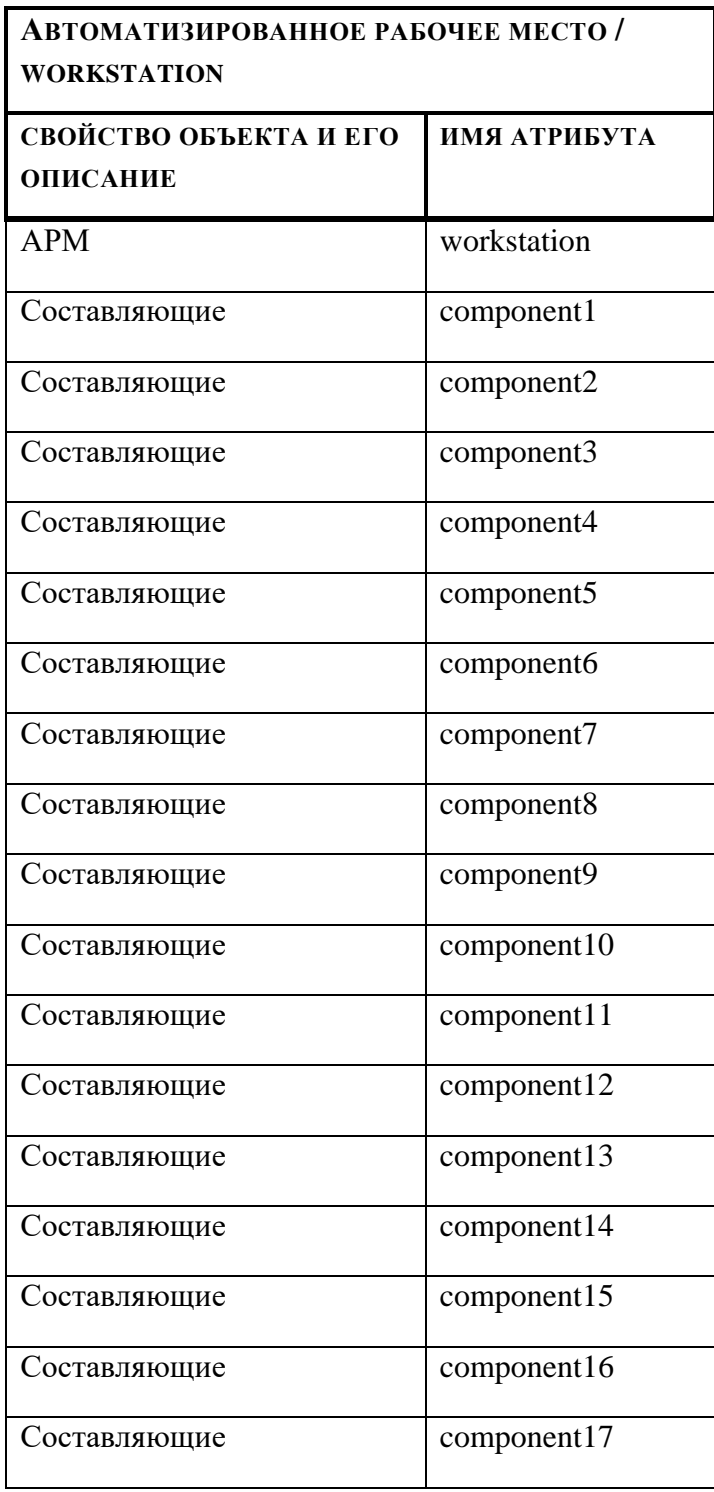

Лист

# Окончание таблицы 3

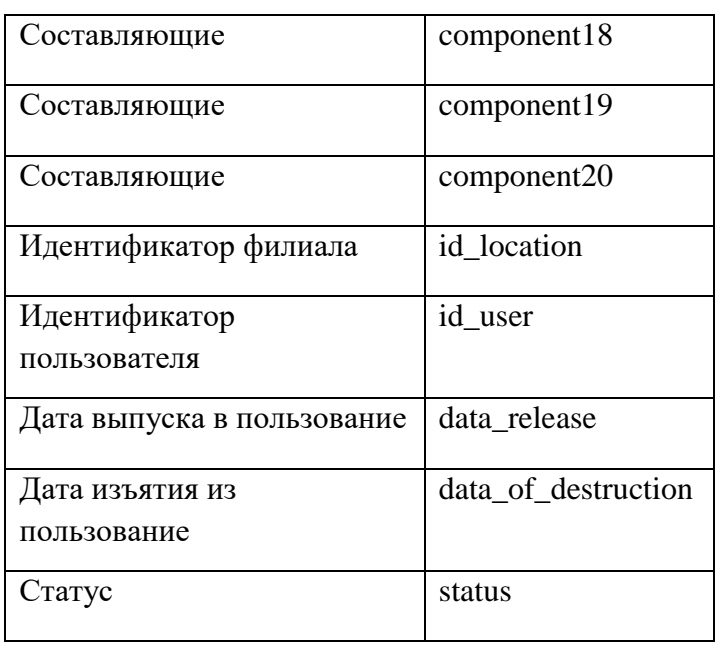

Кроме описанных при изучении предметной области справочников «местоположение», «статус» и «параметры технических средств» необходимо создать справочник пользователей системы, который будет использоваться при авторизации пользователей. Структура справочников представленная в таблицах 4, 5, 6, 7.

Таблица 4 – Структура справочника «местоположение»

| <b>МЕСТОПОЛОЖЕНИЕ / LOCATION</b>          |                        |
|-------------------------------------------|------------------------|
| СВОЙСТВО ОБЪЕКТА И ЕГО<br><b>ОПИСАНИЕ</b> | имя<br><b>АТРИБУТА</b> |
| Филиал, корпус                            | branch                 |
| дрес                                      | address                |

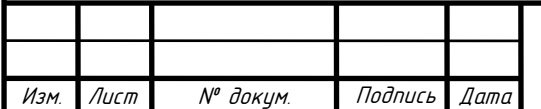

# Таблица 5 – Структура справочника «статус»

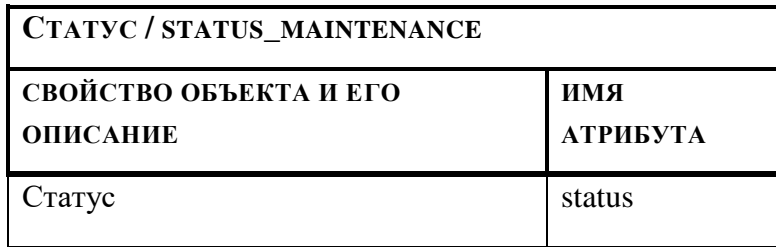

Таблица 6 – Структура справочника «параметры технических средств»

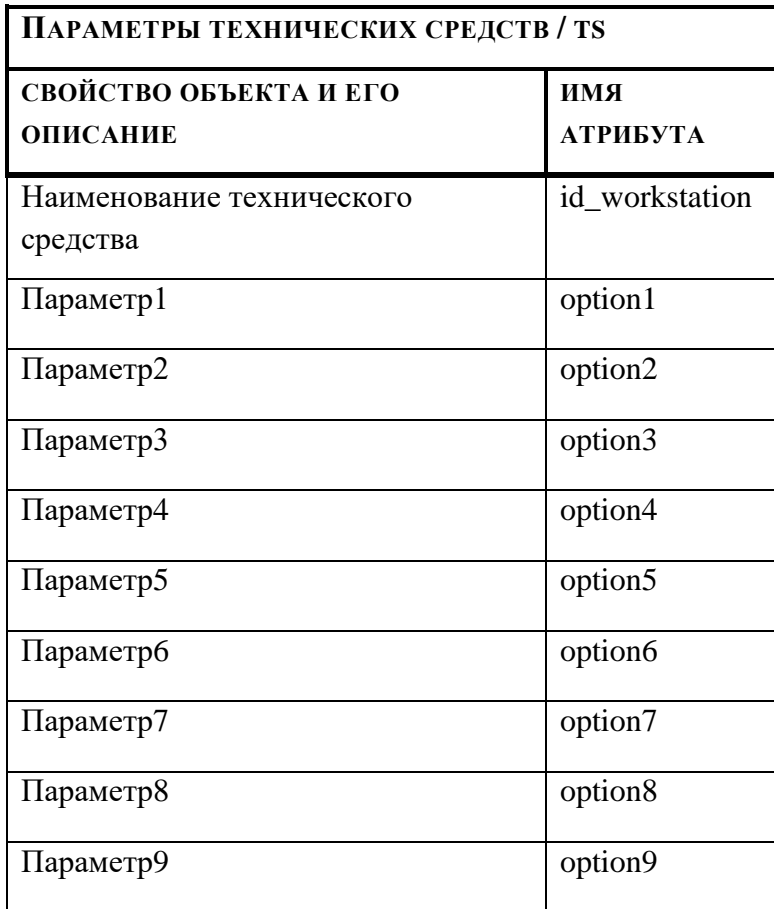

# Таблица 7 – Структура справочника «пользователи системы»

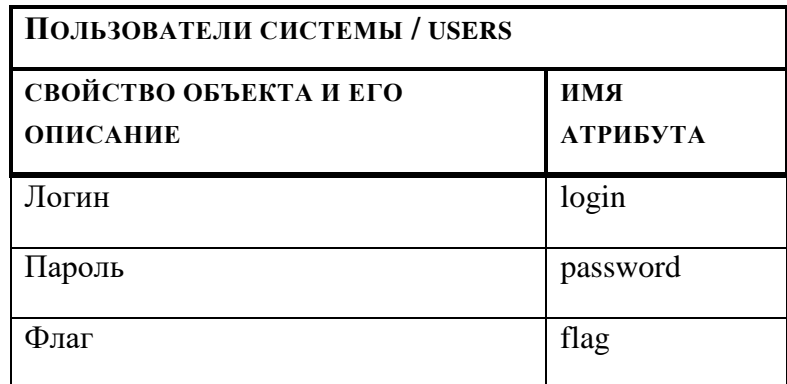

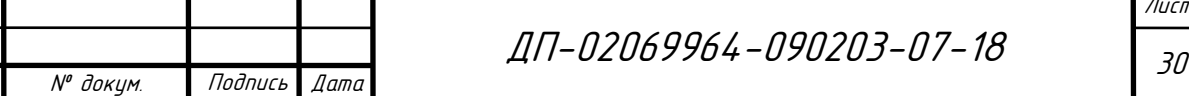

Изм. Лист

Лист

Правила построения второй нормальной формы требуют, чтобы была обеспечена полная зависимость столбцов, не являющихся ключевыми, от первичного ключа, а в случае если этот ключ составной, то от каждого его элемента. Полной зависимостью называется возможность однозначно определять значения каждого неключевого поля при помощи значения первичного ключа. В качестве первичного ключа рекомендуется использовать самые простые данные, которые имеют уникальные значения. Поэтому для всех таблиц определяются уникальный идентификатор «id». Так для объекта «технические средства» определяется новый атрибут, который является первичным ключом таблицы. Изменения представлены в таблице 8.

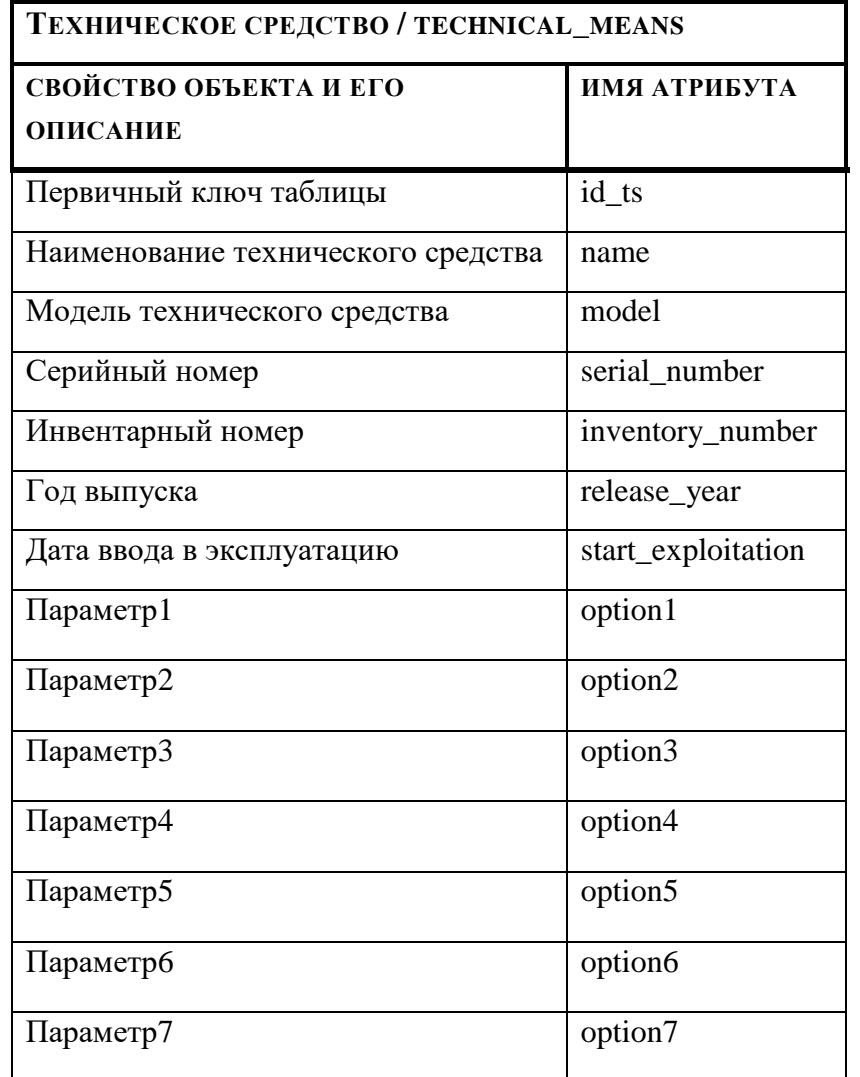

Таблица 8 – Идентификация объекта «технические средства»

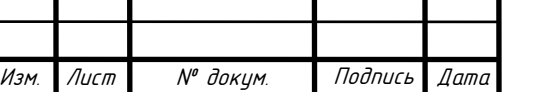

### Окончание таблицы 8

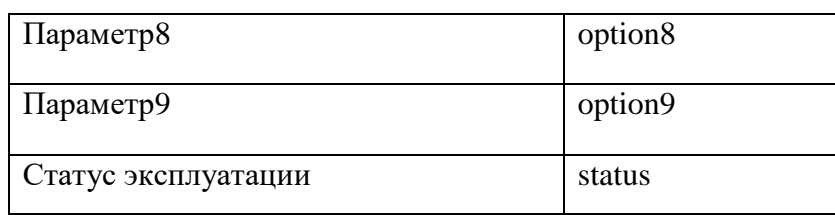

Подобным образом производится идентификация объектов «материально-ответственные лица», «автоматизированное рабочее место», «местоположение» «статус» «параметры технических средств» и «пользователи системы».

Для приведения таблиц к третьей нормальной форме необходимо обеспечить чтобы столбцы, не являющиеся ключевыми, зависели от первичного ключа таблицы и не зависели от всех других столбцов. Третья нормальная форма гарантирует возможность корректирования значения любого поля, не являющегося первичным ключом, без воздействия на данные других полей. Приведение третьей нормальной форме подразумевает предыдущее преобразование данных к первой и второй нормальной форме.

Данные полученные после нормализации графически удобно представить в виде модели сущность-связь нотации Баркера. Ранее описанная модель Чена получила дальнейшее развитие в работах Баркера, описавшего оригинальную нотацию, которая позволяет интегрировать предложенные Питером Ченом средства описания информационной модели. В нотации Баркера используются только диаграммы сущность-связь ERD.

На ERD сущность представляется прямоугольником любого размера, содержащим имя сущности и список имен атрибутов, а также указатели ключевых атрибутов и связи между объектами. Разработанная модель Баркера представлена в приложении Б.

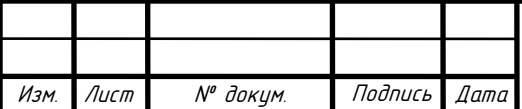

## **2.2 Требование к составу пользователей информационной системы**

Информационная система «Обслуживание технических средств и оборудования» создаётся для сотрудников ГБУЗ РМ «Поликлиника №4», в нашем случае, младших медицинских работников, врачей, медицинских техников, инженеров-программистов и других специалистов, имеющих в обслуживании техническое оборудование. Для обеспечения целостности и непротиворечивости хранимых данных необходимы пользователи с различным уровнем доступа. Именно они является участниками информационной системы.

Исходя из теории междисциплинарного курса «Технология разработки программного обеспечения» пользователи программного изделия называются акторами системы. Акторы системы выполняют различные функции.

Исходя из технических требований, акторами информационной системы являются:

а) незарегистрированный пользователь (в данном проекте в роли незарегистрированных пользователей могут выступать врач, медицинская сестра, медицинский администратор, бухгалтер, сотрудник отдела кадров и другие сотрудники государственного бюджетного учреждения здравоохраниния Республики Мордовия «Поликлиника №4»);

б) сотрудники внутренней службы (инженеры или техники, являющиеся штатными сотрудниками предприятия);

в) сотрудники сторонних служб (инженеры или техники, приглашенные для выполнения технических работ на предприятие);

г) администратор системы (инженеры-программисты или системные администраторы предприятия);

д) администратор предприятия (главный врач, начальник медицинской части, главная медицинская сестра или другие сотрудники, являющиеся руководителями предприятия).

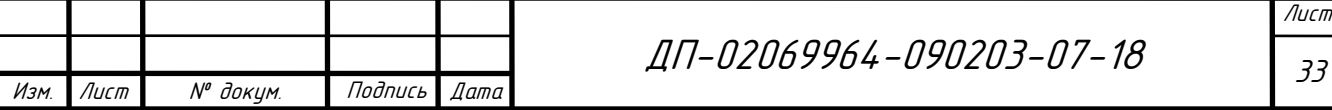

Графически разграничение прав доступа пользователей можно представить на функциональной схеме акторов системы представленной на рисунке 4.

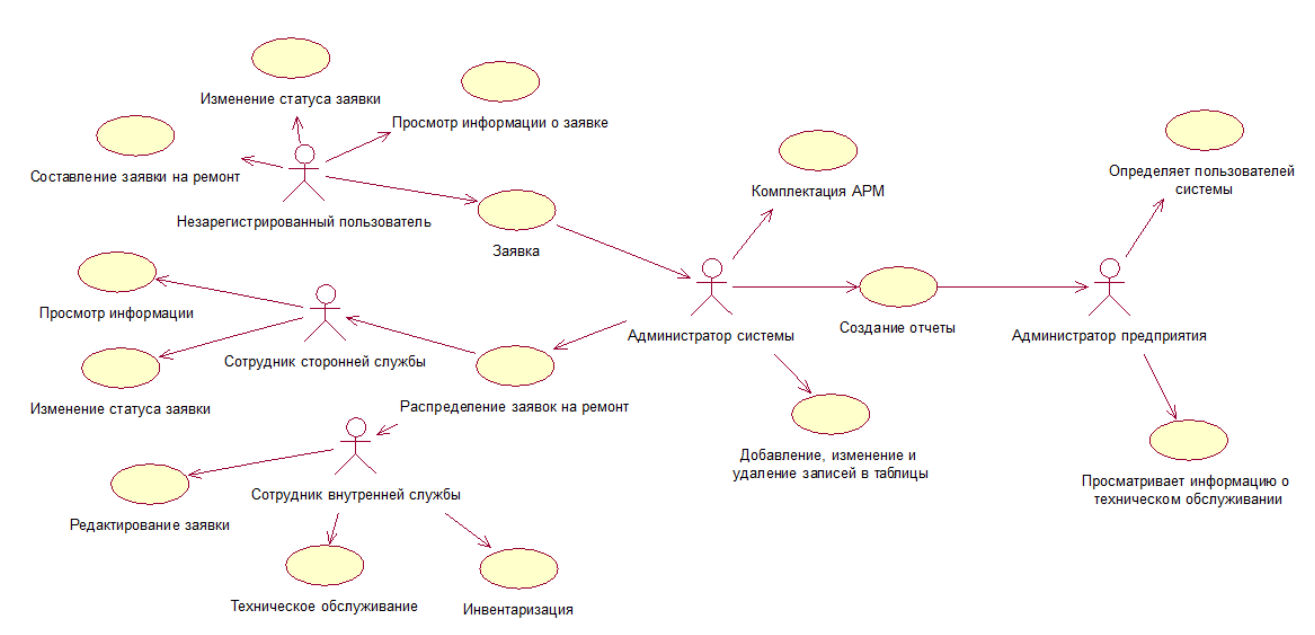

Рисунок 4 – Функциональная схема акторов системы

Незарегистрированные пользователи оставляют сообщение о поломке оборудования, составляя заявку на ремонт. После регистрации заявки они могут получить информацию о ней по предоставленному номеру.

Сотрудники внутренней службы имеют полный доступ к данным о техническом обслуживании и поступающим от пользователей заявкам.

Сотрудники сторонних служб имеют частичный доступ к информации о техническом обслуживании и заявкам пользователей.

Администратор системы имеет доступ ко всей информации из базы данных с возможностью добавления, изменения и удаления данных.

Администратор предприятия может просматривать основную информацию о техническом обслуживании и инвентаризации.

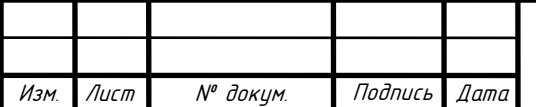

Лист

## 3 Реализация программного модуля

### 3.1 Реализация базы данных

Создание комплекса программ осуществляется при помощи портативной серверной платформы «Open Server Panel».

Для начала необходимо создать папку в каталоге «domains», в которой впоследствии будет находиться вся необходимая информация и код программ. организующих решение поставленных задач.

Для начала работы необходимо запустить данную сборку, нажав на исполняемый файл «Open Server.exe».

При запуске программной среды открывается меню с параметрами и настройками, содержащее в себе все необходимые компоненты для вебразработки. Для реализации базы данных следует запустить приложение «PHPMyAdmin», находящееся на вкладке «Дополнительно». С его помощью легко создавать и администрировать базы данных.

Компонентная структура COOTBETCTBVET трехзвенной модели информационных систем, которая широко себя зарекомендовала и занимает лидирующие позиции при выборе архитектуры современных ИС. При разработке стандартные «Клиент»  $\langle$ Cep $Be$ p использованы звенья приложений – веб-сервер» – «СУБД».

Система управления базами данных MySQL имеет развитую систему доступа к базам данных. Пользователь базы данных может иметь доступ ко всей базе данных, отдельным таблицам и определённым столбцам таблиц. MySQL реализует ограничение действий производимых пользователем с записями. Для организации достаточно непростой структуры доступа используются таблицы в специальной базе данных. На основании значений этих таблиц выстраивается политика предоставления доступа.

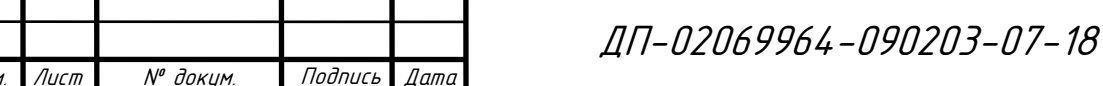

 $M3N$ 

Лист  $\overline{35}$ 

База данных будет создаваться в веб-приложении для администрирования баз данных PHPMyAdmin. Данное приложение позволяет с посредством интерфейса создавать сущности базы данных с указанием необходимых атрибутов и их ограничений. При этом автоматически генерируются запросы к СУБД MySQL, которые среда дублирует на экране после выполнения, а также выводится сообщение о результате команды.

Во время создания базы данных выполняется команда CREATE DATABASE. При этом среда предлагает на выбор десятки кодировок. Наиболее распространенными на данный момент являются ASCII и Unicode. Так как ASCII содержит неполный набор алфавитов, наиболее приемлемо использовать кодировки Unicode. Тогда при вводе данных в форму символами любого алфавита они будут корректно распознаны и внесены в таблицу базы данных без изменений. Остановим выбор на кодировке UTF8-general-ci.

После создания базы данных необходимо заполнить её рядом таблиц, описанных при разработке базы данных. Для функционирования базы данных необходимо заполнить созданные таблицы в соответствии с моделью данных.

Реализовать все сущности, отраженные в инфологической модели, можно при помощи интерфейса веб-приложения. При создании таблицы предлагается указать название и количество ее атрибутов. После чего необходимо заполнить поля необходимыми данными. Создание таблицы и определение её атрибутов представлено на рисунке 5.

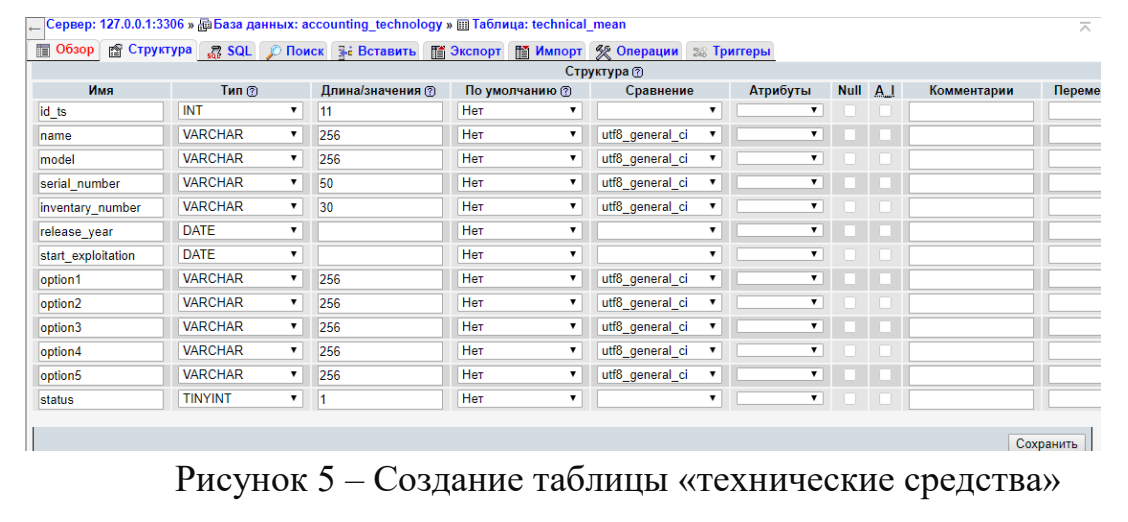

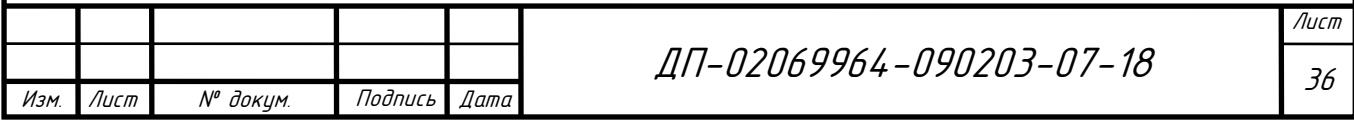
## **3.2 Создание интерфейсной части модуля**

При разработке любого программного изделия необходимо учитывать качество и понятность интерфейса. Качество интерфейса напрямую зависит от того, насколько понятно и правильно он будет разработан.

Немаловажным фактором при разработке интерфейса является наличие цветовой гаммы. Выбор цветов при разработке интерфейса необходим для того, чтобы пользователь смог воспринимать информацию должным образом. Поэтому выбрано минимальное количество цветов для проектирования программного изделия. Это классические белый, черный и спокойные оттенки серого цвета. Так как эти цвета не слишком броские, то пользователю будет удобно и приятно воспринимать информацию.

Однако при реализации интерфейса, необходимо учитывать создание кнопок меню и перехода, а также другие элементы, необходимые для реализации поставленных задач.

Для реализации учёта технических средств необходимо создать следующие элементы:

а) главное меню, содержащее ссылки на информацию об организации, основные компоненты и приоритетную информацию для быстрого доступа;

б) индивидуальное меню, доступное зарегистрированному пользователю;

в) основное пространство, предназначенное для реализации функций.

Меню приложения будет располагаться в верхней части главной формы. Интерфейс форм будет содержать поля для ввода данных, а также кнопки для реализации необходимой функции. Также разработан интерфейс для оперирования информацией базы данных MySQL.

Для решения поставленных задач, необходимо создание нескольких страниц, имеющих соединение с базой данных. Первоначальной задачей

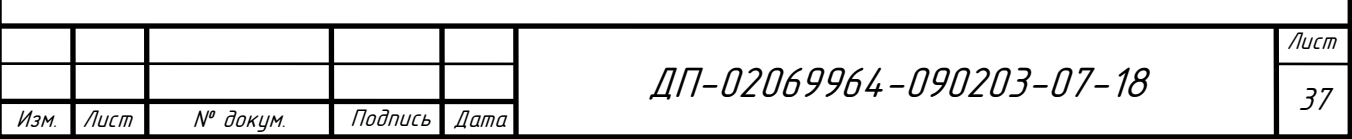

является создание главной страницы, содержащей все вышеуказанные элементы и более подробная проработка интерфейса.

Создаваемая система является интернет-ориентированной, то есть доступ предоставляется пользователям с сайта организации, поэтому для ее реализации используем язык гипертекстовой разметки HTML и оформляем внешний вид страниц с помощью таблиц каскадных стилей CSS.

Для создания HTML-документа используется текстовый редактор Notepad++. В реализуемой системе HTML-документ является файлом с расширением «.php», в котором текст размечен HTML-тегами. В соответствии со средствами HTML, задающих синтаксис и размещение тегов, браузер отображает веб-страницу. Если HTML-страница создана без ошибок, текст тегов браузером отображается не будет. Все теги заключены парой символов «< >». Чаще всего используется система пары тегов (стартовый и завершающий теги), между которыми помещается размечаемая информация. В завершающем теге в отличии от стартового указывается символ «/» (слэш) перед текстом в скобках «< >».

В каждом HTML-документе должны присутствовать три главных части:

а) объявление HTML при помощи пары тегов « $\text{thm}$  >» и « $\text{thm}$  >»;

б) заголовочная часть определяемая тегами «</head> </head>»;

заголовочной в) тело документа, находящееся после части  $\mathbf{M}$ определяемое тегами «<body> </body>».

Одним из немаловажных этапов является реализация как главного меню, так и меню, доступного зарегистрированным пользователям. Для этого в теле создаются ссылки на создаваемые страницы, документа содержащие необходимую информацию. Главное формы. доступное меню **BCCM** пользователям представлено в листинге 1.

Листинг 1 – Главное меню

 $\langle$ header id="header">  $\langle nav | d = \langle nav \rangle$ 

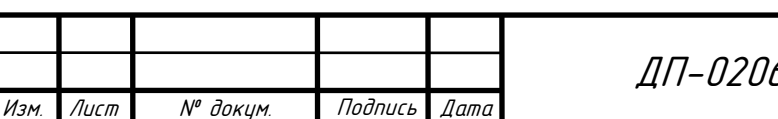

69964-090203-07-18

 $\langle ul \rangle$  $\langle \text{li}\rangle \langle \text{a} \text{href} = \text{``index.php'' class} = \text{``button special''>}$  Главная $\langle \text{la}\rangle \langle \text{h} \rangle$  $\langle \text{li}\rangle \langle \text{a} \text{href}$  = "request.php"> $\Pi$ odamb заявку $\langle \text{li}\rangle \langle \text{li}\rangle$  $\langle \text{li}\rangle \langle \text{a} \text{ href}$  = "service.php"> Сервис служб $\langle \text{li}\rangle \langle \text{li}\rangle$  $\langle \rangle$ /ul $>$  $\langle$ /nav $\rangle$  $\langle$ header>

При создании решения задачи авторизации пользователей, учёта технических средств, ведения технического обслуживания, необходима реализация вводной компоненты задачи. Для этого на форму необходимо добавить элементы, в функционал которых входит считывание данных вводимых пользователем и отправка этих данных на сервер для последующего помещения информации в базу данных. Элемент «<form>  $\langle$ form $\rangle$ представляет секцию документа, содержащую интерактивные элементы управления, которые позволяют пользователю отправлять информацию на вебсервер. В качестве параметра определён метод запроса «post», являющийся методом передачи элементов формы. Для реализации интерактивности сайта используется тег «<input> </input>». Основным параметром данного тега является «type», определяющий вид интерактивного элемента. Например, «type="text"» предоставляет пользователю возможность ввода текста в поле на форме, а «type="submit"» является кнопкой для передачи введённых данных на сервер. Форма авторизации пользователя представлена в листинге 2.

Листинг 2 - Форма авторизации пользователя

 $\leq$  form method="post" action="auth.php">  $\langle \text{div} \rangle$  $\langle$  div class="6u 12u\$(4)">  $\langle h3\rangle$ *A* вторизация $\langle h3\rangle$  $\langle$ input type="text" name="login" id="name" value="" placeholder="Jlozuh"  $\rightarrow$ name="password" id="email"  $value="''$  $type="password"$  $\langle$ *input*  $placeholder="I\Box$  $\langle \text{div} \rangle$  $\langle$  div class="12u\$">  $\langle ul \text{ class} = "actions" \rangle$ Лист ЛП-Л2Л69964-Л9Л2Л3-Л7-18  $79$ Лист № доким. Подпись Изм  $n$ ama

 $\langle$ li> $\langle$ input type="submit" name="submit" value="Boŭmu" class="special"  $\rightarrow$  </li>  $\langle$ li> $\langle$ input type="reset" value="Отмена" /> $\langle$ li>  $\langle \nu \nu \rangle$  $\langle \text{div} \rangle$  $\langle \text{div} \rangle$  $\langle$ form>

Для просмотра информации, находящейся в базе данных, необходима и выводящая составляющая. Она предназначена для корректного вывода информации на форму из таблиц базы данных. Вывод реализован при помощи тегов «<table> </table>» и представляет собой таблицу.

Для оформления элементов формы используется каскадная таблица стилей CSS. В файлах с расширением «.css» описывается внешний вид для создания единого стиля программного продукта. Для каждого элемента прописываются основные настройки стиля. Например, для тегов тела формы,

полей ввода и списков применяются настройки цвета текста элементов, типа и размера шрифта, а также межстрочный интервал. Пример оформления представлен в листинге 3. Подобным образом описываются все элементы формы.

Листинг 3 – Стилизация тела формы, полей ввода и списков

body, input, select, textarea {  $color: #444:$ font-family: "Raleway", Helvetica, sans-serif; font-size:  $13pt$ ; font-weight:  $400$ ;  $line-height: 1.65em;$ 

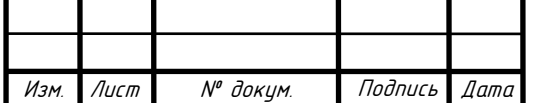

## 3.3 Реализация процедур модуля

После разработки элементов интерфейса пользователя необходимо перейти к реализации функциональной части. Все программы комплекса находятся на локальном сервере в папке «domains».

«index.php» - основное меню задачи. Содержит основной интерфейс программного комплекса для инвентаризации компьютерной техники и программного обеспечения, описанный в файле «style.css», а также общую информацию о разрабатываемой системе государственного бюджетного учреждении здравоохранения «Поликлиника №4». Имеет меню для перехода на соответствующие страницы.

После нажатия на кнопку главного меню «Сервис служб» пользователь попадает на страницу авторизации, где требуется ввести логин и пароль, ранее определенный администратором системы. Страница авторизации описана в файле «auth.php». Кроме элементов интерфейса в данном файле описывается запрос к таблице базы данных, содержащую информацию о пользователях системы. При нажатии кнопки «submit» с соответствующим именем данные с формы записываются в переменные. Описание функций класса «Database» нахолится в файле «config.php». Путем SQL-запроса в базе данных определяется пользователь с указанным логином. Далее следует проверка соответствия введенного пользователем пароля и пароля из базы данных. Если данные совпадают, то информация о пользователе попадает на страницу «service.php». Код авторизации представлен в листинге 4.

Листинг 4 - Код авторизации пользователей

 $\langle$  ? session start(); require\_once 'config.php'; if (isset(\$\_POST['submit'])) {  $$password = $POST/^\prime$$ 

Подпись

Лато

Лист

Изм

N<sup>o</sup> доким.

ЛП-Л2Л69964-Л9Л2Л3-Л7-18

 $$login = $\_POST|'login'|;$  $\delta db = new Database();$  $\SgetRow =$  \$db->getRow("SELECT \* FROM users WHERE login = ?",  $['$login$ "]); if (\$getRow['password'] === \$password) {  $$$  SESSION['login'] =  $$getRow[login']$ ;  $$ SESIONI'id'] = $getRowI'd']$ :  $header("Location: /service.php");$ }}  $2 >$ 

В коде для авторизации пользователя имеется обращение к файлу «config.php». В данном файле реализовано подключение к базе данных и получение доступа к данным, находящимся в ней. Подключение к базе данных реализовано при помощи расширения РDО и представлено в листинге 5.

Листинг 5 – Подключение к базе данных

```
public function \text{\_}construct(\text{\$}username = "Frizzes", \text{\$}password = "Frizzes14",$host = "localhost", $dbname = "accounting_", $options = []){
     $this \rightarrow isConn = TRUE;try f\deltathis->datab = new
     PDO("mysgl:host={$float};dbname={$8dbname};cluster=utf8", $username,
$password, $options);$this->datab->setAttribute(PDO::ATTR_ERRMODE,
PDO::ERRMODE EXCEPTION):
      $this->datab->setAttribute(PDO::ATTR_DEFAULT_FETCH_MODE,
PDO::FETCH_ASSOC);
      \} catch (PDOException $e) {
     throw new Exception(\&e->getMessage()):
     \mu
```
Расширение РDO позволяет работать с различными базами данных. Для обработки исключений используется конструкция «try catch». Внутри блока «try» прописывается код, который может сгенерировать исключение. Блок «catch» выполняется только при обнаружении исключения, выводя на экран соответствующее сообщение.

Далее при авторизации пользователей необходимо четко разграничить права доступа пользователей. Реализация данной функции находится в файле «service.php». Разграничение прав доступа осуществляется при помощи флагов,

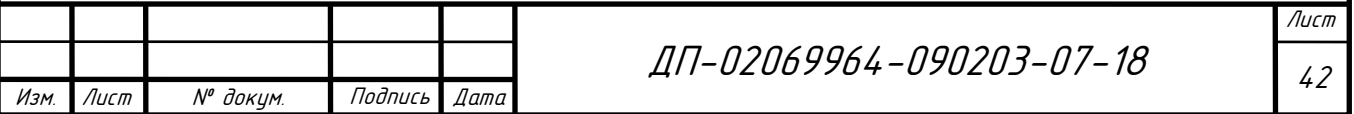

благодаря которым реализуется редирект на сервисные страницы. Проверка авторизации представлена в листинге 6.

```
Листинг 6 – Разграничение прав доступа
     session_start();
      if (!isset($_SESSION['login'])) {
     header("Location: /auth.php");
      }
      require_once 'config.php';
      $db = new Database();
      $login = $_SESSION['login'];
      $getRow = $db->getRow("SELECT * FROM users WHERE login = ?", 
["$login"]);
      if ($getRow <> null) {
      $_SESSION['flag'] = $getRow['flag'];
      if($getRow['flag'] === "a"){header("Location: /servicea.php");}
     elseif($getRow['flag'] === "b"){header("Location: /serviceb.php");}
      elseif($getRow['flag'] === "c"){header("Location: /servicec.php");}
      elseif($getRow['flag'] === "d"){header("Location: /serviced.php");}
        $db->Disconnect();
      }else{
        unset($_SESSION['login']);
        header("Location: /auth.php");
      }
```
В случае если данные логина не были получены или была неудачно пройдена идентификация, пользователь попадёт на страницу авторизации, где повторно будут запрошены данные логина и пароля. Если же идентификация была пройдена успешно, пользователь попадет на соответствующую его правам доступа страницу. Данная страница содержит основную информацию о пользователе и меню с соответствующими разграничениям функциями. Сотрудник внутренней службы будет перенаправлен на страницу «servicea.php». Сотрудник сторонней службы попадет на страницу «serviceb.php». Администратор системы – «serviceс.php». Администратор предприятия соответственно на «serviced.php».

Пользователи имеют доступ к определенным таблицам базы данных. Базовая функция в реализуемой системе – организация ввода и вывода

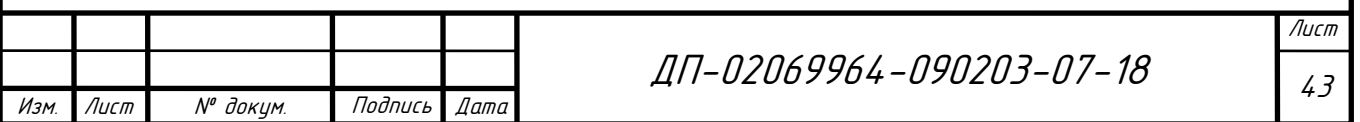

информации. «*add.php»* - страница, содержащая в себе вводную компоненту задачи учёта технических средств. Добавление данных организовано при помощи тега «input», имеющего соответствующий тип. В случае ввода текстовых и числовых значений, используется тип «text». Если необходимо ввести дату, используется тип «date». Все введённые в определённые поля данные отправляются на сервер в базу данных, хранящую информацию о технических средствах. Добавление организовано при помощи SQL-запроса «INSERT INTO». Для данного запроса указываются таблицы, в которые будут добавлены новые данные и вводимые пользователем значения, которые указываются в запросе после «VALUE». На страницу ввода данных можно перейти при нажатии кнопки «Добавить» из страницы, выводящей таблицу со всеми сведениями из таблицы с описанием технических средств. Вывод данных описан в файле «table.php».

Файл «table.php» содержит код, организующий вывод данных из таблицы базы данных в таблицу, находящуюся на форме. Вывод данных производиться для каждой таблицы, выбранной пользователем. В зависимости от выбранной таблицы устанавливается определенный параметр, который можно увидеть в адресной строке после символа «?». Например, «table.php?table=technical\_mean» реализует вывод информации из таблицы базы данных «technical mean». Для организации поиска данных и вывода информации на печать используется скриптовый язык программирования JavaScript, помещенный между тегами «script» и «/script». Реализация функции вывода информации на печать представлена в листинге 7.

Листинг 7 - Функция печати

 $\langle$  script type="text/javascript"> function printData() var divToPrint=document.getElementById("printTable");  $newWin = window.open("")$ ; newWin.document.write(divToPrint.outerHTML);  $newWin.print();$ 

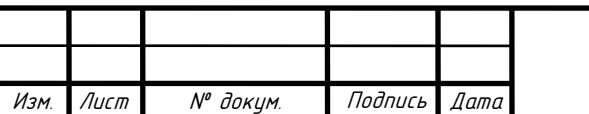

ЛП-Л2Л69964-Л9Л2Л3-Л7-18

 $newWin.close();$  $\lambda$  $$('button'.on('click', function))$  $printData();$  $\langle$ /script $\rangle$  $\left\langle \cdot \right\rangle$ 

«edit.php». «delete.php» – содержат код. реализующий изменение и удаление выбранных пользователем элементов. Данные функции реализованы при помощи SQL-запросов. Для изменения информации используется запрос выборки «SELECT» и запрос обновления «UPDATE», прописанный в файле  $\alpha$  function.php». При удалении – запрос  $\alpha$ DELETE». В перечисленных запросах для определения изменяемого или удаляемого поля прописывается условие поиска «WHERE». В листинге 8 представлен код удаления записи.

Листинг 8 - Удаление записи

session\_start();  $if (!isset(S *SESSION[Table 7))*)$ header("Location: /service.php");  $\lambda$ require\_once 'config.php';  $\delta db = new Database$ .  $if (isset(\text{\textsterling} _GET['id')) )$  $\textit{Stable} = \$$  SESSIONI'table'];  $\mathcal{S}id = \mathcal{S}$  GET['id'];  $$deleteRow = $db$  ->deleteRow("DELETE FROM \$table WHERE  $id = ?$ ",  $['$id'$ );  $$db->Disconnect($  );  $unset$ (\$\_SESSION['table']); header("Location: /table.php?table=\$table"); Лист ЛП-Л2Л69964-Л9Л2Л3-Л7-18 45 Лист N<sup>o</sup> доким. Подпись Изм  $n$ amo

## **3.4 Тестирование программного модуля**

Перед передачей разработанного проекта заказчику и его запуском в широкое пользование, необходимо обязательно проверить программу на предмет ошибок и недоработок. Другими словами провести тестирование.

Тестирование необходимо для выявления багов, которые в последствии могут нанести большой урон системе, что в свою очередь может привести к непредвиденному материальному ущербу. Во избежание многочисленных проблем лучше своевременно найти и исправить ошибки перед запуском системы в интернет.

Проверка новой разработки задача не только тестировщиков, но в первую очередь всей команды, которая работала над созданием. И пренебрегать данным этапом крайне нежелательно.

Для начала – проверка всех текстов на соответствие правилам языка. Любой текст, выложенный на сайте, должен соответствовать орфографическим, пунктуационным, грамматическим и лексическим правилам используемого языка. Это касается всего текстового контента – не только больших статей, но и коротких заголовков страниц, надписей на кнопках и прочего.

При проверке были выявлены некоторые недочёты. Система не до конца русифицирована, что в свою очередь может усложнить эксплуатацию.

Следующий этап – визуальная оценка разработанной системы. Каждая картинка на сайте должна быть оптимизирована. Во избежание сложностей при загрузке страниц проверяется размер и адаптированность изображений. Также следует проверить подписи ко всем фотографиям, их описания, заголовки, альтернативный текст.

На основании проведённой проверки графических объектов ошибок обнаружено не было.

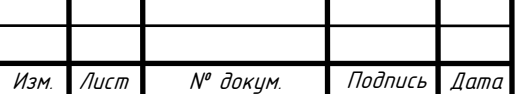

ДП <sup>46</sup> -02069964-090203-07-18

Предполагается, что формы будут заполнять простые пользователи, поэтому в процесс заполнения должен быть предельно понятным. На этом этапе можно произвести тестирование на критические данные.

Проверка на критические данные отражена в таблице 9.

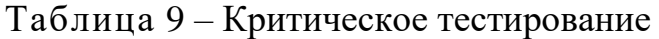

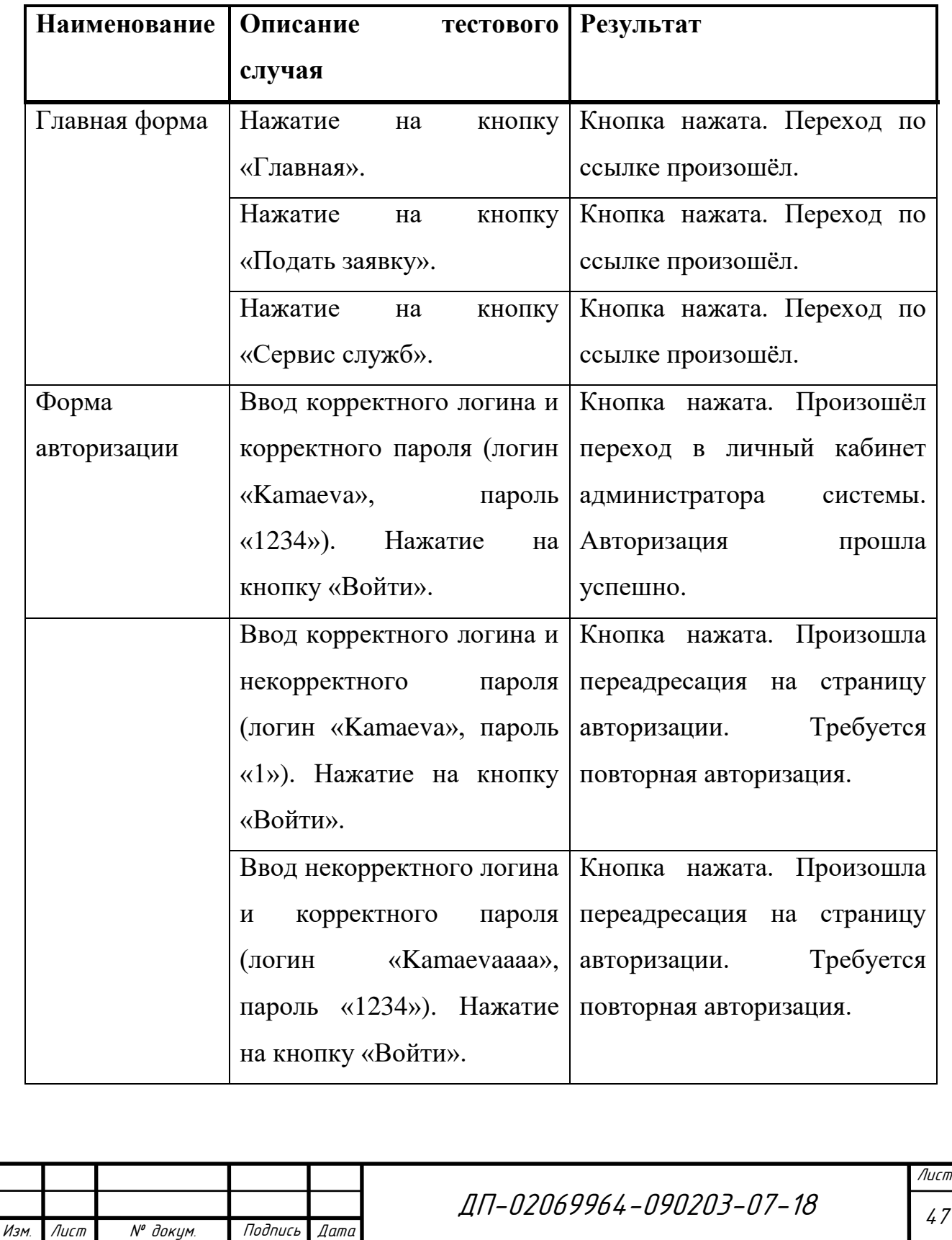

# Продолжение таблицы 9

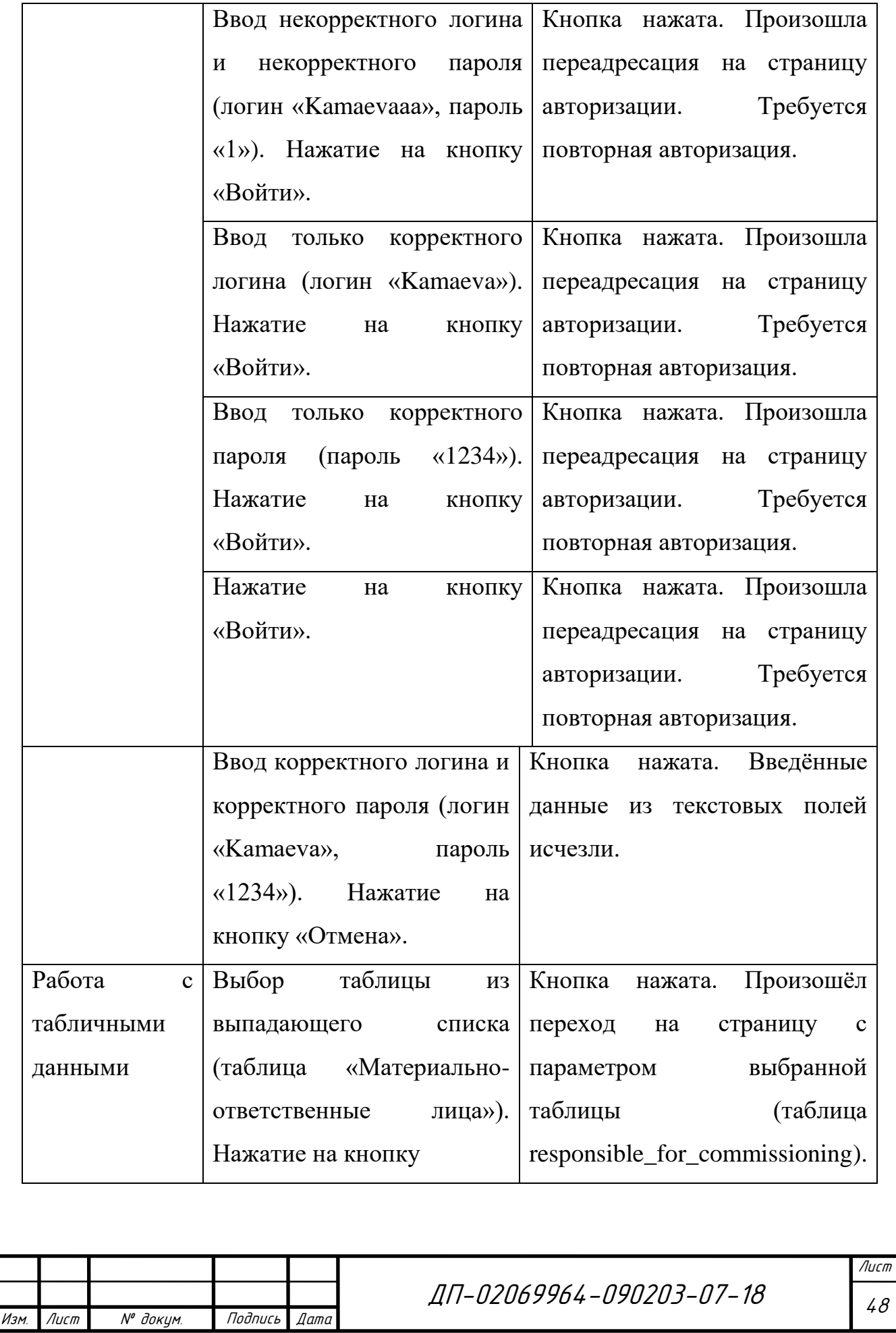

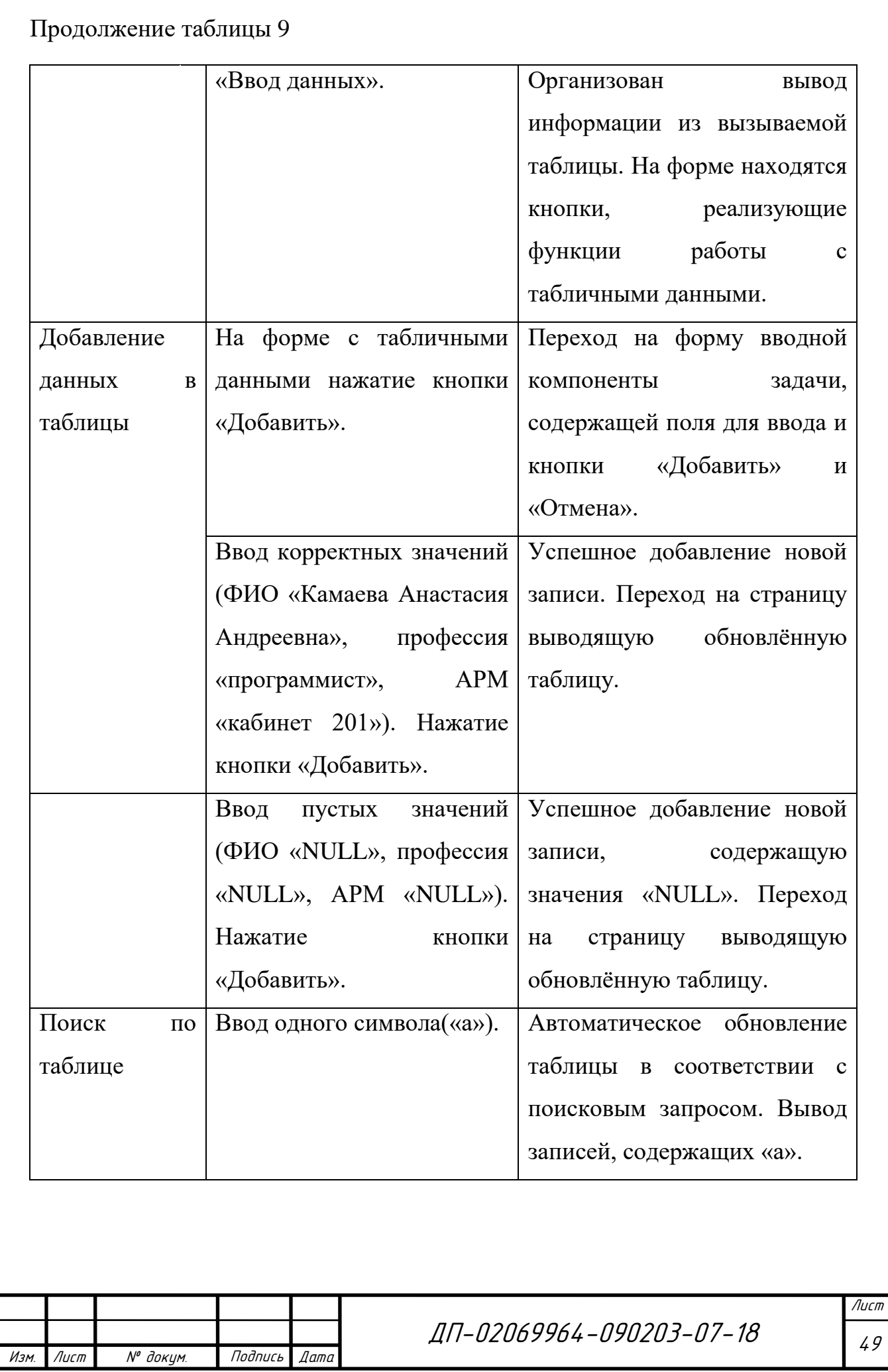

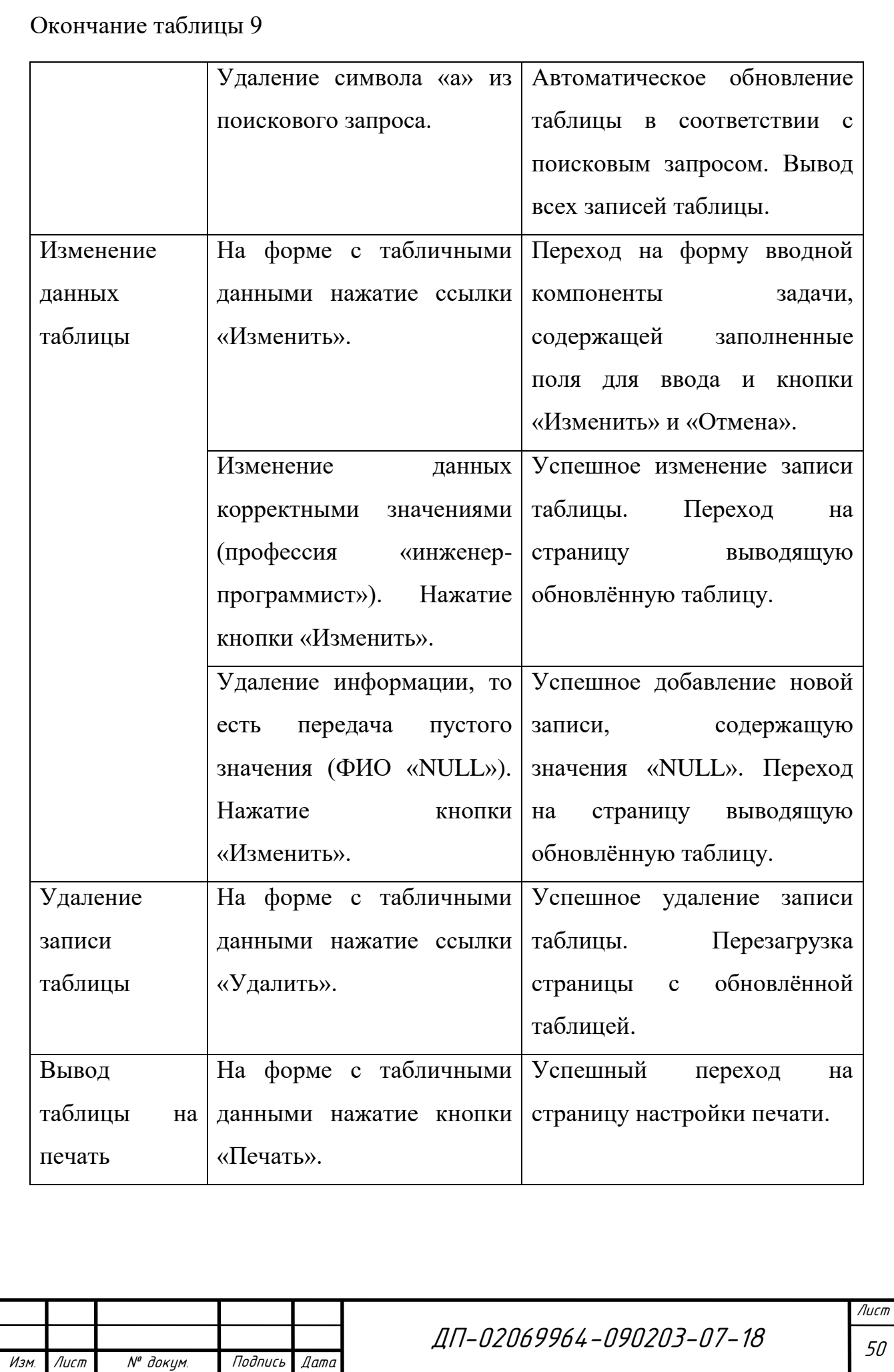

При реализации авторизации на сайте необходима проверка её корректной работы. При проведении тестирования было выявлено, что незарегистрированные пользователи не могут попасть на страницы авторизованных пользователей. Кроме того, авторизованные пользователи имеют доступ только к странице, определённой распределением прав доступа. При попытке перехода авторизованного пользователя на страницу пользователя с другими правами будет произведена автоматическая переадресация на страницу личного кабинета, определённого флагом учётной записи.

Скорость загрузки страниц сайта должна быть максимальной, соответственно размер страниц лучше сделать минимальным. От того, насколько быстро загружается сайт зависит его посещаемость – никому не нравится ждать подолгу. Проверка скорости загрузки отражена в разделе «FAQ» на главной странице. Значение скорости загрузки страницы на момент тестирования составляет 2.9802322387695E-5 сек.

Важным этапом является проверка открытия и функционирования сайта в популярных браузерах. Тестирование проводилось вручную в браузерах «Google Chrome», «Яндекс.Браузер», «Firefox», «Opera». Система безотказно работает во всех перечисленных браузерах. Тестирование проводилось и в популярном браузере «Internet Explorer». Однако в указанном браузере при тестировании обнаружились проблемы с отображением стилей. Выводятся некорректно кнопки меню и некоторые поля для ввода данных по причине отсутствия настроек CSS для адаптивности.

Количество мобильного интернет-трафика все только растет, а это значит, что любой продвинутый современный сайт должен легко открываться на планшетах и смартфонах разных моделей. Кроме того, верстка сайта должна подходить под разные форматы – важно, чтобы пользователи могли прочитать всю информацию со своих мобильных устройств. Оптимизация под различные устройства представлена в приложении Г.

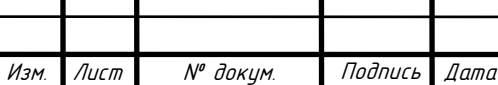

ДП-02069964-090203-07-18 <sub>51</sub>

## **ЗАКЛЮЧЕНИЕ**

В ходе выполнения дипломного проекта был произведён анализ и составление технической документации, описание предметной области, в соответствии с техническими требованиями, закреплены навыки по работе с СУБД и созданием программного модуля для более удобной работы с базой данных.

В результате предпроектного обследования на основе сведений, предоставленных организацией было принято решение реализации модуля на основе веб-технологий. Для хранения информации соответственно выбрана база данных MySQL. Для управления этими базами данных – веб-приложение PHPMyAdmin, которое располагается на сетевых ресурсах Open Server.

На основе изучения предметной области реализовано проектирование и реализация базы данных, интерфейса пользователя и модуля технического обслуживания и инвентаризации.

В данном дипломном проекте разработана база данных для ГБУЗ РМ «Поликлиника №4» и создан программный модуль учёта технических средств. Назначение разработки заключается в следующем: обеспечить удобную работу сотрудников предприятия и повысить производительность.

В результате была разработана информационная система для обслуживания технических средств и оборудования.

В итоге, достигнута цель и реализованы задачи, обозначенные в начале написания дипломного проекта. В системе выполняются все необходимые требования.

Система имеет возможность расширения. Возможно добавление новых функций за счет доработки кода серверных сценариев и оптимизация под мобильные устройства.

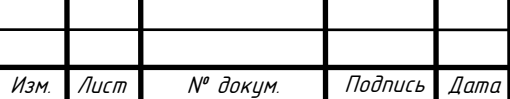

ДП-02069964-090203-07-18 <sub>52</sub>

# **СПИСОК ИСПОЛЬЗУЕМЫХ ИСТОЧНИКОВ**

1 Белл Ч. Обеспечение высокой доступности систем на основе MySQL / Ч. Белл, А. Киндал – М. : BHV, 2012. – 624 c.

2 Гагарина Л. Г. Разработка и эксплуатация автоматизированных информационных систем / Л. Г. Гагарина, Д. В Киселев. – М. : ИНФРА-М,  $2007 - 384$  c.

3 Диго С. М. Базы данных: проектирование и использование / С. М. Диго. – М. : Финансы и статистика, 2005. – 153 с.

4 Душин В. К. Теоретические основы информационных процессов и систем / В. К. Душин. – М. : Издательско-торговая корпорация Дашков и К,  $2003. - 348$  c.

5 Каримов А. И. Научная организация труда / А. И. Каримов. – М. : Вильямс, 2014. – 230 с.

6 Колисниченко Д. В. PHP и MySQL. Разработка Web-приложений / Д. В. Колисниченко. – СПб. : ХВ-Петербург, 2015. – 593 с.

7 Конноли Т. Базы данных: проектирование, реализация, сопровождение / Т. Конноли, К. Бегг, А. Страчан. – М. : Вильямс, 2003. – 327 с.

8 Кузнецов М. В Самоучитель MySql 5 / М. В. Кузнецов, И. В. Симдянов. – СПб. : БХВ-Петербург, 2006. – 560 с.

9 Малаян К. Р. Безопасность жизнедеятельности. Безопасность при работе с компьютером / К. Р. Малаян. – СПб. : БХВ-Петербург, 2015. – 124 с.

10 Официальный сайт локального веб-сервера для Windows [Электронный ресурс] : информационный сайт. – [М., 2018]. – Режим доступа: https://ospanel.io.

11 Официальный сайт програмы JIRA Software разработчика Atlassian [Электронный ресурс] : информационный сайт. – [М., 2018]. – Режим доступа: https://www.atlassian.com/software/jira.

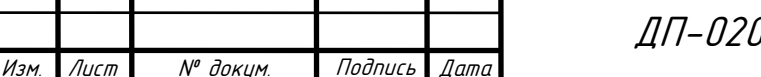

ДП-02069964-090203-07-18 <sub>53</sub>

12 Официальный сайт програмы учёта компьютеров и оборудования на предприятии IT Ivent разработчика YuKoSoft [Электронный ресурс] : информационный сайт. – [М., 2018]. – Режим доступа: http://itinvent.ru/?yclid=2518984601120033737.

13 Официальный сайт свободного текстового редактора Notepad++ [Электронный ресурс] : информационный сайт. – [М., 2018]. – Режим доступа: https://notepad-plus-plus.org.

14 Свободная энциклопедия Wikipedia [Электронный ресурс] : электронная свободная энциклопедия. – [М., 2018]. – Режим доступа: https://ru.wikipedia.org/wiki/Заглавная\_страница.

15 Полякова Л. Н. Основы SQL: курс лекций / Л. Н. Полякова. – М. : Интуит НОУ, 2016. – 274 с.

16 Пушкин П. С. Научная организация труда и техническое нормирование. / П. С. Пушкин, С. И. Овчинников – М. : АСТ-Пресс, 2016. – 215с.

17 Трудовой кодекс Российской Федерации от 30 декабря 2001 г. N 197- ФЗ (ТК РФ) Раздел XI. Материальная ответственность сторон трудового договора. Глава 37. Статья 232. Обязанность стороны трудового договора возместить ущерб, причиненный ею другой стороне этого договора [Электронный ресурс] : (с изм. и доп.) // КонсультантПлюс : [сайт справ. правовой компании]. – [М., 2018]. – Режим доступа: http://www.consultant.ru/document/cons\_doc\_LAW\_34683/31f85d33413ac28c434e 38aa966f0228f0676e3b/.

18 Трудовой кодекс Российской Федерации от 30 декабря 2001 г. N 197- ФЗ (ТК РФ) Раздел XI. Материальная ответственность сторон трудового договора. Глава 37. Статья 233. Условия наступления материальной ответственности стороны трудового договора [Электронный ресурс] : (с изм. и доп.) // КонсультантПлюс : [сайт справ.-правовой компании]. – [М., 2018]. –

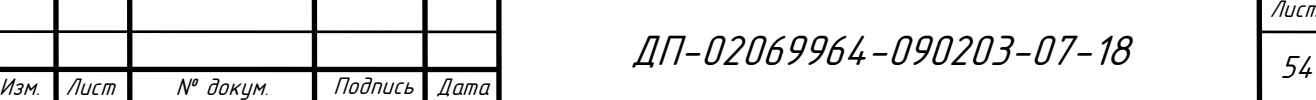

Режим доступа: http://www.consultant.ru/document/cons\_doc\_LAW\_34683/ 36f9a2e4f68547adf3ced702023adb570d777ea8/.

19 Цикритизис Д. Модели данных / Д. Цикритизис, Ф. Лоховски – М. : Финансы и статистика, 1985. – 344 с.

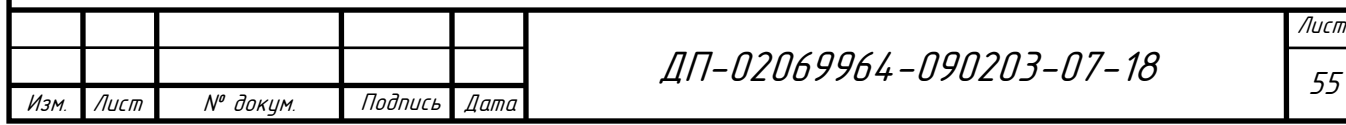

# **ПРИЛОЖЕНИЕ А**

## **(обязательное)**

## **Технические требования**

#### **ТЕХНИЧЕСКИЕ ТРЕБОВАНИЯ**

#### **НА ВЫПОЛНЕНИЕ РАБОТ ПО СОЗДАНИЮ АВТОМАТИЗИРОВАННОЙ ИНФОРМАЦИОННОЙ СИСТЕМЫ УЧЁТА ТЕХНИЧЕСКИХ СРЕДСТВ НА ПРИМЕРЕ ГБУЗ «ПОЛИКЛИНИКА №4»**

#### **1. ОБЩИЕ СВЕДЕНИЯ**

#### **1.1. Наименование работ**

Создание автоматизированной информационной системы «Обслуживание технических средств и оборудования» предназначенной для автоматизации процессов обработки заявок на ремонтные и сервисные работы, инвентаризацию технических средств, ведения журналов технического обслуживания, учёт автоматизированных рабочих мест.

#### **1.2. Основания для проведения работ**

Работа выполняется на основании технических требований государственного бюджетного учреждения здравоохранения «Поликлиника №4».

#### **1.3. Порядок оформления и предъявления заказчику результатов выполнения работ**

Автоматизированная информационная система предоставляется заказчику в виде трёх программных модулей, приведённых в работоспособное состояние.

К программному продукту прилагаются описания модулей и структуры реализуемой базы данных.

## **2. НАЗНАЧЕНИЕ И ЦЕЛИ СОЗДАНИЯ СИСТЕМЫ**

#### **2.1. Назначение системы**

Автоматизированная информационная система «Обслуживание технических средств и оборудования» предназначена для создания электронного банка данных о технических средствах, их локации и миграции; осуществления операций, связанных с добавлением, хранением и обработкой данной информации для целей оказания информационных и ремонтных услуг.

#### **2.2. Цели и задачи выполнения работ**

Основная цель проекта – сделать процесс получения информации о технических средствах максимально простым и нетрудоемким.

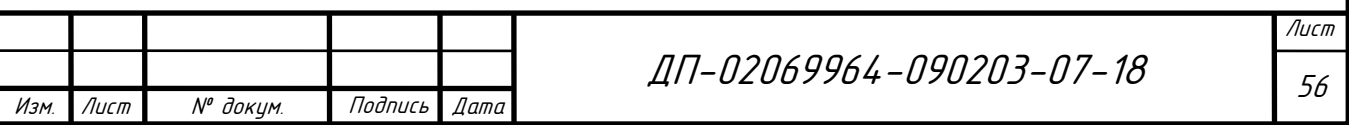

## **3. ХАРАКТЕРИСТИКА ОБЪЕКТОВ АВТОМАТИЗАЦИИ**

Объектами автоматизации являются процессы, возникающие в ходе оказания услуг, связанных с предоставлением информации о технических средствах пользователям.

#### **3.1. Описание функциональных систем**

В состав автоматизированной информационной системы «Учёт технических средств» должны входить следующие подсистемы:

1. Учёт технических средств

Предусматривает возможности:

- ввод;
- редактирование;
- поиск;
- списание.

Отчёты:

- количество технических средств определённого класса;
- списание технических средств;
- поиск по полям(свойствам).
- 2. Планирование технического обслуживания технических средств

Предусматривает возможности:

- создание плана;
	- редактирование плана;
- удаление плана.

Отчёты:

- сам план;
- генерация плана;
- контроль над исполнением плана.
- 3. Учёт пользователей технических средств и материально ответственных лиц

Предусматривает возможности:

ввод;

редактирование;

поиск.

Отчёты:

количество пользователей определённого технического средства

4. Журнал технического обслуживания для технических средств Предусматривает возможности:

- добавление событий;
- редактирование событий.

Отчёты:

- ремонтные работы на даты;
- все ремонтные работы, проводимые с техническим средством;
- технические работы, проводимые в период.
- 6. Автоматизированное рабочее место пользователей

Предусматривает возможности:

 создание автоматизированного рабочего места из технических средств для пользователей.

7. Аутентификация пользователей

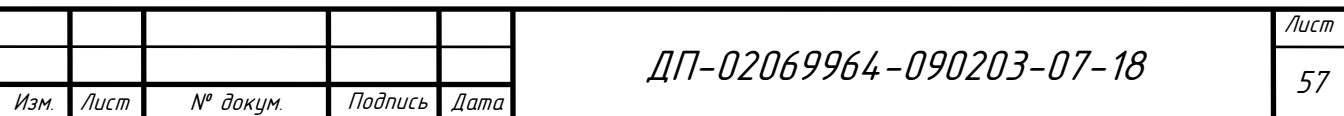

## Окончание ПРИЛОЖЕНИЯ А

## **4. ОСНОВНЫЕ ТЕХНИЧЕСКИЕ РЕШЕНИЯ**

## *4.1. СУБД*

В качестве системы управления базами данными используется MySQL версии не меньше 5.6 - система управления реляционными базами данных (СУРБД).

#### *4.2. Язык программирования*

В качестве языка разметки выбран HTML. Для реализации внешнего вида интерфейса выбран CSS. Для реализации функций выбран язык программирования PHP.

#### **5. СОСТАВ И СОДЕРЖАНИЕ РАБОТ ПО СОЗДАНИЮ СИСТЕМЫ**

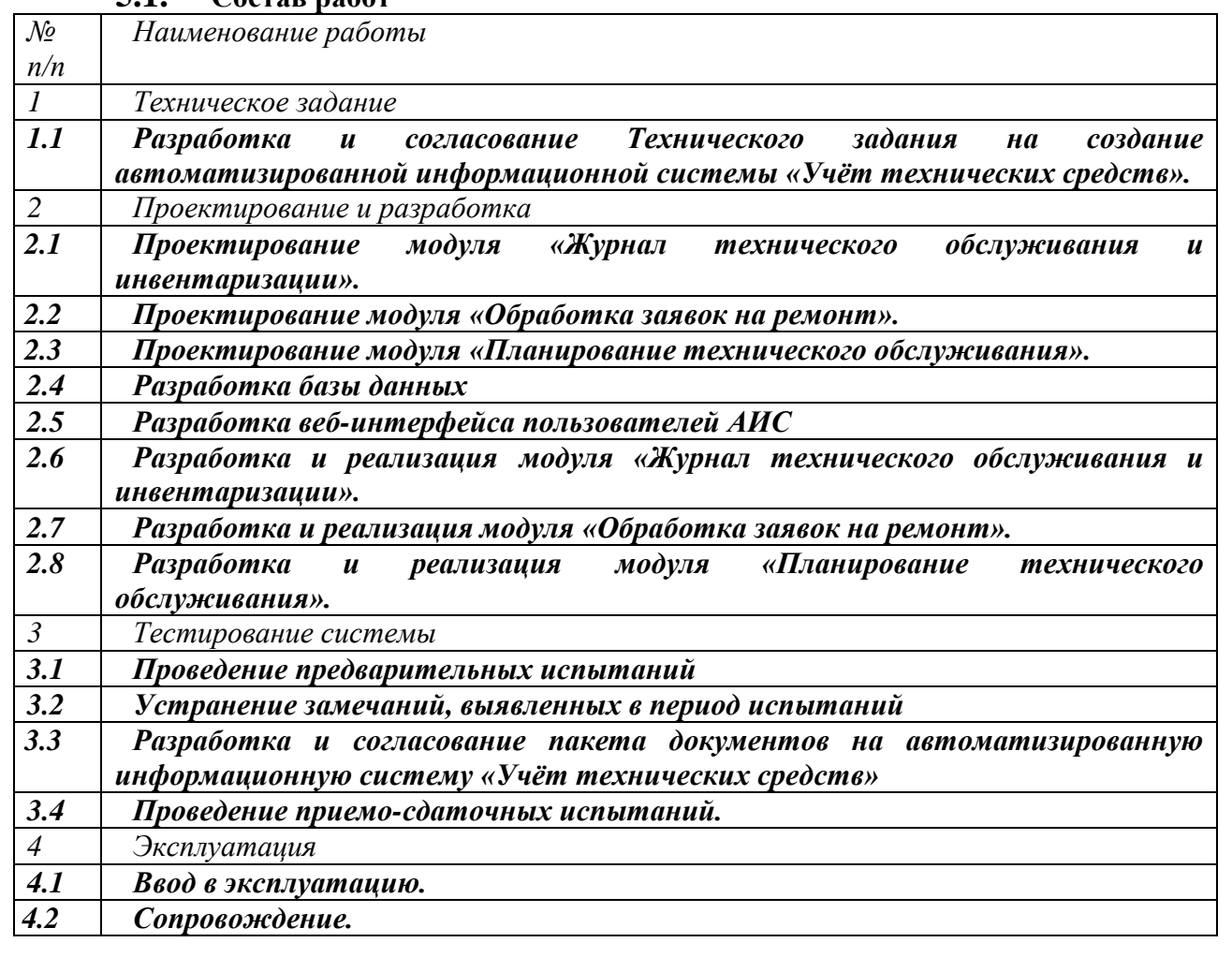

# **5.1. Состав работ**

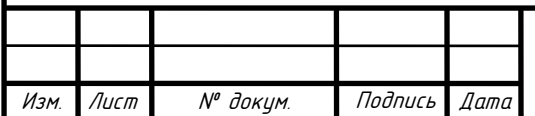

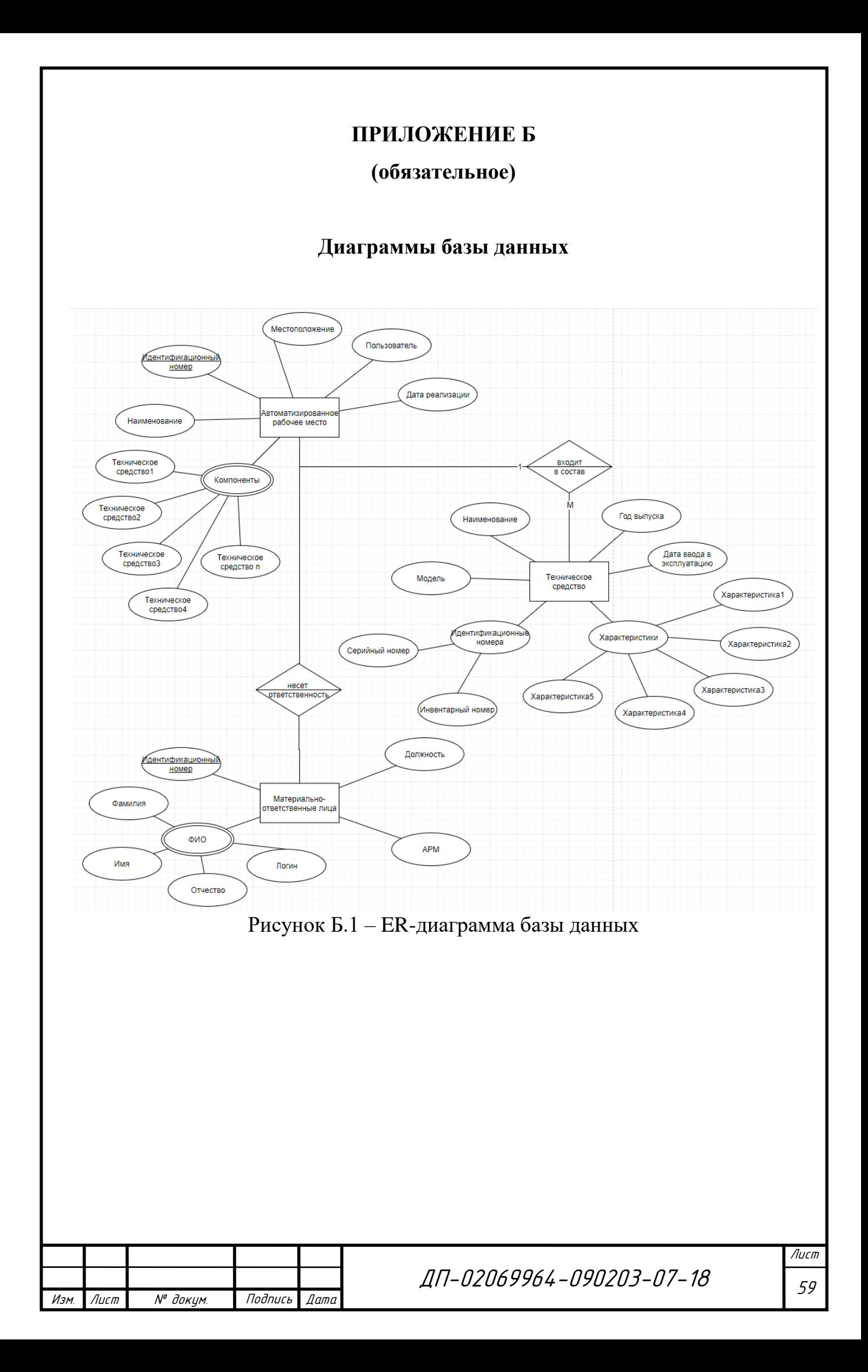

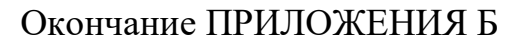

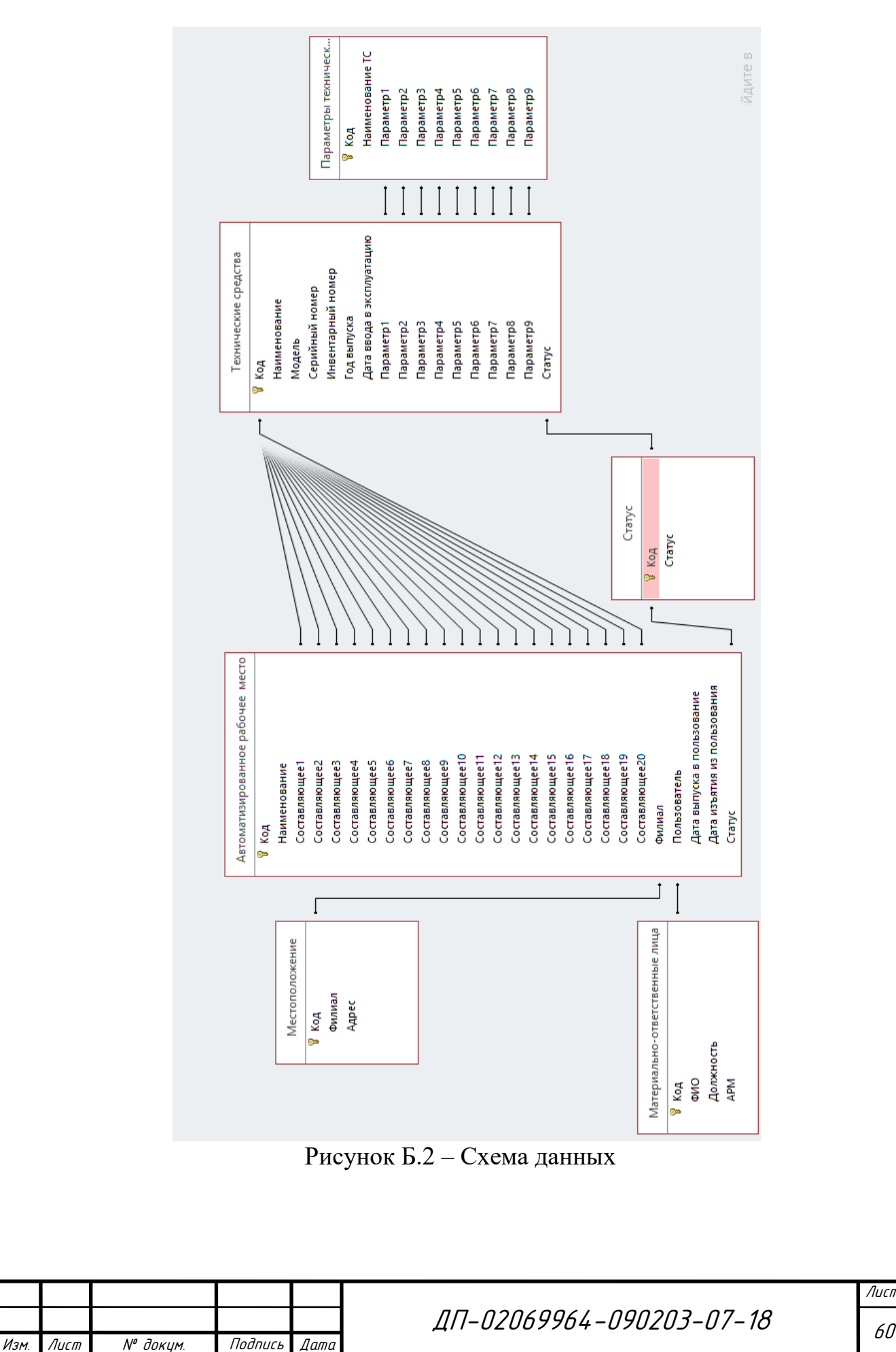

# **ПРИЛОЖЕНИЕ В**

#### **(обязательное)**

#### **Листинг функций программного модуля**

```
Изм. Лист № докум. Подпись Дата
                                                                                                                 Лист
                                                        ДП-02069964-090203-07-18                <sub>61</sub>
  1 Файл «index.php» – главная страница 
  <!DOCTYPE html>
  <html lang="ru">
          <head>
                   <meta charset="UTF-8">
                   <title>Главная</title>
                   \epsilon /smeta http-equiv="content-type" content="text/html; charset=utf-8" />
                   <!--[if lte IE 8]><script src="js/html5shiv.js"></script><![endif]-->
                   <script src="js/jquery.min.js"></script>
                   <script src="js/skel.min.js"></script>
                   <script src="js/skel-layers.min.js"></script>
                   <script src="js/init.js"></script>
                   <noscript>
                           <link rel="stylesheet" href="css/skel.css" />
                           <link rel="stylesheet" href="css/style.css" />
                           <link rel="stylesheet" href="css/style-xlarge.css" />
                   </noscript>
           </head>
           <body class="landing">
                   <!-- Header -->
                           <header id="header">
                                    <nav id="nav">
                                            \langleul\rangle<li><a href="index.php" class="button special">Главная</a></li>
                                                     <li><a href="request.php">Подать заявку</a></li>
                                                     <li><a href="service.php">Сервис служб</a></li>
                                            \langle u|\langlenav></header>
                   <!-- Banner -->
                           <section id="banner">
                                    <h2>Информационная система "Обслуживание технических средств и 
  оборудования"</h2><br>
                                    <p>Содержит модули:</p>
                                    <i>Журнал технического обслуживания и инвентаризация</i><br>
                                    <i>Обработка заявок на ремонт</i><br>
                                    <i>Планирование технического обслуживания</i><br><br>
                                    <i>на основе документации ГБУЗ РМ "Поликлиника №4"</i>
                           </section>
                   \langle!-- One -->
                           <section id="one" class="wrapper style1 special">
                                    <div class="container">
                                    <header class="major">
                                            \langle h2\rangleFAQ\langle h2\rangle</header>
                                    <div class="row 150%">
                                            <div class="4u 12u$(medium)">
```
Продолжение ПРИЛОЖЕНИЯ В <section class="box">  $\langle$ i class="icon big rounded color1 fa-code"> $\langle$ i> <h3>Pa3paботка</h3> <p><?= 'Текущая версия PHP: ' . phpversion();?><br> Текущая версия DataBase: MySQL</p>  $\langle$ /section $\rangle$  $\langle$ div> <div class="4u 12u\$(medium)"> <section class="box"> <i class="icon big rounded color9 fa-tablet"></i>  $\langle h3$ >Оптимизация $\langle h3 \rangle$ <p>Полностью оптимизирован под любое устройство. </p> </section>  $\langle$ /div $\rangle$ <div class="4u\$ 12u\$(medium)"> <section class="box">  $\langle$ i class="icon big rounded color6 fa fa-cog fa-spin fa-2x fa-fw"> $\langle i \rangle$  $\langle h3\rangle$ Функционал $\langle h3\rangle$  $\langle p \rangle$ Минимальные загрузки страницы.  $\langle p \rangle$  \$start = microtime(true);echo 'Скорость загрузки страницы: '. ( microtime(true) - \$start ). ' сек.';?></p>  $\triangle$ /section>  $\langle$ div>  $\langle$ div>  $\langle$ div>  $\langle$ /section $\rangle$  $<$ body>  $\langle$ /html> 2 Файл «auth.php» – авторизация пользователя  $\epsilon$ session\_start(); require\_once 'config.php'; if  $(isset(\$_SESSION['login'])$  { if  $(isset(\$_POST['submit'])$  {  $spassword = $ POST['password']$ ;  $\text{Slogin} = \$$  POST['login'];  $\overline{\$db}$  = new Database(); \$getRow = \$db->getRow("SELECT \* FROM users WHERE login = ?", ["\$login"]): if (\$getRow['password'] = == \$password) {  $\S$ \_SESSION['login'] =  $\S$ getRow['login'];  $\S$ \_SESSION['id'] =  $\S$ getRow['id']; header("Location: /service.php"); } }  $\gamma$ <!DOCTYPE html> <html lang="ru">  $<$ head $>$ <meta charset="UTF-8"> <title>Авторизация</title> <meta http-equiv="content-type" content="text/html; charset=utf-8" /> <!--[if lte IE 8]><script src="js/html5shiv.js"></script><![endif]--> <script src="js/jquery.min.js"></script> <script src="js/skel.min.js"></script> Лист ЛП-Л2Л69964-Л9Л2Л3-Л7-18 62  $\overline{A}$ ucm N<sup>o</sup> доким. Изм Подпись Дата

```
Изм. Лист № докум. Подпись Дата
                                                                                                              Лист
                                                       ДП-02069964-090203-07-18                  <sub>63</sub>
  Продолжение ПРИЛОЖЕНИЯ В
                  <script src="js/skel-layers.min.js"></script>
                  <script src="js/init.js"></script>
                  <noscript>
                           <link rel="stylesheet" href="css/skel.css" />
                           <link rel="stylesheet" href="css/style.css" />
                           <link rel="stylesheet" href="css/style-xlarge.css" />
                  </noscript>
          </head>
          <body>
          <!-- Header -->
                  <header id="header">
                           <nav id="nav">
                                   \langleul\rangle<li><a href="index.php">Главная</a></li>
                                           <li><a href="request.php">Подать заявку</a></li>
                                           <li><a href="service.php" class="button special">Сервис служб</a></li>
                                   \langle 111 \rangle\langlenav></header>
          \langle!-- One -->
          <center>
                           <section id="main" class="wrapper">
                           <div class="container">
                                   <form method="post" action="auth.php">
                                           <div>
                                                   \langlediv class="6u 12u$(4)">
                                                            <h3>Авторизация</h3>
                                                            <input type="text" name="login" id="name" value="" 
  placeholder="Логин" />
                                                            <input type="password" name="password" id="email" 
  value="" placeholder="Пароль" /></br>
                                                   \langlediv><div class="12u$">
                                                            <ul class="actions">
                                                                    <li><input type="submit" name="submit" 
  value="Войти" class="special" /></li>
                                                                    <li><input type="reset" value="Отмена" /></li>
                                                            \langle u|\langlediv></div>
                                   </form>
                           \langlediv></section></center><br />>
          </body>
  </html>
  3 Файл «config.php» – реализация доступа к базе данных
  <?php
  $th4 = ["id_workstation" => "ID","Наименование" => "Наименование","Компонент" => 
  "Компонент","Компонент" => "Компонент","Компонент" => "Компонент","Компонент" => 
  "Компонент","Компонент" => "Компонент","Компонент" => "Компонент","Компонент" => 
  "Компонент","Компонент" => "Компонент","Компонент" => "Компонент"];
```
Изм. Лист № докум. Подпись Дата

```
Лист
                                                        ДП 64
-02069964-090203-07-18
$td4 = ["id_workstation" => "id_workstation","workstation" => "workstation","component1" => 
"component1","component2" => "component2","component3" => "component3","component4" => 
"component4","component5" => "component5","component6" => "component6","component7" => 
"component7","component7" => "component7","component8" => "component8","component9" => "component9"];
$th1 = ["id" => "ID","Логин" => "Логин","Пароль" => "Пароль","Роль" => "Роль","Права доступа" => "Права 
доступа"];
$td1 = ['id" => "id", 'login" => "login", 'password" => "password", 'position" => "position", 'flag" => "flag";$th2 = ['id_ts" => "ID", "Наименование" => "Намменование", "Модель" => "Модель", "Серийный номер" =>"Серийный номер","Инвентарный номер" => "Инвентарный номер","Год выпуска" => "Год выпуска","Дата 
ввода в эксплуатацию" => "Дата ввода в эксплуатацию","Параметр" => "Параметр","Параметр" => 
"Параметр","Параметр" => "Параметр","Параметр" => "Параметр","Параметр" => "Параметр","Параметр" => 
"Параметр","Параметр" => "Параметр","Параметр" => "Параметр","Параметр" => "Параметр","Статус" => 
"Статус"];
\text{Std2} = \text{['id ts" } \Rightarrow \text{''id ts"}, \text{''name''} = \text{``name''}, \text{''model''} = \text{``model''}, \text{''serial\_number''} = \text{``model''}"serial_number","inventary_number" \Rightarrow "inventary_number","release_year" \Rightarrow "release_year","start_exploitation" \Rightarrow"start_exploitation","option1" => "option1","option2" => "option2","option3" => "option3","option4" =>
"option4","option5" => "option5","option6" => "option6","option7" => "option7","option8" => "option8","option9" =>
"option9", "status" \Rightarrow "status"];
$th3 = ["id" => "ID", "Технические Средства" => "Технические Средства", "Дата" => "Дата", "Статус" =>
"Статус"];
\text{Std3} = ["id_plan" => "id_plan","technical_means" => "technical_means","date_plan" => "date_plan","status" =>
"status"];
$th5 = ["id" => "ID","Наименование" => "Наименование","Параметр" => "Параметр","Параметр" => 
"Параметр","Параметр" => "Параметр","Параметр" => "Параметр","Параметр" => "Параметр","Параметр" => 
"Параметр","Параметр" => "Параметр","Параметр" => "Параметр","Параметр" => "Параметр"];
\frac{1}{100} std5 = ["id" => "id","name" => "name","option1" => "option1","option2" => "option2","option3" =>
"option3","option4" => "option4","option5" => "option5","option6" => "option6","option7" => "option7","option8" =>
"option8", "option9" => "option9"];
$th6 = ['id" \Rightarrow "ID", "C7a7yc" \Rightarrow "C7a7yc"];$td6 = ['id\_status' => "id\_status", "status" => "status"];$th7 = ['id" => "ID", "ФИО" => "ФИО", "Профессия" => "Профессия", "АPM" => "APM";
\frac{1}{2} \frac{1}{2} = ["id_person" => "id_person","full_name" => "full_name","profession" => "profession","job" => "job"];
$th8 = ["id" \Rightarrow "ID", "Филиал" \Rightarrow "Филиал", "Адрес" \Rightarrow "Адрес"];
\text{Std8} = ["id" \Rightarrow "id", "branch" \Rightarrow "branch", "address" \Rightarrow "address"];
class Database{
   public $isConn;
   protected $datab;
   // connect to db
  public function construct($username = "Frizzes", $password = "Frizzes14", $host = "localhost", $dbname =
"accounting_", $options = []){
     $this \rightarrow isConn = TRUE; try {
        $this->datab = new PDO("mysql:host={$host};dbname={$dbname};charset=utf8", $username, $password, 
$options);
        $this->datab->setAttribute(PDO::ATTR_ERRMODE, PDO::ERRMODE_EXCEPTION);
        $this->datab->setAttribute(PDO::ATTR_DEFAULT_FETCH_MODE, PDO::FETCH_ASSOC);
      } catch (PDOException $e) {
        throw new Exception($e->getMessage());
 }
   }
   public function Disconnect(){
     $this ->datab = NULL;
     \overline{\text{Sthis-}>\text{isConn}} = \overline{\text{FALSE}}:
   }
```

```
Изм. Лист № докум. Подпись Дата
                                                                                                                  Лист
                                                        ДП-02069964-090203-07-18                   <sub>65</sub>
      // get row
      public function getRow($query, $params = []){
        try {
          $stmt = $this->datab->prepare($query);
          $stmt->execute($params);
          return $stmt->fetch();
        } catch (PDOException $e) {
          throw new Exception($e->getMessage());
        }
      }
      // get rows
     public function getRows($query, $params = []){
        try {
          $stmt = $this->datab->prepare($query);
          $stmt->execute($params);
          return $stmt->fetchAll();
        } catch (PDOException $e) {
          throw new Exception($e->getMessage());
        }
      }
     // insert row
      public function insertRow($query, $params = []){
        try {
          $stmt = $this->datab->prepare($query);
          $stmt->execute($params);
          return TRUE;
        } catch (PDOException $e) {
          throw new Exception($e->getMessage());
        }
      }
      // update row
      public function updateRow($query, $params = []){
        $this->insertRow($query, $params);
      }
     // delete row
      public function deleteRow($query, $params = []){
        $this->insertRow($query, $params);
      }
  }
  ?>
  4 Файл «servise.php» – распределение прав доступа пользователей в 
  соответствии с флагом
  \langle?
  session_start();
  if (!isset(\$ SESSION['login']) {
  header("Location: /auth.php");
  }
  require_once 'config.php';
  $db = new Database;
  $login = $_S \text{ESSION}[\text{login}];$getRow = $db->getRow("SELECT * FROM users WHERE login = ?", ['\$login']);if (\text{SetRow} \ll \text{null}) {
                   $_SESSION['flag'] = $getRow['flag'];
```
#### Продолжение ПРИЛОЖЕНИЯ В if(\$getRow['flag'] === "a"){header("Location: /servicea.php");} elseif( $\S$ getRow['flag'] === "b"){header("Location: /serviceb.php");} elseif(\$getRow['flag'] === "c"){header("Location: /servicec.php");} elseif(\$getRow['flag'] === "d"){header("Location: /serviced.php");} \$db->Disconnect(); lelse{ unset(\$\_SESSION['login']); header("Location: /auth.php");  $\mathcal{E}$  $?$ 5 Файл «servisea.php» – страница сотрудника внутренней службы  $\langle$ ? session\_start(); if (\$ SESSION['flag'] $\langle \rangle$ 'a' && \$ SESSION['login'] != null){ header("Location: /service.php");  $\S$ \_SESSION['true'] =  $\S$ \_SESSION['login'];  $2\sim$ <!DOCTYPE html> <html lang="ru">  $<$ head $>$ <meta charset="UTF-8"> <title>Личный кабинет</title> <meta http-equiv="content-type" content="text/html; charset=utf-8" /> <meta name="description" content="" /> <meta name="keywords" content="" /> <script src="js/jquery.min.js"></script> <script src="js/skel.min.js"></script> <script src="js/skel-layers.min.js"></script> <script src="js/init.js"></script>  $<$ noscript $>$ <link rel="stylesheet" href="css/skel.css" /> <link rel="stylesheet" href="css/style.css" /> <link rel="stylesheet" href="css/style-xlarge.css" />  $<$ /noscript>  $<$ /head>  $<$ body $>$  $\langle$ !-- Header --> <header id="header"> <nav id="nav">  $<$ ul $>$  $\langle$ li $>$ a href="index.php"> $\Gamma$ лавная $\langle$ a $>$  $\langle$ li $>$ <li><a href="table.php?table=plan\_maintenance">План  $TO$  </a> </li> <li><a href="table.php?table=technical\_mean">Заполнение справочников</a></li> <li><a href="service.php" class="button special">Личный кабинет</a></li>  $\langle 111 \rangle$  $\langle$ nav $>$  $<$ /header>  $\langle$ !-- One --> <section id="main" class="wrapper"> Лист ЛП-Л2Л69964-Л9Л2Л3-Л7-18 ĥб Изм Лист N<sup>o</sup> доким. Подпись Дата

Изм. Лист № докум. Подпись Дата

```
Лист
                                                    ДП 67
-02069964-090203-07-18
                                <div class="container">
                                        <section>
                                                 <h4>Сотрудник внутренней службы</h4>
                                                <p><span class="image left"><img 
src="images/profile_placeholder.gif" alt="" /><?php echo ($_SESSION['login']);?></span>
                                        <section>
                                                <form action="update.php" method="post">
                                                         <div class="table-wrapper">
                                                                 <table>
                                                                         <thead>
                                                                                 <tr><th>Логин</th>
                                                                                         <th>Пароль</th>
                                                                 <th>Подверждение пароля</th>
                                                         \langle tr \rangle</thead>
                                                <tbody>
                                                <tr><td><input type="text" name="login" id="login" value="" 
placeholder="Логин" /></td>
                                                <td><input type="password" name="password" id="password" 
value="" placeholder="Пароль" /></td>
                                                <td><input type="password" name="retry" id="retry" value="" 
placeholder="Подверждение пароля" /></td>
                                                \langle tr></tbody>
                                                <tfoot>
                                                <tr><td colspan="2"></td>
                                                <td><input type="submit" name="submit" value="Изменить" 
class="special" /></td>
                                                \langle tr \rangle</tfoot>
                                                 </table>
                                        </form>
                                </section>
                        \langlediv></p>
                </section>
                \langlediv></section>
        </body>
</html>
6 Файл «serviseb.php» – страница сотрудника сторонней службы
\langle?
session_start();
if (\$_SESSION['flag']<>'b' && $_SESSION['login'] != null){
header("Location: /service.php");
}
$ SESSION['true'] = $ SESSION['login'];
?>
<!DOCTYPE html>
<html lang="ru">
        <head>
```

```
Изм. Лист № докум. Подпись Дата
                                                                                                                 Лист
                                                        ДП-02069964-090203-07-18                   <sub>68</sub>
  Продолжение ПРИЛОЖЕНИЯ В
                   <meta charset="UTF-8">
                   <title>Личный кабинет</title>
                   <meta http-equiv="content-type" content="text/html; charset=utf-8" />
                   <meta name="description" content="" />
                   <meta name="keywords" content="" />
                   <script src="js/jquery.min.js"></script>
                   <script src="js/skel.min.js"></script>
                   <script src="js/skel-layers.min.js"></script>
                   <script src="js/init.js"></script>
                   <noscript>
                            <link rel="stylesheet" href="css/skel.css" />
                           <link rel="stylesheet" href="css/style.css" />
                           <link rel="stylesheet" href="css/style-xlarge.css" />
                   </noscript>
           </head>
           <body>
           <!-- Header -->
                   <header id="header">
                           <nav id="nav">
                                    \langleul><li><a href="index.php">Главная</a></li>
                                            <li><a href="table.php?table=plan_maintenance">План ТО</a></li>
                                            <li><a href="service.php" class="button special">Личный
  кабинет</a></li>
                                    \langle \text{ul} \rangle\langlenav></header>
           <!-- One -->
  <section id="main" class="wrapper">
                   <div class="container">
                            <section>
                                    <h4>Сотрудник сторонней службы</h4>
                                    <p><span class="image left"><img src="images/profile_placeholder.gif" alt="" 
  /><?php echo ($_SESSION['login']);?></span>
                           <section>
                           <form action="update.php" method="post">
                                    <div class="table-wrapper">
                                    <table>
                                    <thead>
                                    <tr><th>Логин</th>
                                            <th>Пароль</th>
                                            <th>Подверждение пароля</th>
                                    \langle tr \rangle</thead>
                                    <tbody>
                                    <tr><td><input type="text" name="login" id="login" value="" 
  placeholder="Логин" /></td>
                                            <td><input type="password" name="password" id="password" value="" 
  placeholder="Пароль" /></td>
                                            <td><input type="password" name="retry" id="retry" value="" 
  placeholder="Подверждение пароля" /></td>
                                    \langle tr \rangle</tbody>
                                    <tfoot>
                                    <tr>
```

```
Изм. Лист № докум. Подпись Дата
                                                                                                               Лист
                                                       ДП-02069964-090203-07-18                   <sub>69</sub>
  Продолжение ПРИЛОЖЕНИЯ В
                                           <td colspan="2"></td>
                                           <td><input type="submit" name="submit" value="Изменить" 
  class="special" /></td>
                                   \langle tr></tfoot>
                                   </table>
                           </form>
                           </section>
                           \langlediv></p>
                   </section>
                   \langlediv></section>
           </body>
  </html>
  7 Файл «servisec.php» – страница системного администратора
  \langlesession_start();
  if (\$_SESSION['flag']<>'c' && $_SESSION['login'] != null){
  header("Location: /service.php");
  }
  \S_SESSION['true'] = \S_SESSION['login'];
  ?>
  <!DOCTYPE html>
  <html lang="ru">
          <head>
                   <meta charset="UTF-8">
                   <title>Личный кабинет</title>
                   <meta http-equiv="content-type" content="text/html; charset=utf-8" />
                   <meta name="description" content="" />
                   <meta name="keywords" content="" />
                   <script src="js/jquery.min.js"></script>
                   <script src="js/skel.min.js"></script>
                   <script src="js/skel-layers.min.js"></script>
                   <script src="js/init.js"></script>
                   <noscript>
                           <link rel="stylesheet" href="css/skel.css" />
                           <link rel="stylesheet" href="css/style.css" />
                           <link rel="stylesheet" href="css/style-xlarge.css" />
                   </noscript>
           </head>
           <body>
                   <!-- Header -->
                           <header id="header">
                                   \langlenav id="nav">\langle u|<li><a href="index.php">Главная</a></li>
                                                    <li><a href="table.php?table=technical_mean">Заполнение
  справочников</a></li>
                                                    <li><a href="table.php?table=users">Ввод
  пользователей</a></li>
                                                    <li><a href="service.php" class="button special">Личный
  кабинет</a></li>
```
Изм. Лист № докум. Подпись Дата Лист ДП-02069964-090203-07-18 <sub>70</sub>  $<$ /ul $>$  $\langle$ nav $>$ </header> <!-- One --> <section id="main" class="wrapper"> <div class="container"> <section> <h4>Системный администратор</h4> <p><span class="image left"><img src="images/profile\_placeholder.gif" alt="" /><?php echo (\$\_SESSION['login']);?></span> <section> <form action="update.php" method="post"> <div class="table-wrapper"> <table> <thead>  $<$ tr $>$ <th>Логин</th> <th>Пароль</th> <th>Подверждение пароля</th>  $\langle tr \rangle$ </thead> <tbody>  $<$ tr $>$ <td><input type="text" name="login" id="login" value="" placeholder="Логин" /></td> <td><input type="password" name="password" id="password" value="" placeholder="Пароль" /></td> <td><input type="password" name="retry" id="retry" value="" placeholder="Подверждение пароля" /></td>  $\langle tr \rangle$ </tbody> <tfoot>  $<$ tr $>$ <td colspan="2"></td> <td><input type="submit" name="submit" value="Изменить" class="special" /></td>  $\langle tr \rangle$ </tfoot> </table> </form> </section>  $\langle$ div $>$  $<$ /p> </section>  $\langle$ div $>$ </section> </body> </html> 8 Файл «servised.php» – страница администратора предприятия  $\epsilon$ ? session\_start(); if  $(\$_SESSON[flag']\sim d' \&\$  $$_SESSION[login'] := null)$ { header("Location: /service.php"); }

```
Изм. Лист № докум. Подпись Дата
                                                                                                                Лист
                                                       ДП-02069964-090203-07-18                <sub>71</sub>
  Продолжение ПРИЛОЖЕНИЯ В
  $_SESSION['true'] = $_SESSION['login'];
  ?>
  <!DOCTYPE html>
  <html lang="ru">
          <head>
                   <meta charset="UTF-8">
                   <title>Личный кабинет</title>
                   <meta http-equiv="content-type" content="text/html; charset=utf-8" />
                   <meta name="description" content="" />
                   <meta name="keywords" content="" />
                   <script src="js/jquery.min.js"></script>
                   <script src="js/skel.min.js"></script>
                   <script src="js/skel-layers.min.js"></script>
                   <script src="js/init.js"></script>
                   <noscript>
                           <link rel="stylesheet" href="css/skel.css" />
                           <link rel="stylesheet" href="css/style.css" />
                           <link rel="stylesheet" href="css/style-xlarge.css" />
                   </noscript>
           </head>
           <body>
                   <!-- Header -->
                           <header id="header">
                                    <nav id="nav">
                                            \langleul\rangle<li><a href="index.php">Главная</a></li>
                                                    <li><a href="table.php?table=none">Ввод данных</a></li>
                                                    <li><a href="table.php?table=users">Пользователи</a></li>
                                                    <li><a href="service.php" class="button special">Личный
  кабинет</a></li>
                                            \langle \text{ul} \rangle</nav></header>
                   <!-- One -->
  <section id="main" class="wrapper">
                                    <div class="container">
                                            <section>
                                                    <h4>Администратор предприятия</h4>
                                                    <p><span class="image left"><img 
  src="images/profile_placeholder.gif" alt="" /><?php echo ($_SESSION['login']);?></span>
                                            <section>
                                            <form action="update.php" method="post">
                                            <div class="table-wrapper">
                                            <table>
                                            <thead>
                                                    <tr><th>Логин</th>
                                                            <th>Пароль</th>
                                                            <th>Подверждение пароля</th>
                                                    \langle tr></thead>
                                            <tbody>
                                            <tr><td><input type="text" name="login" id="login" value="" 
  placeholder="Логин" /></td>
                                                    <td><input type="password" name="password" id="password" 
  value="" placeholder="Пароль" /></td>
```
placeholder="Подверждение пароля" /></td>

 $\langle$ /section>

```
\langle/tr>\langle \text{2}t \rangle<tfoot><tr><td colspan="2"></td>
<td><input type="submit" name="submit" value="Изменить"
\langle tr \rangle\langletfoot\rangle\langle table >
```
<td> <input type="password" name="retry" id="retry" value=""

```
\langleform>
</section>
\langlediv>
</p>
```
</section>  $\langle$ /div

```
</body>
```
class="special" /></td>

 $\langle$ /html $\rangle$ 

#### 9 Файл «tabl.php» – вывод табличных данных

```
\langle?
  session_start();
  ini set('display errors', 0);
  require once 'config.php';
  if (!isset($ SESION['login'])) {
  header("Location: /auth.php");
  $flag = $_SESSION['flag'];
  $table = $_{GET['table']};S<sub>ES</sub>SISION['table'] = $table;if ($table \langle "none") {
           \delta db = new Database();$getRows = $db->getRows("SELECT * FROM $table");
  }else{
                   if (isset(\$ POST['tablesubmit']) {
                   \text{Stable} = \$ POST['tablenone'];
                   header("Location: /table.php?table=$table");
           \{\}if ($table === "users")\{$tds=$td1;$ths=$th1;}
  elseif ($table === "technical_mean"){$tds=$td2;$ths=$th2;}
  elseif ($table === "plan_maintenance"){$tds=$td3;$ths=$th3;}
  elseif ($table === "workstation"){$tds=$td4;$ths=$th4;}
  elseif ($table === "ts"){$tds=$td5;$ths=$th5;}
  elseif ($table === "status maintenance"){$tds=$td6;$ths=$th6;}
  elseif ($table === "responsible for commissioning"){$tds=$td7;$ths=$th7;}
  elseif ($table === "location"){$tds=$td8;$ths=$th8;}
  \gamma<!DOCTYPE html>
  <html lang="ru">
           <head>
                    <meta charset="UTF-8">
                                                          ЛП-Л2Л69964-Л9Л2Л3-Л7-18
                № докум.
     Лист
Изм
                              Подпись
                                       Дата
```
```
Изм. Лист № докум. Подпись Дата
                                                                                                                 Лист
                                                        ДП-02069964-090203-07-18              <sub>73</sub>
                   <title>Личный кабинет</title>
                   \epsilon /smeta http-equiv="content-type" content="text/html; charset=utf-8" />
                   <meta name="description" content="" />
                   <meta name="keywords" content="" />
                   <!--[if lte IE 8]><script src="js/html5shiv.js"></script><![endif]-->
                                    <script 
  src="https://ajax.googleapis.com/ajax/libs/jquery/3.1.0/jquery.min.js"></script>
                   <script src="js/jquery.min.js"></script>
                   <script src="js/skel.min.js"></script>
                   <script src="js/skel-layers.min.js"></script>
                   <script src="js/init.js"></script>
                   <noscript>
                           <link rel="stylesheet" href="css/skel.css" />
                           <link rel="stylesheet" href="css/style.css" />
                           <link rel="stylesheet" href="css/style-xlarge.css" />
                   </noscript>
           </head>
           <body>
           <!-- Header -->
                   <header id="header">
                           <nav id="nav">
                                    <ul><li><a href="index.php">Главная</a></li>
                                            <li><a href="request.php">Подать заявку</a></li>
                                            <li><a href="service.php" class="button special">Сервис служб</a></li>
                                    \langle u|\langlenav></header>
           <!-- One -->
                            <section id="main" class="wrapper">
                            <div class="container">
                                    \langle \epsilon 2 if ($table === "none") {
                                            echo '
                                            <form method="post" action="table.php?table=none">
                                            <div class="select-wrapper">
                                            <select name="tablenone" id="category">
                                                     <option value="">- Category -</option>
                                                     <option value="users">Пользователи</option>
                                                     <option value="technical_mean">Технические 
  средства</option>
                                                     <option value="plan_maintenance">План технического 
  обслуживания</option>
                                                     <option value="ts">Параметры технических средств</option>
                                                     <option value="status_maintenance">Статус</option>
                                                     <option value="responsible_for_commissioning">Материально-
  ответственные лица</option>
                                                     <option value="location">Местоположение</option>
                                                     <option value="workstation">Автоматизированные рабочие 
  места</option>
                                            </select>
                                            \langlediv><input type="submit" name="tablesubmit" class="button small" value="Ввод 
  данных" />
                                    </form>';}?>
                                            <a href="add.php"><input type="submit" name="submit" class="button 
  small" value="Добавить" /></a>
                                            <button class="button small">Печать</button>
```

```
Изм. Лист № докум. Подпись Дата
                                                                                                                       Лист
                                                           ДП-02069964-090203-07-18               <sub>74</sub>
                                               <input type="text" class="form-control pull-left" id="search" 
  placeholder="Поиск по таблице">
                                       <div id="printTable">
                                      <style type="text/css">
                                           th,
                                           td 
                                            {
                                            padding: 4px 4px 4px 4px ;
                                            }
                                            th 
                                            {
                                            border-top: 2px solid #333333 ;
                                            border-bottom: 2px solid #333333 ;
                                                }
                                            td 
                                            {
                                            border-bottom: 1px dotted #999999 ;
                                       }
                                      </style>
                             <table id="mytable">
                                       <tr> <? foreach ($ths as $th) {
                                                echo "<th>".$th."</th>";
                                       }
                                      if (\$_SESSION['flag'] <> 'b') {
                                      echo "<th>Изменить</th>";
                                      echo "<th>Удалить</th>";
                                      }
                              ?>
                             \langle tr \rangle<?foreach ($getRows as $Row) {
                                      echo "<tr>";
                                      foreach ($tds as $td) {
                                      echo "<td>".$Row[$td]."</td>";
                                      }
                                      if (\$_SESSION['flag'] \langle b') {
                                      echo '<td><a href="edit.php?id='.$Row['id']."'>Изменить</a>></td>';
                                      echo '<td><a href="delete.php?id='.$Row['id'].'">Удалить</a></td>';
                             }
                             echo "</tr>";
                             } ?>
                             </table>
                             \langlediv></div>
                             \langlediv></section>
                                   <script>
        $(document).ready(function(){
           $("#search").keyup(function(){
            -this = this; $.each($("#mytable tbody tr"), function() {
                if($(this).text().toLowerCase().indexOf($(_this).val().toLowerCase()) === -1)
                 $(this).hide();
                else
```

```
 $(this).show(); 
           });
        });
      });
      </script>
      <script type="text/javascript">
         function printData()
{
  var divToPrint=document.getElementById("printTable");
  newWin= window.open("");
  newWin.document.write(divToPrint.outerHTML);
  newWin.print();
  newWin.close();
}
$('button').on('click',function(){
printData();
})
      </script>
         </body>
```

```
</html>
```
10 Файл «add.php» – реализация ввода информации в базу данных

```
Изм. Лист № докум. Подпись Дата
                                                                                                                  Лист
                                                        ДП-02069964-090203-07-18               <sub>75</sub>
  \mathord{<} ?session_start();
  if (!isset($_SESSION['table'])) {
  header("Location: /service.php");
  }
  unset($table);
  require_once 'config.php';
  $table = $_SESSION['table'];
  $db = new Database;
  if ($table == "users") {
                   $ths = [ "Логин" => "Логин","Пароль" => "Пароль","Роль" => "Роль"
  ];
  if (isset($_POST['frizzes'])) {
          $text1 = $POST['text1'];
           $text2 = $POST['text2'];
           $text3 = $POST['text3'];
          if ($text3 = = "внутренние службы") {$flag = "a";}
          elseif($text3 = = "сторонние службы"){$flag = "b";}
          elseif($text3 = = "администратор системы"){$flag = "c";}
          elseif($text3 = = "администратор предприятия"){$flag = "d";}
          else{$flag = "a";}
           $insertRow = $db->insertRow("INSERT INTO users(login, password, position, flag) VALUE(?, ?, ?, ?)", 
  [$text1, $text2, $text3, $flag]);
                                    unset($_SESSION['table']);
                                    unset($_POST['frizzes']);
          header("Location: /table.php?table=$table");
  }
  }
  elseif ($table === "request") {
                   $ths = [ "Имя" => "Имя",
```

```
Изм. Лист № докум. Подпись Дата
                                                                                                                Лист
                                                       ДП-02069964-090203-07-18              <sub>76</sub>
  Продолжение ПРИЛОЖЕНИЯ В
     "Email" \Rightarrow "Email",
      "Текст" => "Текст"
  ];
  if (isset($_POST['frizzes'])) {
           $text1 = $POST['text1'];
           $text2 = $ POST['text2'];
           $text3 = $POST['text3'];
           $insertRow = $db->insertRow("INSERT INTO request(name, email, txt) VALUE(?, ?, ?)", [$text1, $text2, 
  $text3]);
                                   unset($_SESSION['table']);
                                   unset($_POST['frizzes']);
          header("Location: /table.php?table=$table");
  }
  }
  elseif ($table === "technical_mean") {
                   $ths = [ "Наименование" => "Наименование","Модель" => "Модель","Серийный номер" => "Серийный 
  номер","Инвентарный номер" => "Инвентарный номер","Год выпуска" => "Год выпуска","Дата ввода в 
  эксплуатацию" => "Дата ввода в эксплуатацию","Параметр" => "Параметр","Параметр" => 
  "Параметр","Параметр" => "Параметр","Параметр" => "Параметр","Параметр" => "Параметр","Параметр" => 
  "Параметр","Параметр" => "Параметр","Параметр" => "Параметр","Параметр" => "Параметр","Статус" => 
  "Статус",
  ];
  if (isset($_POST['frizzes'])) {
          $text1 = $ POST['text1'];
           $text2 = $POST['text2'];
          $text3 = $POST['text3'];$text4 = $POST['text4'];
          $text5 = $POST['text5'];
          $text6 = $POST['text6'];
          $text7 = $POST['text7'];$text8 = $POST['text8'];
          $text9 = $ POST['text9'];
          $text10 = $ POST['text10'];
          $text11 = $ POST['text11'];
          $text12 = $_POST['text12'];$text13 = $POST['text13'];$text14 = $POST['text14'];
          $text15 = $ POST['text15'];
           $text16 = $ POST['text16'];
          $insertRow = $db->insertRow("INSERT INTO technical_mean(name, model, serial_number, 
  inventary number, release year, start exploitation, option1, option2, option3, option4, option5, option6, option7,
  option8, option9, status) VALUE(?, ?, ?, ?, ?, ?, ?, ?, ?, ?, ?, ?, ?, ?, ?, ?)", [$text1, $text2, $text3, $text4, $text5, $text6, 
  $text7, $text8, $text9, $text10, $text11, $text12, $text13, $text14, $text15, $text16]);
                                   unset($_SESSION['table']);
                                   unset($_POST['frizzes']);
          header("Location: /table.php?table=$table");
  }
  }
  elseif ($table === "plan_maintenance") {
                   $ths =[
     "Технические средства" => "Технические средства",
     "Дата" => "Дата",
     "Статус" => "Статус",
  ];
  if (isset($_POST['frizzes'])) {
          $text1 = $POST['text1'];
```

```
Изм. Лист № докум. Подпись Дата
                                                                                                                  Лист
                                                         ДП-02069964-090203-07-18                  <sub>77</sub>
           $text2 = $POST['text2'];
           $text3 = $ POST['text3'];
           $insertRow = $db->insertRow("INSERT INTO plan_maintenance(technical_means, date_plan, status) 
  VALUE(?, ?, ?)", [$text1, $text2, $text3]);
           unset($_SESSION['table']);
           unset($_POST['frizzes']);
           header("Location: /table.php?table=$table");
  }
  }
  elseif ($table === "location") {
                   $ths = [ "Филиал" => "Филиал",
     "Адрес" \Rightarrow "Адрес",
  ];
  if (isset($ POST['frizzes'])) {
           $text1 = $POST['text1'];
           $text2 = $POST['text2'];
           $insertRow = $db->insertRow("INSERT INTO location(branch, address) VALUE(?, ?)", [$text1, $text2]);
                                    unset($_SESSION['table']);
                                    unset($_POST['frizzes']);
           header("Location: /table.php?table=$table");
  }
  }
  elseif ($table == "responsible for commissioning") {
                   $ths = 1 "ФИО" => "ФИО",
      "Профессия" => "Профессия",
      "Место работы" => "Место работы",
  ];
  if (isset($_POST['frizzes'])) {
           $text1 = $POST['text1'];
           $text2 = $POST['text2'].$text3 = $ POST['text3'];
           $insertRow = $db->insertRow("INSERT INTO responsible_for_commissioning(full_name, profession, job) 
  VALUE(?, ?, ?)", [$text1, $text2, $text3]);
                                    unset($_SESSION['table']);
                                    unset($_POST['frizzes']);
           header("Location: /table.php?table=$table");
  }
  }
  elseif ($table === "status_maintenance") {
                   $ths = ["Статус" \Rightarrow "Статус",
  ];
  if (isset($_POST['frizzes'])) {
           $text1 = $POST['text1'];
           $insertRow = $db->insertRow("INSERT INTO status_maintenance(status) VALUE(?)", [$text1]);
                                    unset($_SESSION['table']);
                                    unset($_POST['frizzes']);
           header("Location: /table.php?table=$table");
  }
  }
  elseif ($table == "ts") {
                   $ths = [ "Наименование" => "Наименование","Параметр" => "Параметр",
  ];
  if (isset($_POST['frizzes'])) {
```

```
Продолжение ПРИЛОЖЕНИЯ В
           $text1 = $POST['text1'].$text2 = $ POST['text2'].$insertRow = $db->insertRow("INSERT INTO ts(name, option1) VALUE(?, ?)", [$text1, $text2]);
                                      unset($_SESSION['table']);
                                      unset($_POST['frizzes']);
           header("Location: /table.php?table=$table");
   -ł
   <sup>1</sup>
  elseif ($table === "workstation") {
                    $ths = ["Рабочая станция" => "Рабочая станция",
  \exists:
  if (isset(\$_POST['frizzes']) {
           $text1 = $POST['text1'];
           \frac{1}{2} $insertRow = $db->insertRow("INSERT INTO workstation(workstation) VALUE(?)", [$text1]);
                                      unset($_SESSION['table']);
                                      unset($_POST['frizzes']);
           header("Location: /table.php?table=$table");
  \gamma<!DOCTYPE html>
  <html lang="ru">
           <head><meta charset="UTF-8">
                    <title>Редактор</title>
                    <meta http-equiv="content-type" content="text/html; charset=utf-8" />
                    <!--[if lte IE 8]><script src="js/html5shiv.js"></script><![endif]-->
                    <script src="js/jquery.min.js"></script>
                    <script src="js/skel.min.js"></script>
                    <script src="js/skel-layers.min.js"></script>
                    <script src="js/init.js"></script>
                    <noscript>
                             <link rel="stylesheet" href="css/skel.css" />
                             <link rel="stylesheet" href="css/style.css" />
                             <link rel="stylesheet" href="css/style-xlarge.css" />
                    <noscript>
           </head>
           <bodv>\langle!-- Header -->
                             <header id="header">
                                      \langlenav id="nav">
                                               <ul><li><a href="index.php">Главная</a>></li>
                                                        <li><a href="request.php">Подать заявку</a></li>
                                                        <li><a href="service.php" class="button special">Сервис
  служб\langlea>\langleli>
                                               \langle \text{ul} \rangle\langle/nav\rangle</header>
                    \langle!-- One -->
                    <center>
                             <section id="main" class="wrapper">
                             <div class="container">
                                      <form method="post" action='add.php'>
                                               \langlediv\rangle\langlediv class="6u 12u$(4)">
                                                           ЛП-Л2Л69964-Л9Л2Л3-Л7-18
     \overline{A}ucm
Изм
                № докум.
                               Подпись
                                         Дата
```
Лист 78

#### Продолжение ПРИЛОЖЕНИЯ В <h3>Добавить</h3>  $\langle$ ? \$i = "1": foreach (\$ths as \$th){ echo "<input type='text' name='text".\$i."' id='login' value="".\$th."'>";  $$i++$ :  $\mathcal{F}$  $\gamma$  $cldiv$ <div class="12u\$"> <ul class="actions"> <li> <input type="submit" name="frizzes" value="Добавить" class="special" /></li> <li>
input type="reset" value="Отмена" />
</li>  $<$ /ul>  $\langle$ div>  $\langle$ div>  $\langle$ form>  $\langle$ div> </section></center><br/>>br  $\langle \text{body} \rangle$  $\langle$ html> 11 Файл «update.php» - изменение учётных данных  $\langle$ ? session start(); if (!isset(\$\_SESSION['login'])) { header("Location: /auth.php"); <sup>}</sup>  $if (!isset(\$_SESSION['true'])$  { header("Location: /index.php");  $\mathcal{E}$ unset(\$\_SESSION['true']); require\_once 'config.php';  $\delta db = new Database();$ if  $(isset(\$_POST['submit'])$  { if (\$\_POST['password']  $\ll$  null && \$\_POST['login']  $\ll$  null) {  $spassword = $ POST['password']$ ;  $\text{Slogin} = \frac{S}{POST}$ ['login'];  $$id = $$  SESSION['id'];  $\text{SupdateRow} = \text{§db->updateRow}$  ("UPDATE users SET password = ?, login = ? WHERE id = ?", ["\$password", "\$login", "\$id"]); \$db->Disconnect();  $\S$ \_SESSION['login'] =  $\frac{1}{2}$ login; header("Location: /service.php");  $\mathcal{E}$ else header("Location: /service.php");  $\mathcal{E}$  $\}$  $\gamma$ ДП-02069964-090203-07-18 № докум. Лист Изм. Подпись Дата

79

Лист

#### 12 Файл «edit.php» – редактирование данных таблиц

```
Изм. Лист № докум. Подпись Дата
                                                                                                                  Лист
                                                         ДП 80
-02069964-090203-07-18
  \langle?
  session_start();
  if (!isset($_SESSION['table'])) {
  header("Location: /service.php");
  }
  require_once 'config.php';
  require_once 'function.php';
  $table = $ <b>SESSION['table']</b>;$id = $GET['id'];
  $db = new Database.
  \text{Sedit} = \text{new Edit}():
  if ($table == "users") {
                   $getRow = $db->getRow("SELECT login, password, position, flag FROM $table WHERE id = ?", 
  ["$id"]);
  if (isset($_POST['submit'])) {
           $post = $_POST['submit'];
           $text1 = $POST['text1'];
           $text2 = $POST['text2'];
           $text3 = $POST['text3'];
           $text4 = $POST['text4'];
           $update = $edit->$table($db,$id,$post,$text1, $text2, $text3, $text4);
                                    unset($_SESSION['table']);
           header("Location: /table.php?table=$table");
  }
  }
  elseif ($table === "technical_mean") {
                   $getRow = $db->getRow("SELECT name, model, serial_number, inventary_number, release_year, 
  start_exploitation, option1, option2, option3, option4, option5, option6, option7, option8, option9, status FROM $table 
  WHERE id = ?", ["$id"]);
  if (isset($_POST['submit'])) {
           $text1 = $ POST['text1'];
           $text2 = $POST['text2'].$text3 = $ POST['text3'];
           $text4 = $ POST['text4'];
           $text5 = $ POST['text5'];
           $text6 = $POST['text6'];
           $text7 = $POST['text7];$text8 = $POST['text8'];
           $text9 = $POST['text9'];
           $text10 = $POST['text10'];
           $text11 = $POST['text11'];$text12 = $_POST['text12'];
           $text13 = $ POST['text13'];
           $text14 = $ POST['text14'];
           $text15 = $ POST['text15'];
           $text16 = $ POST['text16'];
           $update = $edit->$table($db,$id,$post,$text1, $text2, $text3, $text4, $text5, $text6, $text7, $text8, $text9, 
  $text10, $text11, $text12, $text13, $text14, $text15, $text16);
                                    unset($_SESSION['table']);
           header("Location: /table.php?table=$table");
  }
  }
  elseif ($table == "plan maintenance") {
                   $getRow = $db->getRow("SELECT technical means, date plan, status FROM Stable WHERE id =?", ["$id"]);
```

```
Изм. Лист № докум. Подпись Дата
                                                                                                                      Лист
                                                          ДП-02069964-090203-07-18                  <sub>81</sub>
  Продолжение ПРИЛОЖЕНИЯ В
  if (isset($_POST['submit'])) {
           \text{Spost} = \$ POST['submit'];
           $text1 = $ POST['text1'];
           $text2 = $POST['text2'];
           $text3 = $POST['text3'];
           $update = $edit \rightarrow $table ($db, $id, $post, $text1, $text2, $text3$);unset($_SESSION['table']);
           header("Location: /table.php?table=$table");
  }
  }
  elseif ($table === "workstation") {
                    $getRow = $db->getRow("SELECT workstation, component1, component2 FROM $table WHERE id 
  = ?", ["$id"]);
  if (isset($_POST['submit'])) {
           $post = $ POST['submit'];
           $text1 = $POST['text1'];
           $text2 = $POST['text2'];
           $text3 = $ POST['text3'];
           $update = $edit->$table($db, $id, $post, $text1, $text2, $text3)$;unset($_SESSION['table']);
           header("Location: /table.php?table=$table");
   }
   }
  elseif ($table == "ts") {
                    $getRow = $db->getRow("SELECT name FROM Stable WHERE id = ?", ['Sid']);
  if (isset($_POST['submit'])) {
           $post = $_POST['submit'];
           $text1 = $POST['text1'];
           $update = $edit->$table($db,$id,$post,$text1);
                                     unset($_SESSION['table']);
           header("Location: /table.php?table=$table");
  }
  }
  elseif ($table === "status_maintenance") {
                    $getRow = $db \geq getRow("SELECT status FROM $table WHERE id = ?", ['$id"]);if (isset($_POST['submit'])) {
           $post = $POST['submit'];
           $text1 = $POST['text1'];
           \text{Supdate} = \text{Sedit} > \text{Stable}(\text{Sdb}, \text{Sid}, \text{Spost}, \text{Stext1});unset($_SESSION['table']);
           header("Location: /table.php?table=$table");
  }
  }
  elseif ($table == "responsible for commissioning") {
                    $getRow = $db \rightarrow getRow("SELECT full_name, profession, job FROM $table WHERE id = ?",["$id"]):
  if (isset($_POST['submit'])) {
           $post = $POST['submit'];
           $text1 = $POST['text1'];$text2 = $POST['text2'];$text3 = $POST['text3'];
           $update = $edit->$table($db, $id, $post, $text1, $text2,$text3);unset($_SESSION['table']);
           header("Location: /table.php?table=$table");
  }
  }
```

```
elseif ($table === "location") {
                     \text{SgetRow} = \text{Sdb} > \text{getRow} ("SELECT branch, address FROM Stable WHERE id = ?", ["Sid"]);
   if (isset(S \ POST['submit']) {
            $post = $ POST['submit'];
            $text1 = $POST['text1'];
            $text2 = $ POST['text2'].$update = $edit->$table($db,$id,$post,$text1,$text2);
                                        unset($_SESSION['table']);
            header("Location: /table.php?table=$table");
   }
   \}?<!DOCTYPE html>
   <html lang="ru">
            \langle head \rangle<meta charset="UTF-8">
                     <title>Редактор</title>
                     <meta http-equiv="content-type" content="text/html; charset=utf-8" />
                     \langle!--[if lte IE 8]>\langlescript src="js/html5shiv.js">\langle/script>\langle![endif]-->
                     \frac{1}{\sqrt{1}} <script src="js/jquery.min.js"></script>
                     <script src="js/skel.min.js"></script>
                     <script src="js/skel-layers.min.js"></script>
                     <script src="js/init.js"></script>
                     <noscript>
                               <link rel="stylesheet" href="css/skel.css" />
                               <link rel="stylesheet" href="css/style.css" />
                               <link rel="stylesheet" href="css/style-xlarge.css" />
                     <noscript>
            <head><body>\langle!-- Header -->
                     <header id="header">
                               <nav id="nav">
                                         \langle ul \rangle<li><a href="index.php">Главная</a>></li>
                                                  <li><a href="request.php">Подать заявку</a></li>
                                                  \langleli>a href="service.php" class="button special">Сервис служб\langlea>\langleli>
                                         \langle 111 \rangle\langle/nav\rangle\langleheader>
            \langle!-- One -->
            \langle center \rangle<section id="main" class="wrapper">
                     <div class="container">
                               <form method="post" action='edit.php?id=<? echo $id?>'>
                                         \langlediv\rangle\langlediv class="6u 12u$(4)">
                                                  <h3>Редактировать</h3>
                                                  \langle 2$i = "1"; foreach ($getRow as $row) {
                                                            echo "<input type='text' name='text".$i."' id='login'
   value="".$row."'>";
                                                            $i++;\mathcal{E}\gammabr7 ист
                                                               ЛП-Л2Л69964-Л9Л2Л3-Л7-18
                                                                                                                                 \betaЛист
Изм
                 № докум.
                                 Подпись
                                           Дата
```
</div>

 $\langle$ div class="12u\$">

```
<ul class="actions">
```
<li><input type="submit" name="submit" value="Изменить"

class="special" /></li>

</body>

<li><input type="reset" value="Отмена" /></li>

 $\langle 111 \rangle$  $\epsilon$ /div $\sim$  $\langle$ div $>$ </form>  $\langle$ div $\rangle$ </section></center><br />

</html>

#### 13 Файл «function.php» – реализация функции обновления таблиц базы данных

```
Изм. Лист № докум. Подпись Дата
                                                                                                                    Лист
                                                         ДП 83
-02069964-090203-07-18
  \langle?php
  class Edit
  {
     public function users($db,$id,$post,$text1,$text2,$text3){
       if ($text>null & & $text1 <$ null & & $text3 <$ null) {
       \text{SupdateRow} = \text{§db->updateRow} ("UPDATE users SET login = ?, password = ?, position = ? WHERE id = ?",
  [$text1, $text2, $text3, "$id"]);
     return;
        }
      }
        public function workstation($db,$id,$post,$text1,$text2,$text3){
       if ($text > null & & $text1 <$ null & & $text3 <$ null) {
       \text{SupdateRow} = \text{§db}\text{-}\text{supdateRow} ("UPDATE workstation SET workstation = ?, component1 = ?, component2 = ?
  WHERE id = ?", [$text1, $text2, $text3, "$id"]);
     return;
        }
      }
        public function ts($db,$id,$post,$text1){
       if ($text1 \textless null) {
       $updateRow = $db ->updateRow("UPDATE ts SET name = ? WHERE id = ?", [$text1, "$id"]);
     return;
        }
      }
        public function status_maintenance($db,$id,$post,$text1){
       if ($text1 <) {
        $updateRow = $db->updateRow("UPDATE status_maintenance SET status = ? WHERE id = ?", [$text1, "$id"]);
     return;
        }
      }
      public function responsible_for_commissioning($db,$id,$post,$text1,$text2,$text3){
       if ($text>null & & $text1 <$null & & $text3 <$null) {
        $updateRow = $db->updateRow("UPDATE responsible_for_commissioning SET full_name = ?, profession = ?, 
  job = ? WHERE id = ?", [$text1, $text2, $text3, "$id"]);
     return;
```
#### Окончание ПРИЛОЖЕНИЯ В

```
Изм. Лист № докум. Подпись Дата
                                                                                                                          Лист
                                                             ДП-02069964-090203-07-18                  <sub>84</sub>
         }
      }
      public function location($db,$id,$post,$text1,$text2){
       if ($text1 > null &$text1 > null) {
       $updateRow = $db ->updateRow("UPDATE location SET branch = ?, address = ? WHERE id = ?", [$text1, $text2,
  "$id"]);
     return;
        }
      }
          public function technical_mean($db,$id,$post,$text1,$text2,$text3,$text4,$text5){
       if ( $text1 \Leftrightarrow null \&\&$text1 \Leftrightarrow null \&\&$text1 \Leftrightarrow null \&\&$text1 \Leftrightarrow null) {
       \text{SupdateRow} = \text{§db}\text{-}\text{supdateRow} ("UPDATE technical mean SET name = ?, model = ?, serial number = ?,
  inventary number = ?, release year = ?, start exploitation = ?, option1 = ?, option2 = ?, option3 = ?, option4 = ?,
  option5 = ?, option6 = ?, option7 = ?, option8 = ?, option9 = ?, status = ? WHERE id = ?", [$text1, $text2, $text3,
  $text4, $text5, $text6, $text7, $text8, $text9, $text10, $text11, $text12, $text13, $text14, $text15, $text16, "$id"]);
     return;
        }
      }
           public function plan_maintenance($db,$id,$post,$text1,$text2,$text3){
       if ($text>null & \& $text1 <$ null & \& $text3 <$ null) {
       \text{SupdateRow} = \text{§db->updateRow} ("UPDATE plan_maintenance SET technical_means = ?, date_plan = ?, status = ?
  WHERE id = ?", [$text1, $text2, $text3, "$id"]);
     return;
        }
      }
   }
  ?>
   14 Файл «delete.php» – удаление записи таблицы
  \langle?
  session_start();
  if (!isset($_SESSION['table'])) {
  header("Location: /service.php");
   }
  require_once 'config.php';
  $db = new Database;
  if (isset(\$_GET['id']) {
            $table = $_SESSION['table'];
            $id = $GET['id'];
            $deleteRow = $db->deleteRow("DELETE FROM $table WHERE id = ?", ["$id"]);
            $db->Disconnect();
           unset($_SESSION['table']);
           header("Location: /table.php?table=$table");
   }
  ?>
```
#### **ПРИЛОЖЕНИЕ Г**

**(справочное)**

#### **Внешний вид интерфейса**

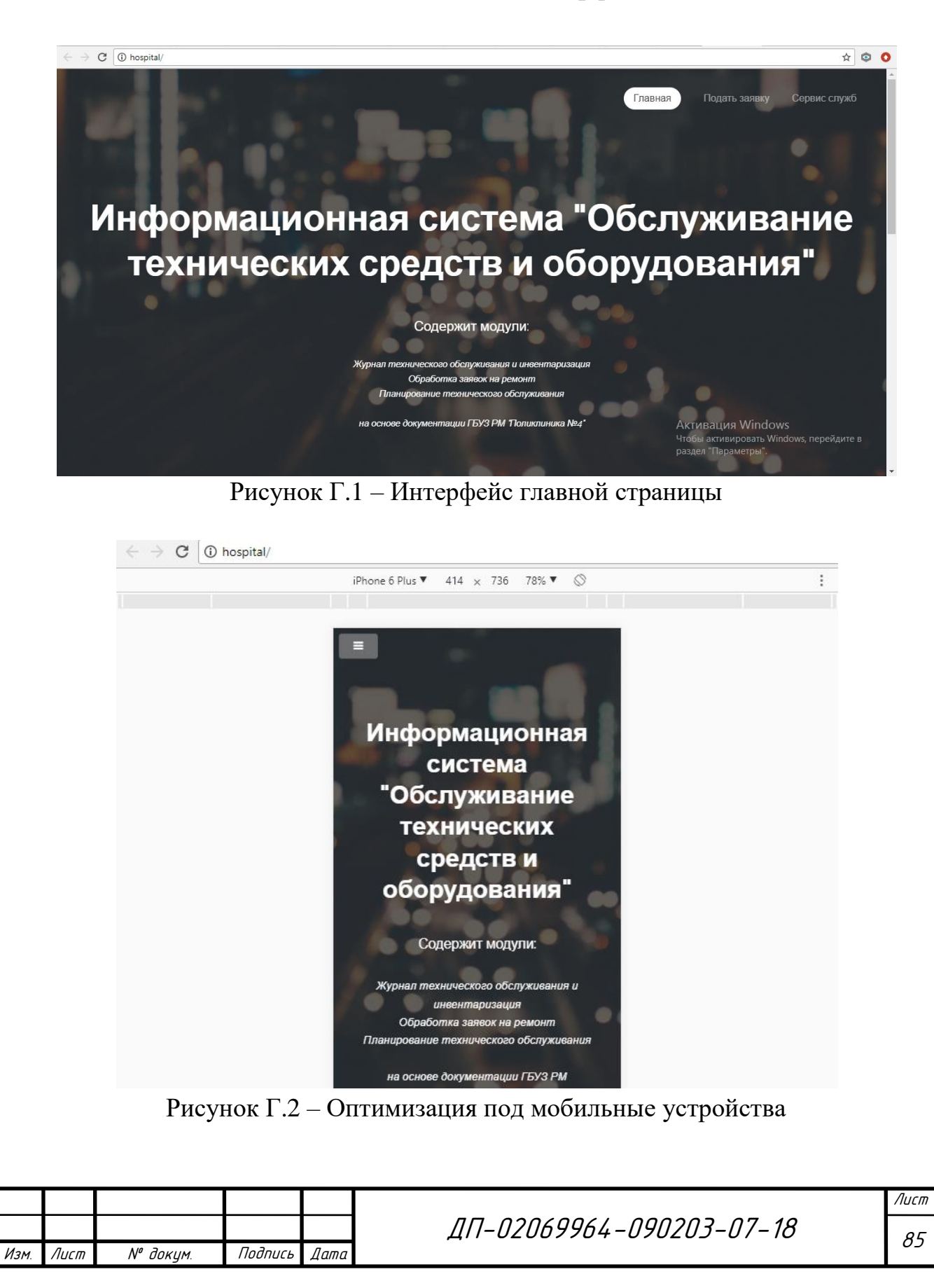

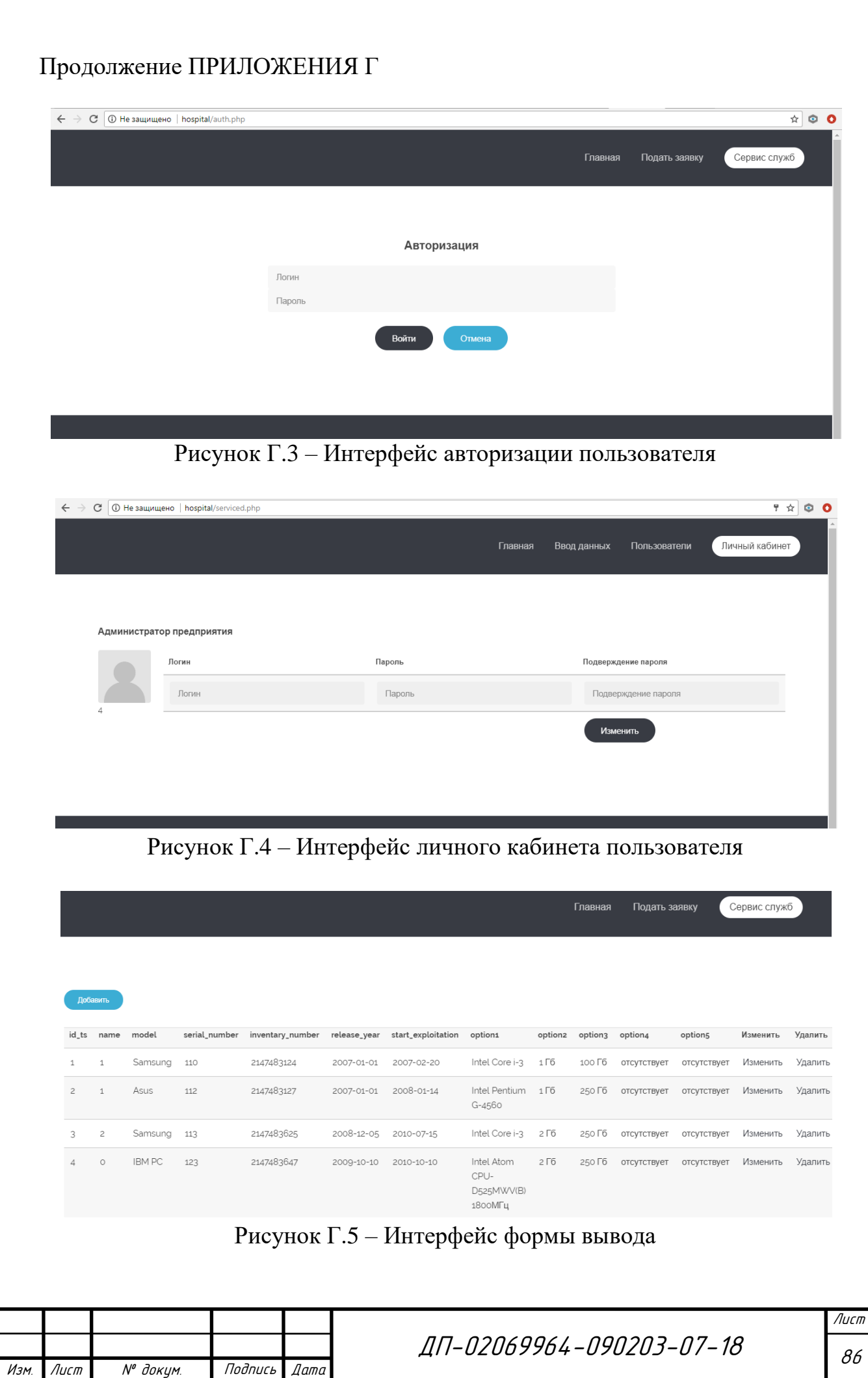

### Окончание ПРИЛОЖЕНИЯ Г

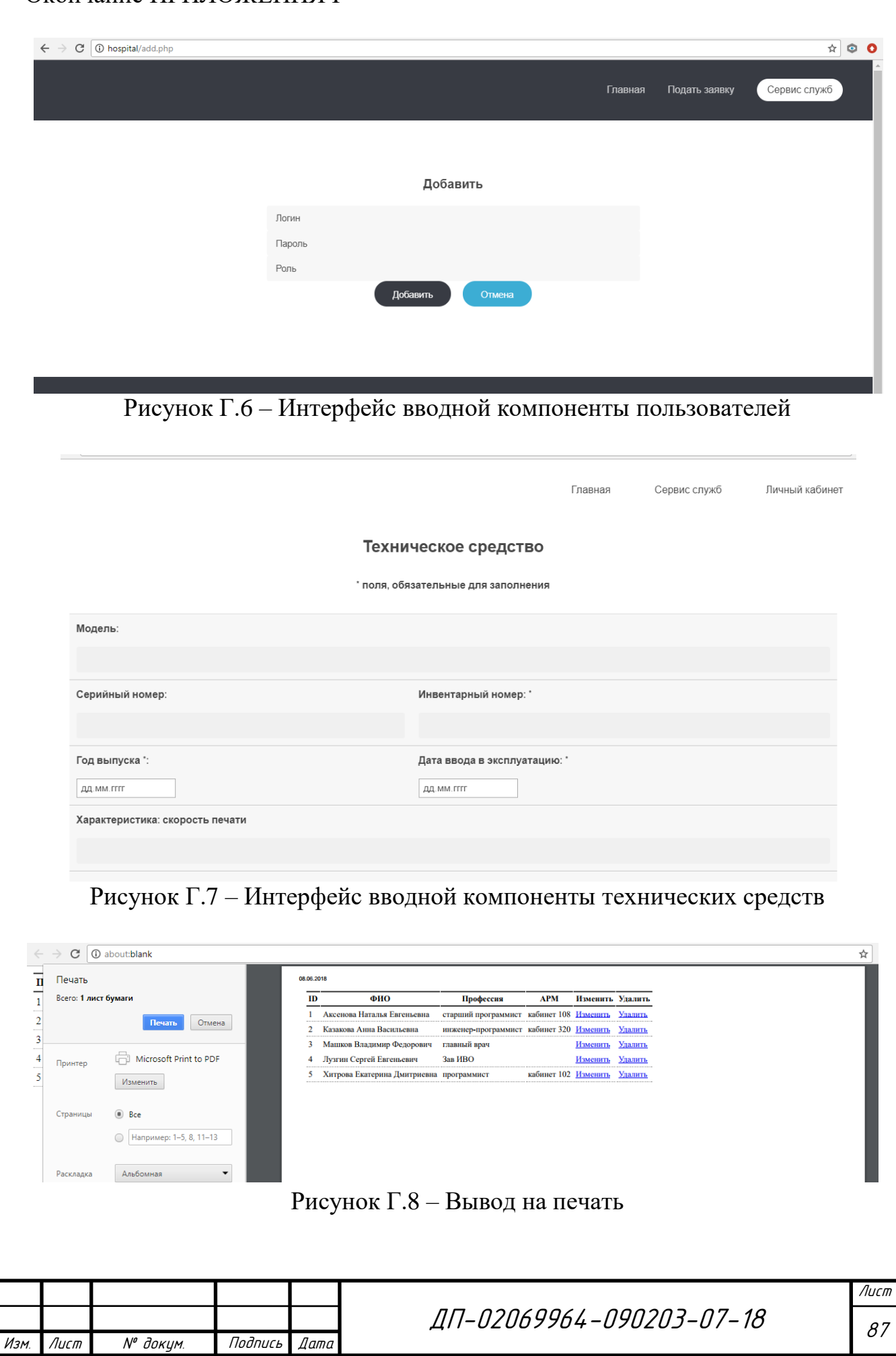

#### **OTHET**

#### о результатах проверки работы обучающегося

#### на наличие заимствований

#### Ф.И.О. автора работы Камаева Анастасия Андреевна

Тема работы Разработка программного модуля «Журнал технического обслуживания и инвентаризация» информационной системы «Обслуживание технических средств и оборудования» (на примере ГБУЗ РМ «Поликлиника  $N_2(4)$ 

Руководитель Лузгин Сергей Евгеньевич

Представленная работа прошла проверку на наличие заимствований в системе «Антиплагиат.ВУЗ»

Результат автоматической проверки: оригинальность 85,29%

цитирования 5,80%

заимствования 8.91%

Результат анализа полного отчета на наличие заимствований:

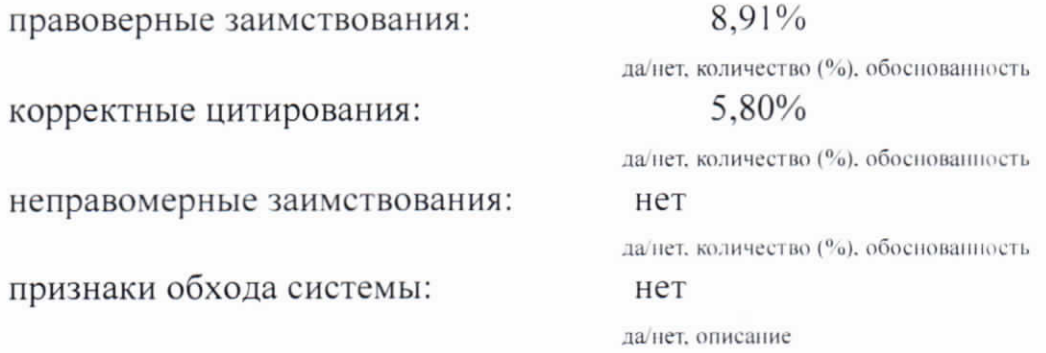

Общее заключение об итоговой оригинальности работы и возможности ее допуска к защите: допустить к защите.

Руководитель преподаватель ВКК

 $\gamma_{f}$ 

С.Е. Лузгин

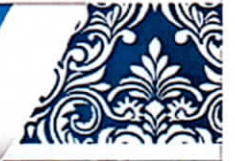

**SSSERS** 

SSSORIE BESORIA ВСЕРОССИЙСКИЙ ОБРАЗОВАТЕЛЬНЫЙ

## ПОРТАЛ ПЕДАГОГА

# СВИДЕТЕЛЬСТВО О ПУБЛИКАЦИИ

Настоящим свидетельством подтверждается, что

студент(ка) ФГБОУ ВО «НИ МГУ им. Н.П. Огарёва» г. Саранска

### Камаева Анастасия Андреевна

опубликовал(а) на официальном сайте Всероссийского издания "Портал педагога" учебно-методический материал

Наименование материала: общеисследовательская статья Тема: Роль самостоятельной работы студентов среднего профессионального образования в образовательном процессе Веб-адрес размещения публикации https://portalpedagoga.ru/servisy/publik/publ?id=31783

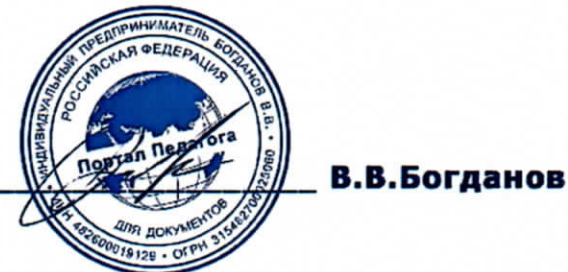

Всероссийский образовательный «Портал Педагога». Доменное имя в сети интернет portalpedagoga.ru. Свидетельство о регистрации СМИ ЭЛ № ФС 77 - 65786. Выдано 20.05.2016г. Федеральной службой России по надзору в сфере связи, информационных технологий и массовых коммуникаций. Свидетельство о публикации серия АА №31783 от 11.06.2018 г.

Главный редактор

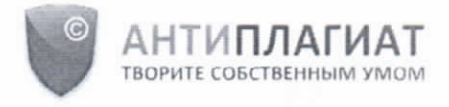

Мордовский государственный университет имени Н. П. Огарева

## **СПРАВКА**

#### о результатах проверки текстового документа на наличие заимствований

#### Проверка выполнена в системе Антиплагиат.ВУЗ

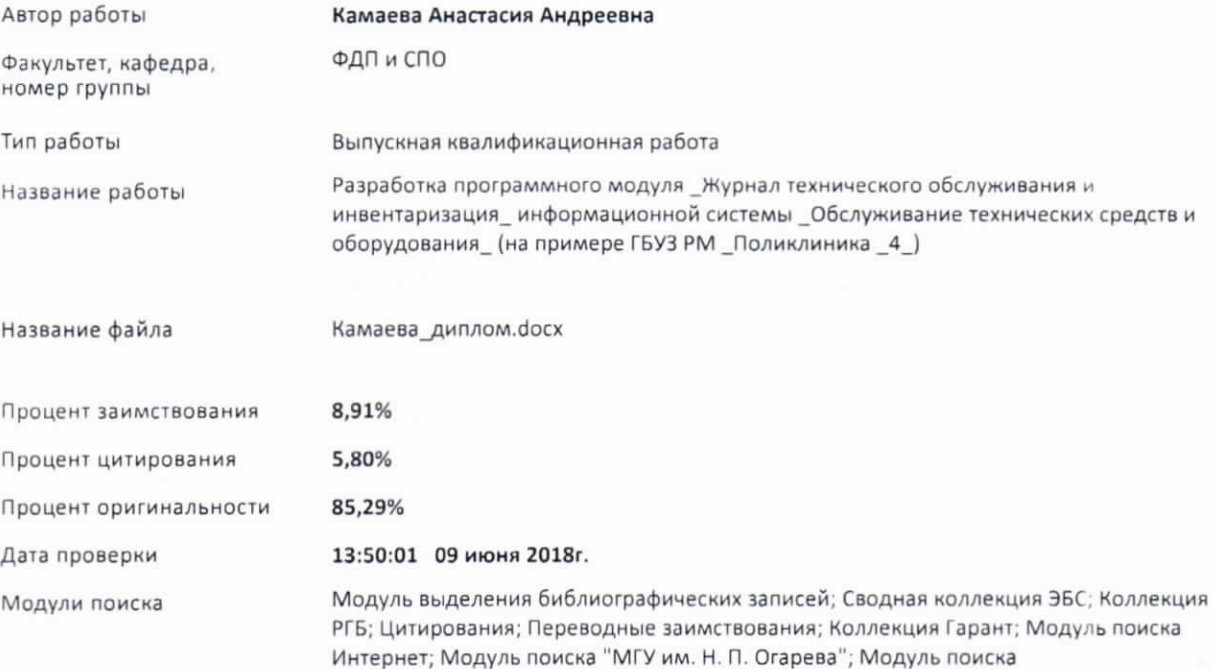

общеупотребительных выражений; Кольцо Вузов

Работу проверил

ПЕТЯНКИН МАКСИМ ФЕДОРОВИЧ

ФИО проверяющего

Дата подписи

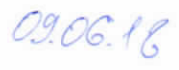

Подпись проверяющего

Чтобы убедиться<br>в подлинности справки,<br>используйте QR-код, который<br>содержит ссылку на отчет.

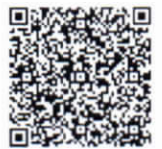

Ответ на вопрос, является ли обнаруженное заимствование<br>корректным, система оставляет на усмотрение проверяющего. Предоставленная информация не подлежит использованию в коммерческих целях.

#### ОТЗЫВ РУКОВОДИТЕЛЯ ДИПЛОМНОГО ПРОЕКТА

Тема работы Разработка программного модуля «Журнал технического обслуживания и инвентаризация» информационной системы «Обслуживание технических средств и оборудования» (на примере ГБУЗ РМ «Поликлиника №4»).

Автор (студент) Камаева Анастасия Андреевна.

Факультет довузовской подготовки и среднего профессионального образования.

цикловая комиссия (кафедра) общепрофессиональных Выпускающая предметная специальных (информационно-коммуникационных) дисциплин.

Специальность 09.02.03 Программирование в компьютерных системах.

Руководитель С.Е. Лузгин, преподаватель высшей квалификационной категории.

#### Оценка соответствия требованиям ФГОС СПО подготовленности автора выпускной работы

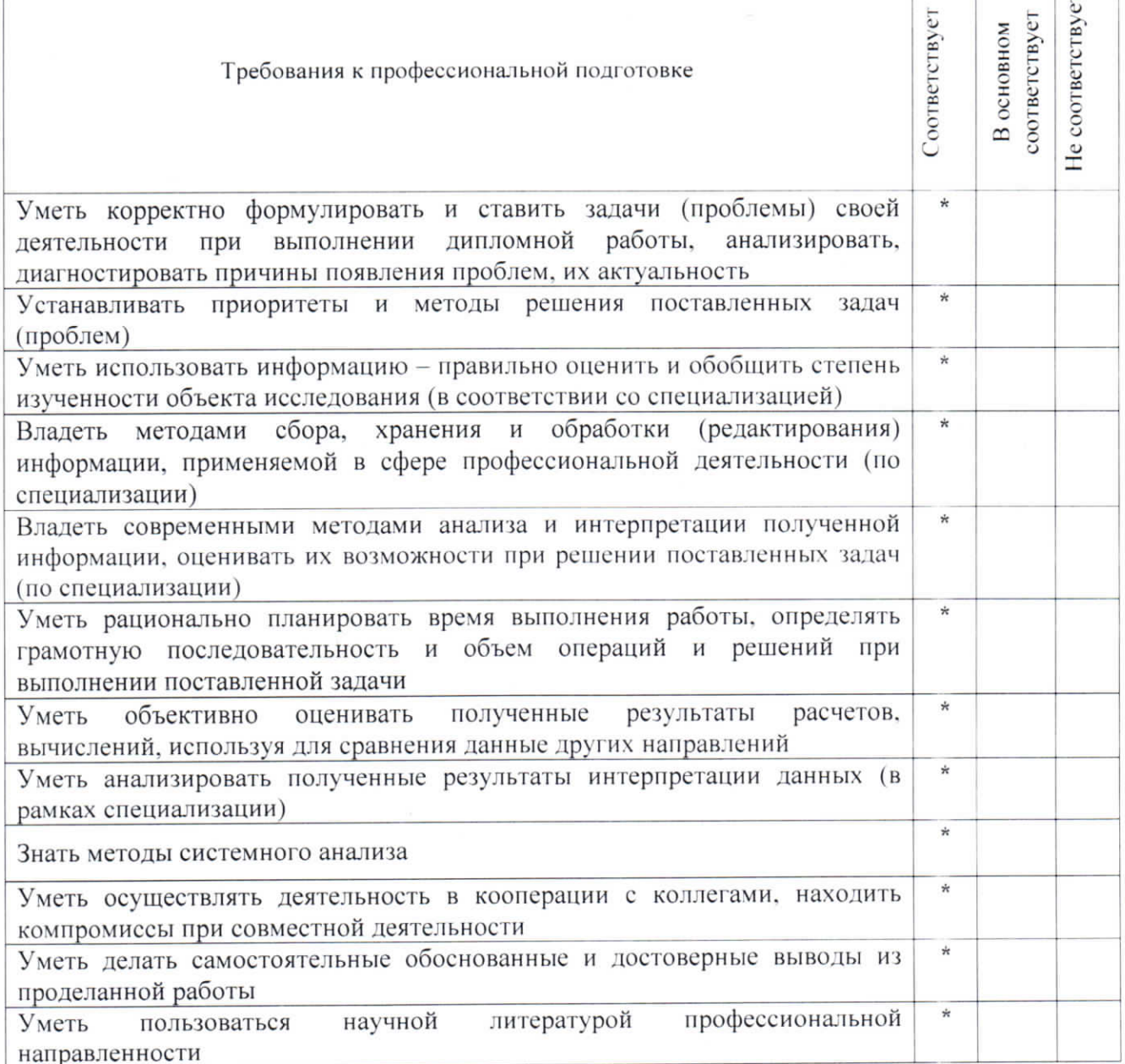

Отмеченные достоинства: Актуальность проекта обусловлена необходимостью создания информационной системы предназначенной для автоматизации работы техников и инженеров, занимающихся обслуживанием технических средств, оборудования и программного обеспечения, поскольку это позволяет планировать и систематизировать работу соответствующих специалистов, упорядочить информацию об эксплуатации имеющихся технических средств. В первой главе выполнен комплекс работ, направленных на анализ предметной области: определена сущность задачи, произведено планирование разработки. Во второй главе ведется подробное описание процесса разработки программного модуля «Журнал технического обслуживания и инвентаризация». В третьей главе дипломного проекта обозначены реализация и последующее тестирование разработанного продукта.

Выполненный дипломный проект представляет собой программный модуль, реализованный при помощи веб-технологий с удобным и интуитивно понятным графическим интерфейсом пользователя, полностью готовый к применению. В процессе реализации данного проекта проведен анализ предметной области, осуществлен сбор необходимой информации; обеспечено корректное отображение сайта в популярных браузерах; произведено тестирование полученной системы.

#### Отмеченные недостатки:

Ввиду отсутствия ряда модулей информационной системы «Обслуживание технических средств и оборудования» проект находится на стадии отладки взаимодействия с другими модулями информационной системы.

Заключение: оценивая в целом дипломный проект Камаевой Анастасии Андреевны, следует отметить, что она отвечает основным требованиям и может быть допущена к защите. Оригинальность текста составляет 85,29%. Автор заслуживает присвоения квалификации техник-программист.

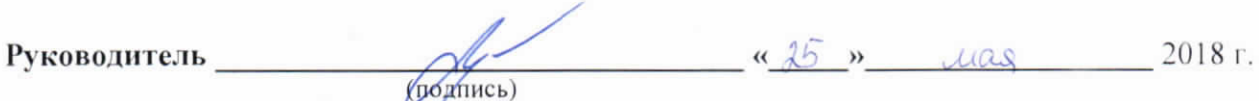

#### Рецензия

на выпускную квалификационную работу (проект), выполненную студенткой факультета довузовской подготовки и среднего профессионального образования, 4 курса, специальности «Программирование в компьютерных системах»

Камаевой Анастасией Андреевной,

на тему: «Разработка программного модуля «Журнал технического обслуживания и инвентаризации» информационной системы «Обслуживание технических средств и оборудования» (на примере ГБУЗ РМ «Поликлиника №4»)»

На рецензию представлен дипломный проект, в составе программного модуля «Журнал технического обслуживания и инвентаризации» информационной системы «Обслуживание технических средств и оборудования» и пояснительной записки, выполненной на 55 листах.

обусловлена необходимостью Актуальность проекта создания информационной системы предназначенной для автоматизации работы техников и инженеров, занимающихся обслуживанием технических средств, оборудования и обеспечения, поскольку программного ЭТО позволяет планировать И работу соответствующих специалистов, упорядочить систематизировать информацию об эксплуатации имеющихся технических средств.

Качество дипломного проекта соответствует всем техническим требованиям, оформление интерфейса программного продукта интуитивно понятно и удобно в использовании.

В соответствии с заданием на дипломный проект студенткой Камаевой А. А. в первой главе пояснительной записки был проведен анализ предметной области, методов и средств создания программного модуля. Во второй главе описан процесс разработки программного модуля. В третьей главе описаны реализованные компоненты модуля и процесс тестирования на наличие ошибок.

Представленный дипломный проект выполнен технически грамотно в соответствии с требованиями ГОСТа.

Достоинствами проекта являются доступный для восприятия интерфейс, корректная работа функций инвентаризации технических средств и назначения ответственных лиц, быстрая загрузка форм интерактивного интерфейса.

Существенных недостатков в дипломном проекте выявлено не было. Несущественным недостатком является лишь то, что сайт не адаптирован под браузер Internet Explorer ниже версии Internet Explorer 8 по причине отсутствия настроек CSS для адаптивности. Однако отмеченный недостаток не снижает общего уровня проделанной работы над проектом в целом.

Оценивая в целом дипломный проект Камаевой Анастасии Андреевны, следует отметить, что она соответствует требованиям, предъявляемым к дипломным работам, может быть допущена к защите и заслуживает оценки отлично.

Рецензент:

Инженер-программист информационно-аналитического отдела ГБУЗ РМ «Поликлиника №4»

(дата) (подпись)

 $04.06.18$ 

А. В. Казакова

 $n<sub>n</sub>$ cnpase